# <span id="page-0-0"></span>**Servisná príručka Dell™ OptiPlex™ 780**

### **Stolný počítač**

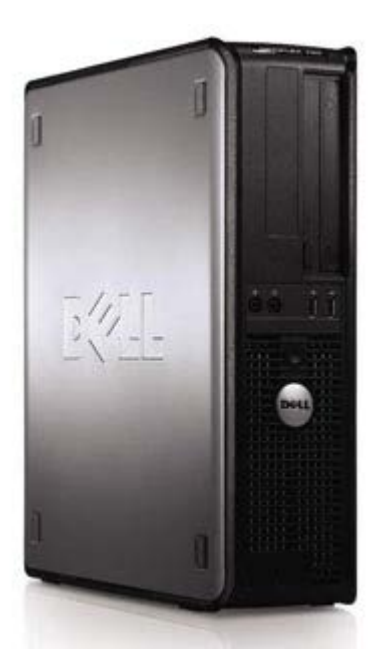

[Servisný úkon v počítači](#page-1-0) [Demontáž a spätná montáž súčastí](#page-3-0) [Technické údaje](#page-4-0) **[Diagnostika](#page-10-0)** [Nastavenie systému](#page-15-0)

### **Poznámky, varovania a výstrahy**

**POZNÁMKA:** POZNÁMKA uvádza dôležité informácie, ktoré umožňujú počítač lepšie využívať.

**VAROVANIE: VAROVANIE poukazuje na možné poškodenie hardvéru alebo stratu údajov, ak sa nebudete riadiť pokynmi.**

**VÝSTRAHA: VÝSTRAHA poukazuje na možnosť poškodenia majetku, zranenia alebo usmrtenia osoby.**

Ak ste si zakúpili počítač radu Dell™ n, odkazy na operačné systémy Microsoft® Windows® v tomto dokumente nie sú použiteľné.

**Vyhradzujeme si právo meniť informácie bez predchádzajúceho upozornenia. © 2009 Dell Inc. Všetky práva vyhradené.**

Reprodukcia týchto materiálov akýmkoľvek spôsobom bez písomného súhlasu spoločnosti Dell Inc. je prísne zakázaná.

Ochranné známky, ktoré sa v tomto texte používajú: *Dell*, logo *DELL* a *OptiPlex* sú obchodnými známkami spoločnosti Dell, Inc.; *Intel, Core* a *Celeron* sú registrovanými ochrannými známkami spoločnosti Intel Corporation v U.S.A. a v iných krajinách; *Microsoft*, *Windows, Windows Server, MS-DOS a Windows Vista* sú buď ochranné známky alebo registrované ochranné známky spoločnosti Microsoft Corporation v Spojených Štátoch a/alebo iných krajinách.

Ostatné ochranné známky a obchodné názvy v tejto príručke sa môžu používať ako odkazy na spoločnosti, ktoré si uplatňujú nárok na tieto značky a názvy. Spoločnosť Dell Inc. sa zrieka akéhokoľvek nároku na vlastníctvo iných než vlastných ochranných známok a obchodných názvov.

2012 - 10 Rev. A02

# <span id="page-1-0"></span>**Servisný úkon v počítači**

**Servisná príručka Dell™ OptiPlex™ 780**

- Pred servisným úkonom v počítači
- Odporúčané nástroje
- Vypínanie počítača
- [Po servisnom úkone v počítači](#page-1-0)

### **Pred servisným úkonom v počítači**

Dodržiavaním nasledujúcich bezpečnostných pokynov sa vyhnete prípadnému poškodeniu počítača a zaistíte si svoju osobnú bezpečnosť. Pokiaľ nie je uvedené inak, každý postup uvádzaný v tomto dokumente predpokladá, že sú splnené nasledujúce podmienky:

- · Vykonali ste kroky uvedené v časti [Servisný úkon v počítači.](#page-1-0)
- Prečítali ste si bezpečnostné informácie, ktoré boli dodané spolu s počítačom.
- Súčiastku možno namontovať späť alebo (ak bola zakúpená osobitne) nainštalovať podľa postupu pri demontáži vykonaním krokov v opačnom poradí.

**VÝSTRAHA: Pred servisným úkonom v počítači si prečítajte bezpečnostné pokyny dodané s počítačom. Ďalšie informácie o bezpečnosti a overených postupoch nájdete na stránke súladu s právnymi predpismi na adrese www.dell.com/regulatory\_compliance.**

**VAROVANIE: Viacero opráv smie vykonávať len oprávnený servisný technik. Vy by ste sa mali podieľať len odstraňovaní problémov a vykonávať jednoduché opravy na základe oprávnenia v dokumentácii výrobku alebo podľa pokynov pracovníkov telefonického a online zákazníckeho servisu. Poškodenie v dôsledku servisu, ktorý nie je oprávnený spoločnosťou Dell, nespadá pod ustanovenia záruky. Prečítajte si a dodržujte bezpečnostné pokyny priložené k výrobku.**

**VAROVANIE: Aby ste predišli elektrostatickému výboju, uzemnite sa pomocou uzemňovacieho pásika na zápästí alebo opakovaným dotýkaním sa nenatretého kovového povrchu, ako napríklad konektora na zadnej strane počítača.**

**VAROVANIE: So súčiastkami a kartami zaobchádzajte opatrne. Nedotýkajte sa súčiastok alebo kontaktov na karte. Kartu držte za okraje alebo za kovový montážny držiak. Súčiastky, ako napríklad procesor, držte za okraje, a nie za kolíky.**

**VAROVANIE: Keď odpájate kábel, ťahajte za konektor alebo za držiak, nie za kábel. Niektoré káble majú konektor so zaisťovacími výstupkami; pred odpojením takéhoto kábla stlačte zaisťovacie výstupky. Pri odpájaní konektorov ťahajte konektory od seba v jednej priamke, aby nedošlo k ohnutiu ich kolíkov. Skôr než kábel pripojíte, presvedčte sa, či sú oba konektory správne orientované a vyrovnané.**

**POZNÁMKA:** Farba počítača a niektorých súčastí sa môže odlišovať od farby uvádzanej v tomto dokumente.

Aby ste predišli poškodeniu počítača, pred vykonaním servisného úkonu v počítači vykonajte nasledujúce opatrenia.

- 1. Zabezpečte, aby pracovná plocha bola rovná a čistá. Zabráni sa tým poškriabaniu krytu počítača.
- 2. Vypnite počítač (pozrite Vypnutie počítača).

#### **VAROVANIE: Pri odpájaní sieťového kábla najskôr odpojte tento kábel od počítača, a potom od sieťového zariadenia.**

- 3. Odpojte od počítača všetky sieťové káble.
- 4. Odpojte počítač a všetky pripojené zariadenia od elektrických zásuviek.
- 5. Keď je systém odpojený, stlačte a podržte hlavný vypínač, aby ste uzemnili systémovú dosku.
- 6. Odstráňte [kryt.](#page-20-0)

**VAROVANIE: Skôr, než sa dotknete akejkoľvek súčiastky vo vnútri počítača, uzemnite sa dotknutím nenatretého kovového povrchu, ako napríklad kovu na zadnej strane počítača. Počas práce sa opakovane dotýkajte nenatreného kovového povrchu, aby sa rozptýlila statická elektrina, ktorá by mohla poškodiť vnútorné súčiastky.**

### **Odporúčané nástroje**

Postupy uvedené v tomto dokumente môžu vyžadovať použitie nasledujúcich nástrojov:

- Malý plochý skrutkovač
- Krížový skrutkovač
- Malé plastové páčidlo
- Disk CD s aktualizáciou systému BIOS (pozrite internetovú stránku technickej podpory spoločnosti Dell na adrese **support.dell.com**)

## **Vypínanie počítača**

#### **VAROVANIE: Aby nedošlo k strate údajov, pred vypnutím počítača uložte a zatvorte všetky otvorené súbory a ukončite všetky otvorené programy.**

1. Vypnite operačný systém:

#### **V systéme Windows Vista®:**

Kliknite na položku **Štart** , potom kliknite na šípku v pravom dolnom rohu ponuky **Štart** (znázornené dole na obrázku), a potom kliknite na položku **Vypnúť**.

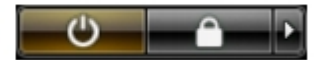

**V systéme Windows® XP:**

Kliknite na položku **Štart**® **Vypnúť počítač**® **Vypnúť**.

Počítač sa vypne po ukončení vypínania operačného systému.

2. Skontrolujte vypnutie počítača a všetkých pripojených zariadení. Ak sa počítač a pripojené zariadenia nevypli pri vypínaní operačného systému automaticky, stlačte a podržte hlavný vypínač po dobu asi 6 sekúnd, čím ich vypnete.

## **Po servisnom úkone v počítači**

Po skončení postupu spätnej montáže sa pred zapnutím počítača uistite, že ste pripojili všetky externé zariadenia, karty a káble.

1. Znovu namontujte [kryt.](#page-20-0)

#### **VAROVANIE: Ak chcete pripojiť sieťový kábel, najskôr ho zasuňte do sieťového zariadenia a až potom ho zasuňte do počítača.**

- 2. Pripojte k počítaču všetky telefónne alebo sieťové káble.
- 3. Pripojte počítač a všetky pripojené zariadenia k elektrickým zásuvkám.
- 4. Zapnite počítač.
- 5. Spustením diagnostického programu [Dell](#page-10-0) Diagnostics overte, či počítač funguje správne. Pozrite časť Dell [Diagnostics.](#page-10-0)

# <span id="page-3-0"></span>**Demontáž a spätná montáž súčastí**

**Servisná príručka Dell™ OptiPlex™ 780—Stolný počítač**

- **C** Kryt
- **Primárny pevný disk**
- **O** Disketová mechanika (voliteľná)
- **Rozširujúca karta**
- **Pamäť**
- **O** Napájací zdroj
- **Wentilátor**
- Systémová doska
- **O** Optická jednotka
- [Sekundárny pevný disk \(voliteľný\)](#page-48-0)
- **•** Priečinok rozširujúcej karty
- **·** Štandardný zadný odliatok
- **Chladič a Procesor**
- **Gombíková batéria**
- **Vstupný/výstupný panel**

# <span id="page-4-0"></span>**Technické špecifikácie**

- **Procesor**
- [Pamäť](#page-4-0)
- [Rozširovacia zbernica](#page-4-0)
- **Grafická karta**
- **O** Informácie o systéme
- **C** Karty
- **O** Disky
- [Externé konektory](#page-4-0)
- [Ovládacie prvky a kontrolky](#page-4-0)
- **O** Sieť
- **Audio**
- **Wapájanie**
- **Wheelery systémovej dosky**
- **•** Fyzikálne údaje
- [Nároky na životné prostredie](#page-4-0)

**POZNÁMKA:** Ponuka sa môže líšiť podľa oblasti. Ďalšie informácie týkajúce sa konfigurácie vášho počítača získate Ø kliknutím na Štart® Pomoc a technická podpora a potom zvoľte možnosť prezerania informácií o vašom počítači.

**POZNÁMKA:** Pokiaľ nie je uvedené inak, technické špecifikácie sú rovnaké pre počítač - minivežu, stolný počítač a Ø ultramalé počítače.

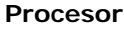

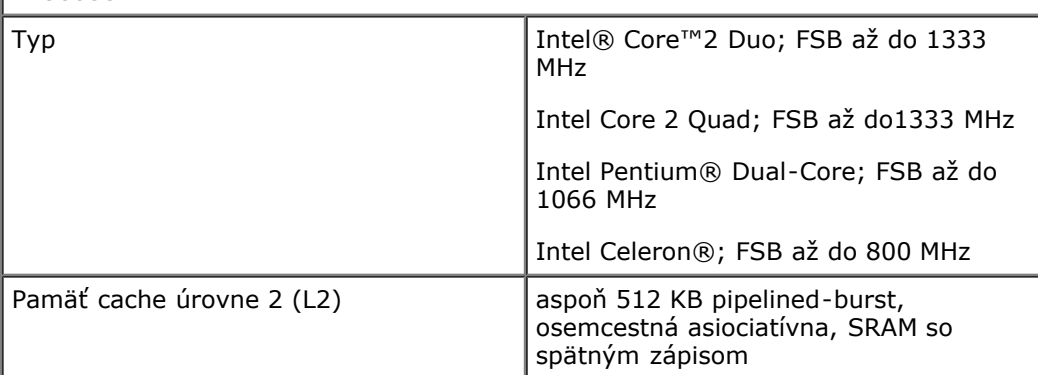

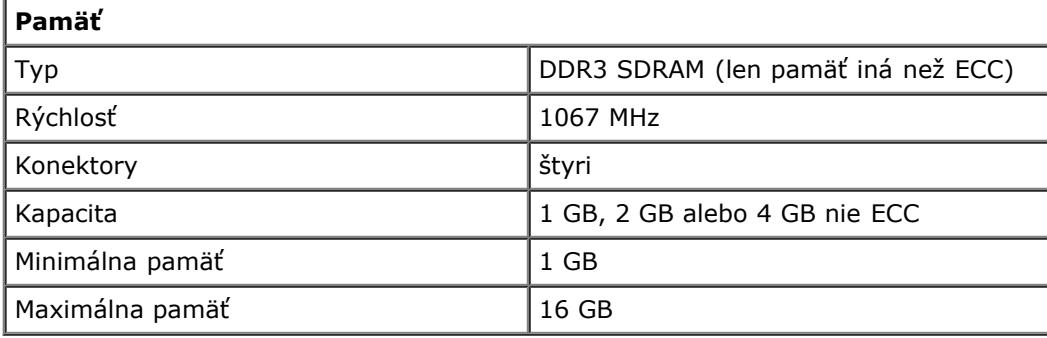

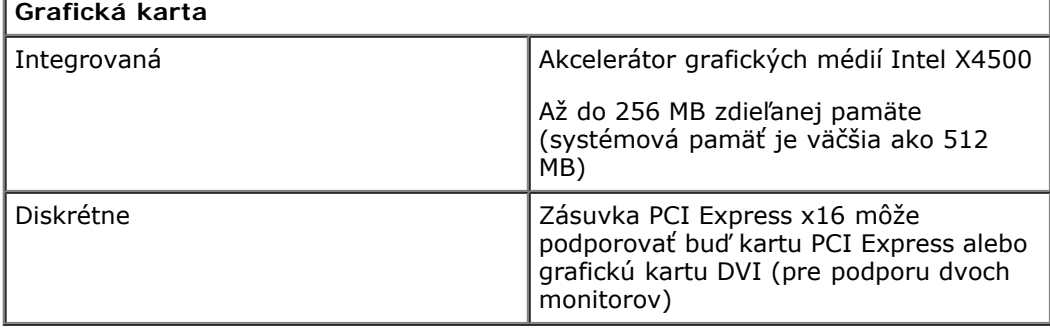

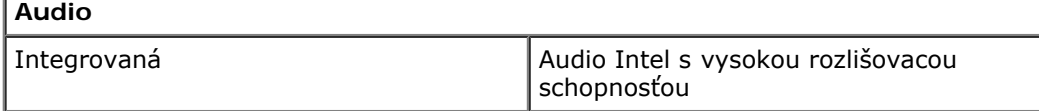

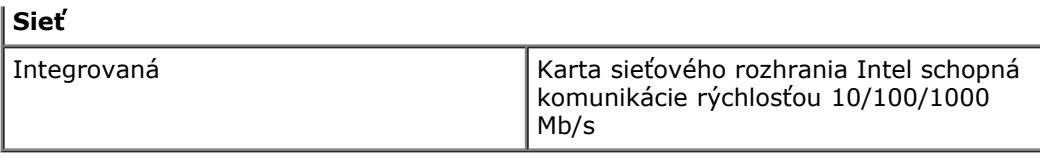

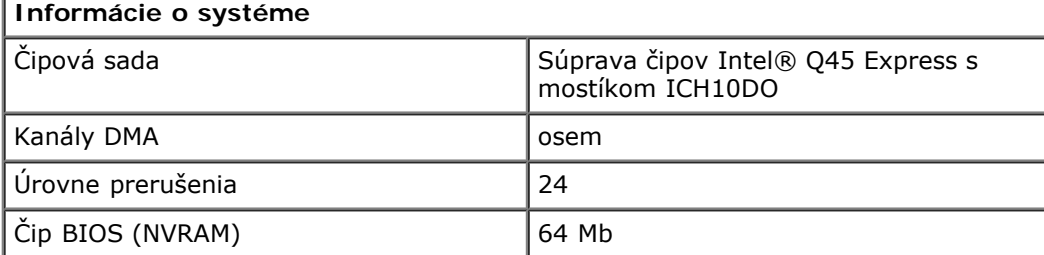

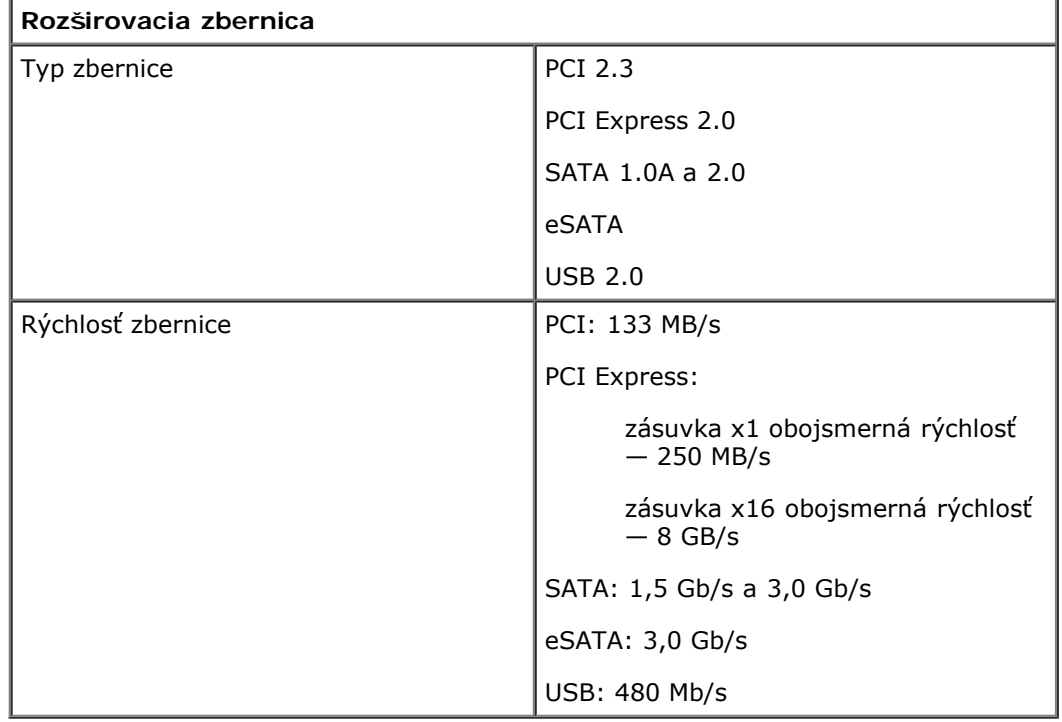

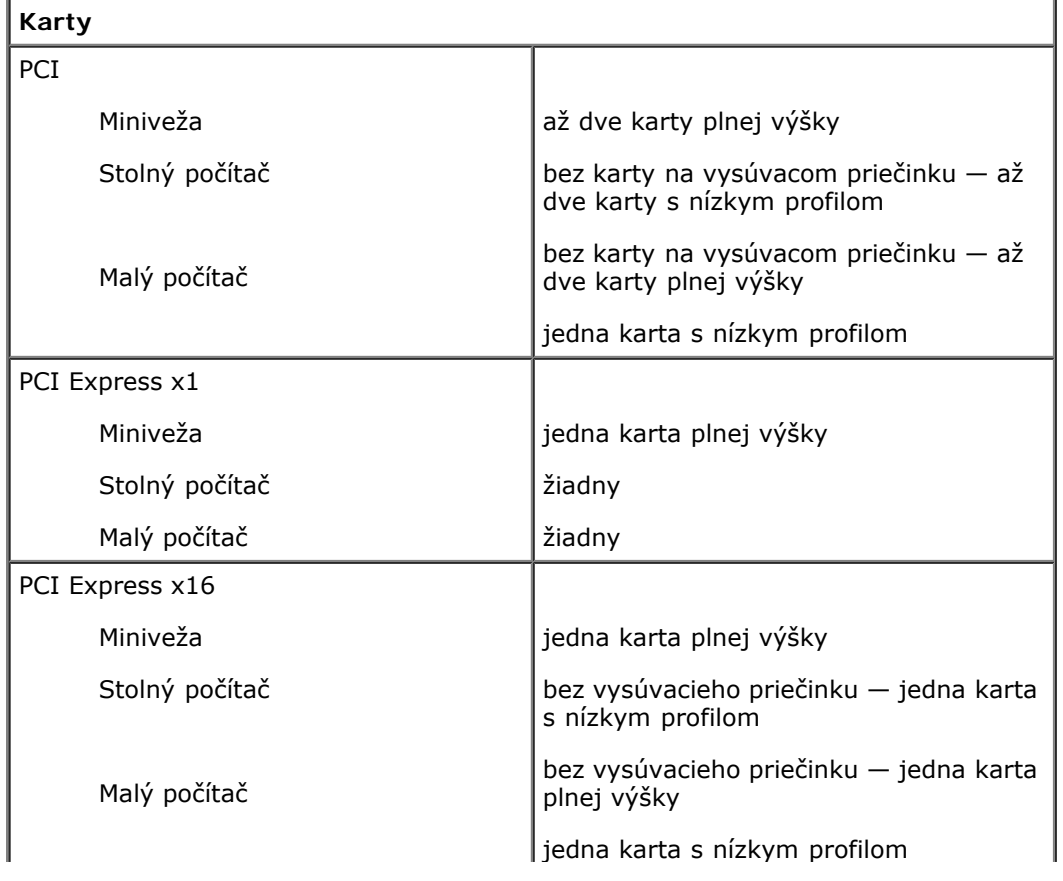

**POZNÁMKA:** Zásuvka PCI Express x16 je deaktivovaná, keď je displej pripojený k integrovanému konektoru grafickej karty.

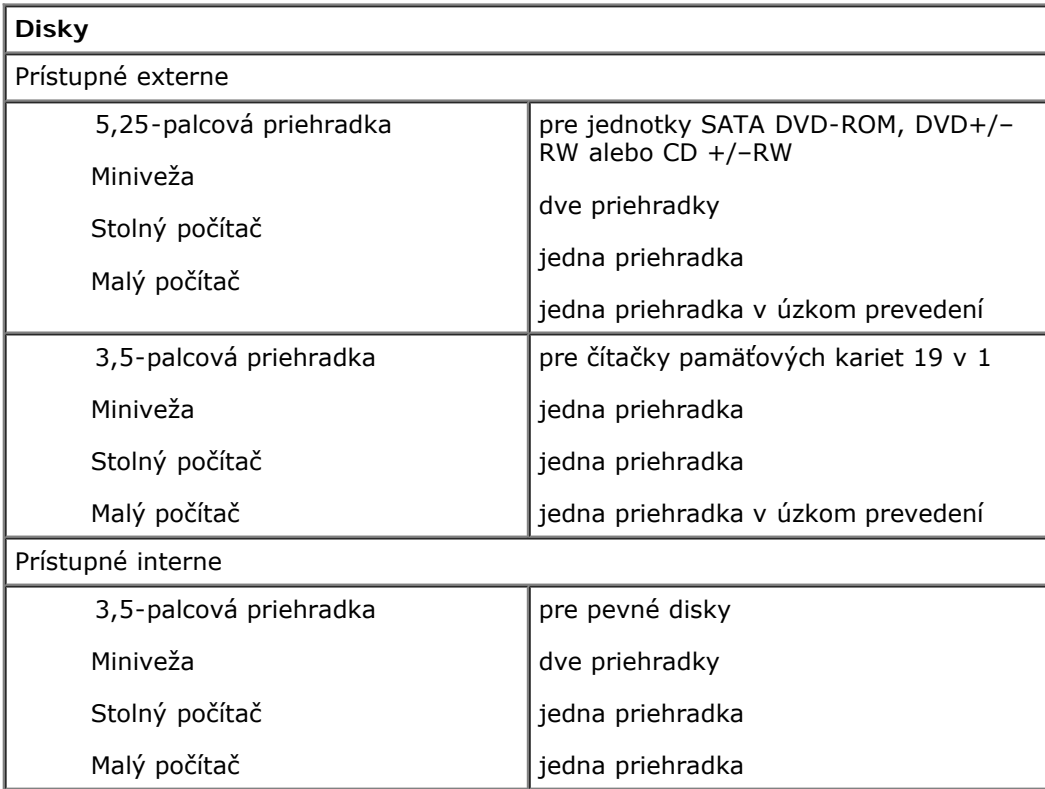

**POZNÁMKA:** Váš počítač môže podporovať až dva 2,5-palcové pevné disky s konzolami.

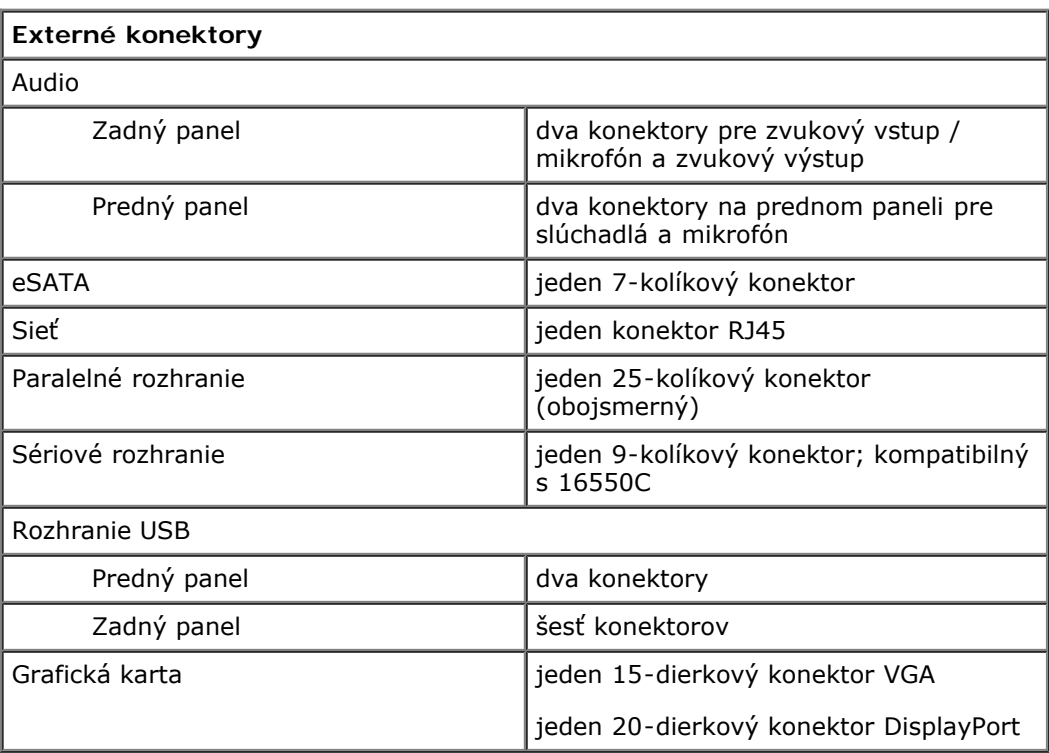

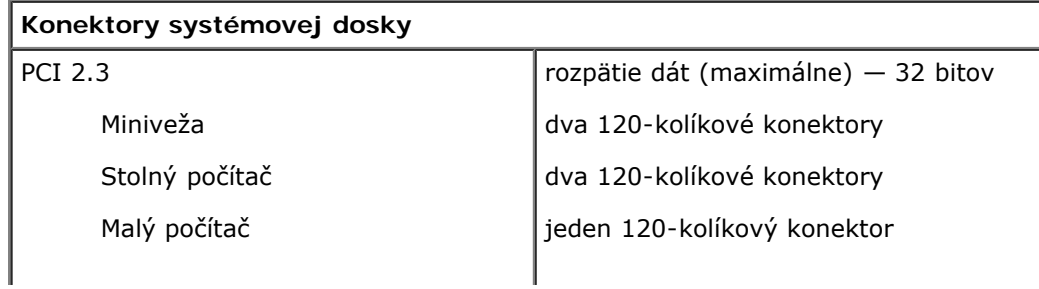

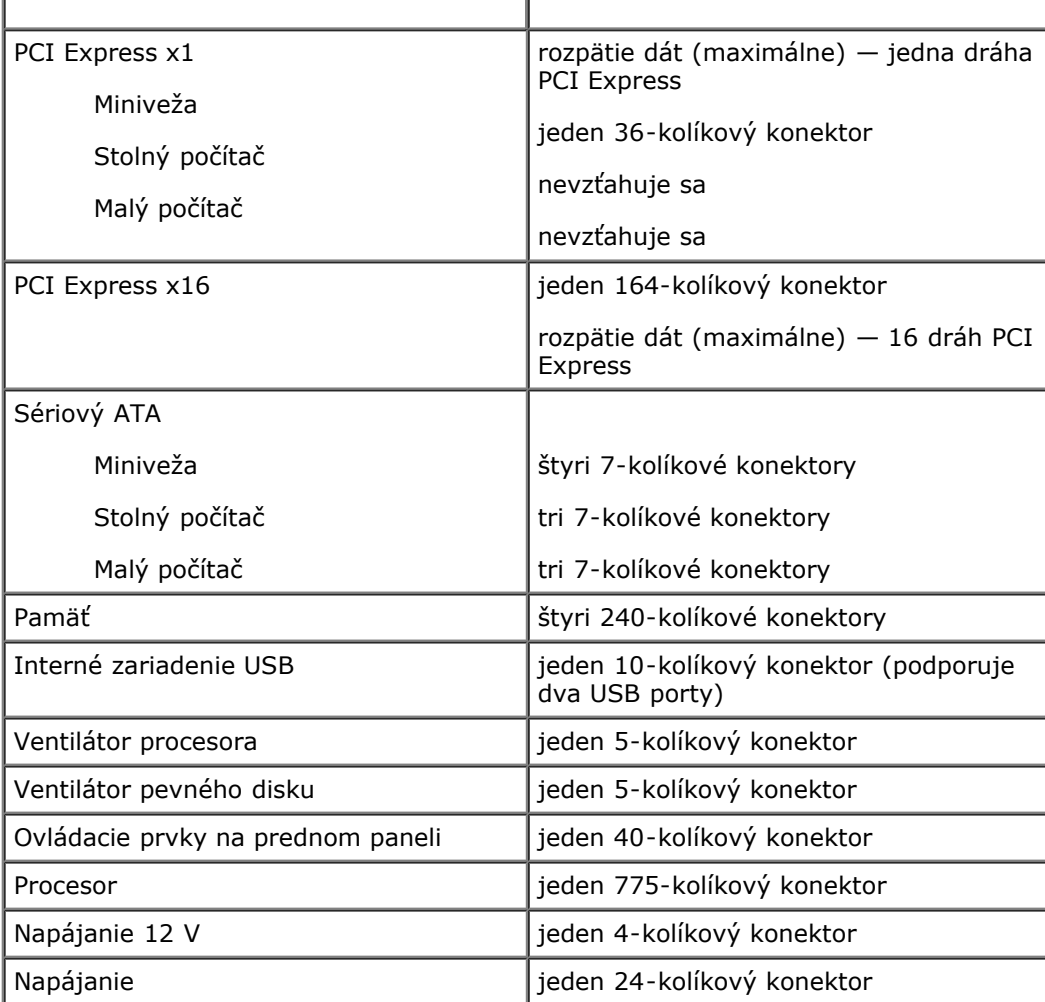

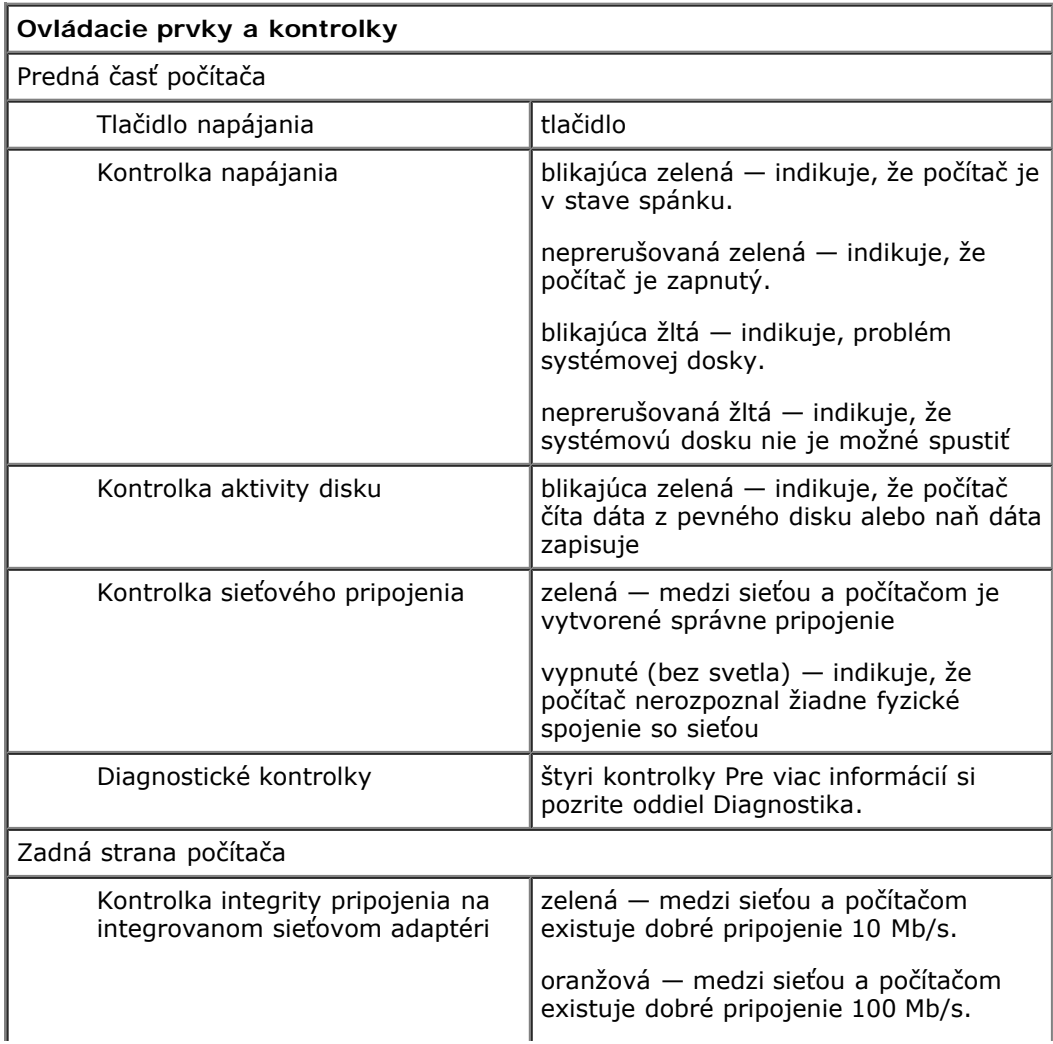

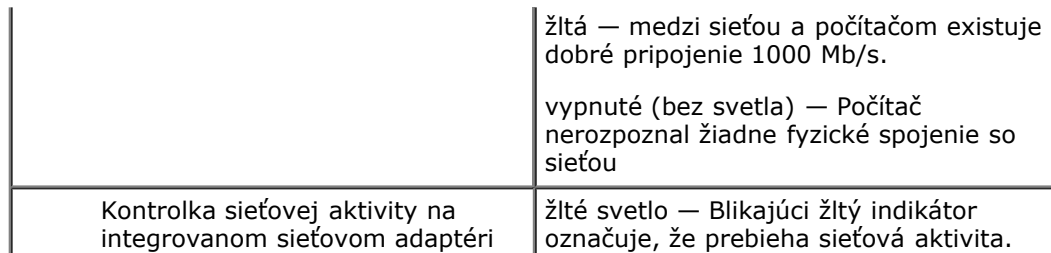

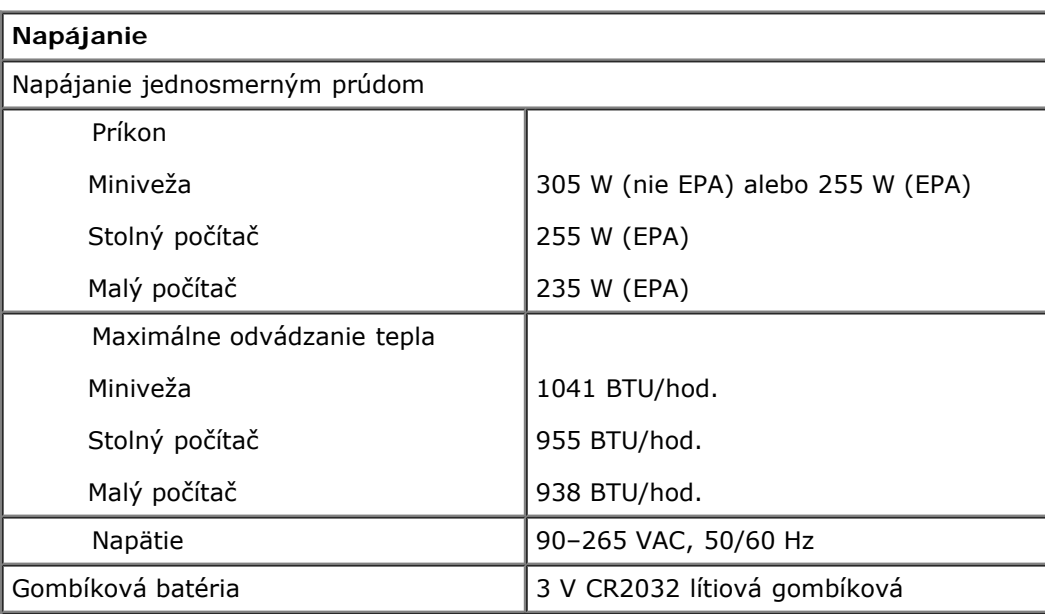

**POZNÁMKA:** Tepelný rozptyl sa vypočíta pomocou menovitého príkonu napájacieho zdroja.

**POZNÁMKA:** Pozrite si bezpečnostné informácie dodané s počítačom, ktoré sú dôležité pre nastavenie napätia.

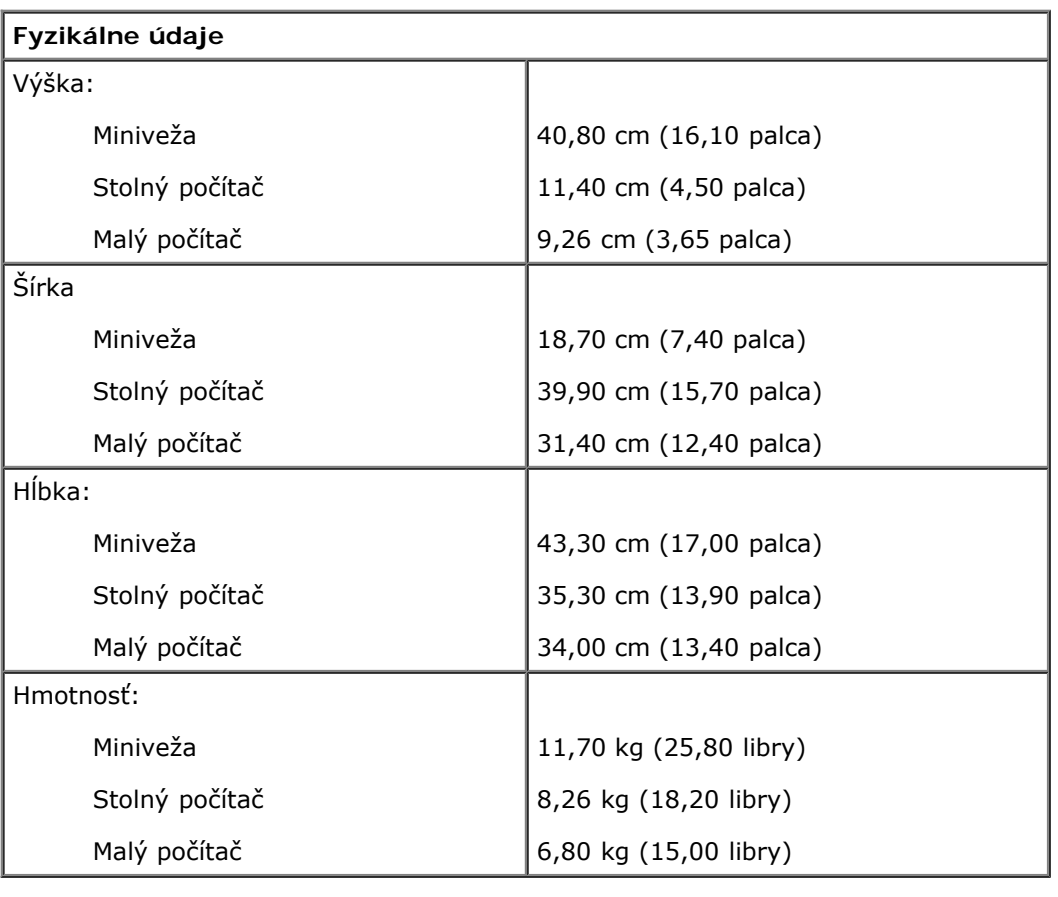

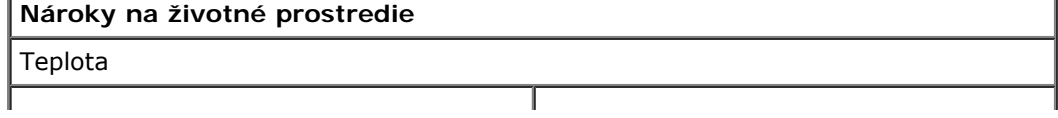

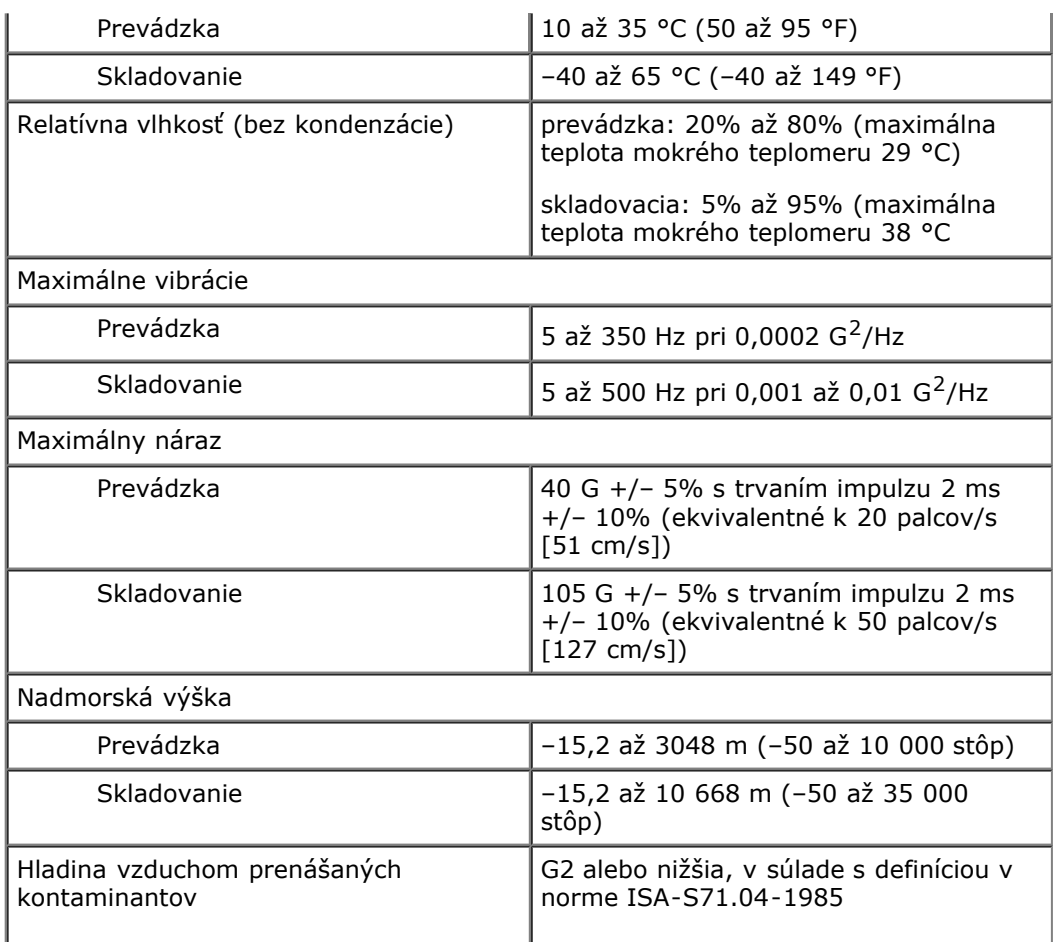

### <span id="page-10-0"></span>**Diagnostika Servisná príručka Dell™ OptiPlex™ 780**

- Dell Diagnostics
- Signalizácia kontrolky tlačidla napájania
- **2** Zvukové signály
- Diagnostické kontrolky

### **Dell Diagnostics**

### **Kedy je potrebné použiť nástroj Dell Diagnostics**

Odporúčame vám, aby ste si tento postup pred začatím vytlačili.

**POZNÁMKA:** Nástroj Dell Diagnostics funguje iba na počítačoch Dell.

**POZNÁMKA:** Disk *Drivers and Utilities* je voliteľný nemusí byť dodávaný spolu s počítačom.

Vstúpte do programu nastavenia systému (pozrite [Spustenie programu nastavenia systému\)](#page-15-0), prehliadnite si konfiguráciu vášho počítača a uistite sa, či je zariadenie, ktoré chcete otestovať, zobrazené v programe Nastavenie systému a či je aktívne.

Spustite nástroj Dell Diagnostics buď z pevného disku alebo z disku *Drivers and Utilities*.

### **Spustenie nástroja Dell Diagnostics z pevného disku**

- 1. Zapnite (alebo reštartujte) počítač.
- 2. Keď sa zobrazí logo DELL, ihneď stlačte kláves <F12>.

**POZNÁMKA:** Ak uvidíte hlásenie, že nebola nájdená žiadna oblasť s diagnostickou pomôckou, spustite nástroj Dell Diagnostics z disku *Drivers and Utilities.*

Ak ste čakali príliš dlho a zobrazí sa logo operačného systému, počkajte, kým sa neobjaví pracovná plocha systému Microsoft® Windows®. Vtedy vypnite svoj počítač a skúste znova.

- 3. Keď sa zobrazí zoznam zavádzacích zariadení, zvýraznite položku **Boot to Utility Partition** (Zaviesť do oblasti pomôcky) a stlačte kláves <Enter>.
- 4. Keď sa zobrazí **Main Menu** (hlavná ponuka) nástroja Dell Diagnostics, zvoľte test, ktorý chcete spustiť.

#### **Spustenie programu Dell Diagnostics z disku Drivers and Utilities**

- 1. Vložte disk *Drivers and Utilities.*
- 2. Vypnite a reštartujte počítač.

Keď sa zobrazí logo DELL, ihneď stlačte kláves <F12> .

Ak ste čakali príliš dlho a zobrazilo sa logo systému Windows, počkajte, kým sa zobrazí pracovná plocha systému Windows. Vtedy vypnite svoj počítač a skúste znova.

**POZNÁMKA:** Nasledujúce kroky zmenia poradie zavádzania len jednorázovo. Počas nasledujúceho spustenia počítač zavádza systém podľa zariadení určených v nastavení systému.

- 3. Keď sa objaví zoznam zavádzaných zariadení, zvýraznite položku **Onboard or USB CD-ROM Drive** (V zariadení alebo jednotka USB CR-ROM) a stlačte kláves <Enter>.
- 4. V ponuke, ktorá sa zobrazí, zvoľte možnosť **Boot from CD–ROM** (Zaviesť z disku CD–ROM) a stlačte kláves

<Enter>.

- 5. Zadaním hodnoty 1 spustite ponuku a pokračujte stlačením klávesu <Enter>.
- 6. Z očíslovaného zoznamu zvoľte položku **Run the 32 Bit Dell Diagnostics** (Spustiť 32-bitovú verziu doplnku Dell Diagnostics). Ak je v zozname uvedených niekoľko verzií, zvoľte tú, ktorá sa týka vášho počítača.
- 7. Keď sa objaví **Main Menu** (hlavná poonuka) nástroja Dell Diagnostics, zvoľte test, ktorý chcete spustiť.

### **Hlavná ponuka nástroja Dell Diagnostics**

1. Po načítaní nástroja Dell Diagnostics a zobrazení obrazovky **Main Menu** (hlavnej ponuky) kliknite na tlačidlo možnosti, ktorú si želáte.

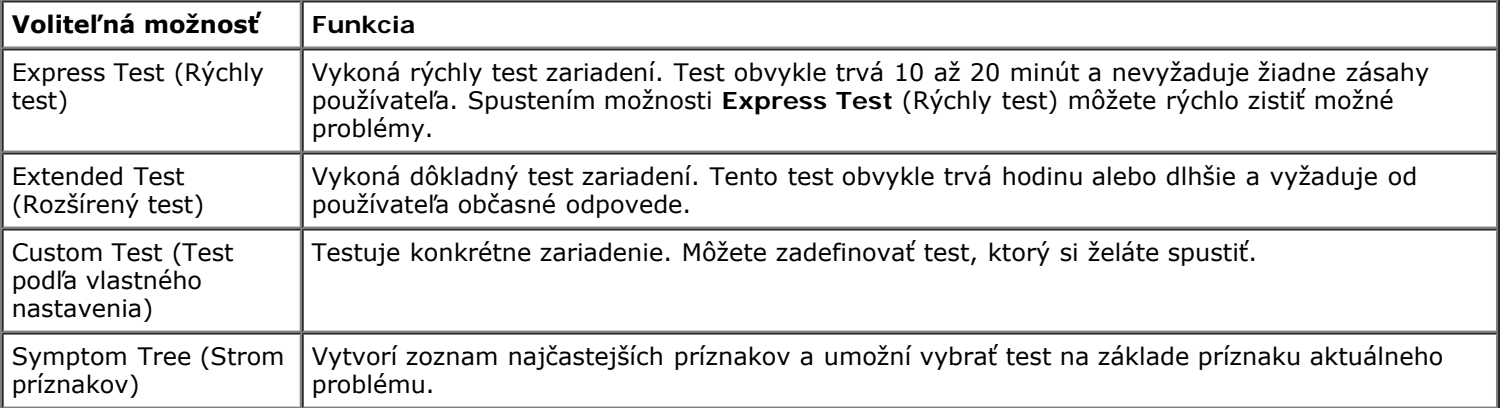

- 2. Ak sa v priebehu testu vyskytne problém, objaví sa hlásenie s kódom chyby a popisom problému. Kód chyby a popis problému si zapíšte a postupujte podľa pokynov na obrazovke.
- 3. Ak spúšťate test z možnosti **Custom Test** (Vlastný test) alebo **Symptom Tree** (Strom príznakov), kliknite na príslušnú kartu, ktorá je bližšie popísaná v nasledujúceh tabuľke.

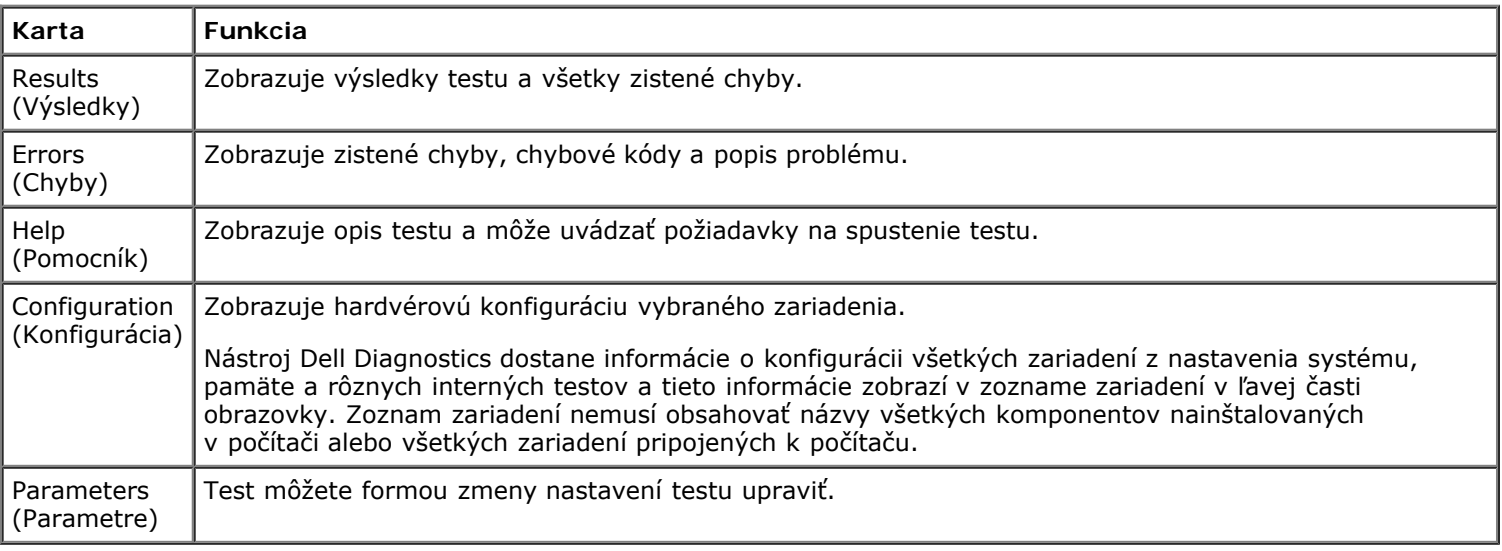

- 4. Ak ste spustili nástroj Dell Diagnostics z disku *Drivers and Utilities* , vyberte disk.
- 5. Zatvorením obrazovky testu sa vrátite na obrazovku **Main Menu** (hlavnej ponuky). Ak si želáte ukončiť nástroj Dell Diagnostics a reštartovať počítač, zatvorte obrazovku **Main Menu** (hlavnej ponuky).

### **Signalizácia kontrolky tlačidla napájania**

Diagnostické kontrolky poskytujú podrobné informácie o stave systému, avšak stavy kontrolky napájania sú taktiež podporované vo vašom počítači. Stavy kontrolky napájania sú uvedené v nasledujúcej tabuľke.

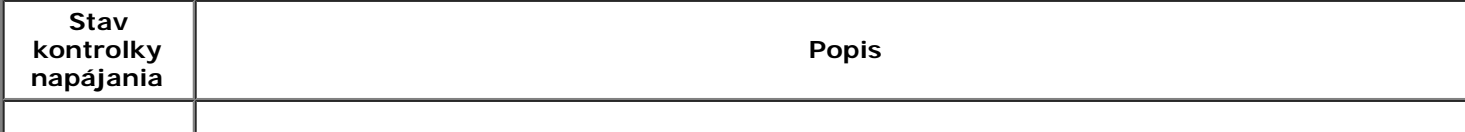

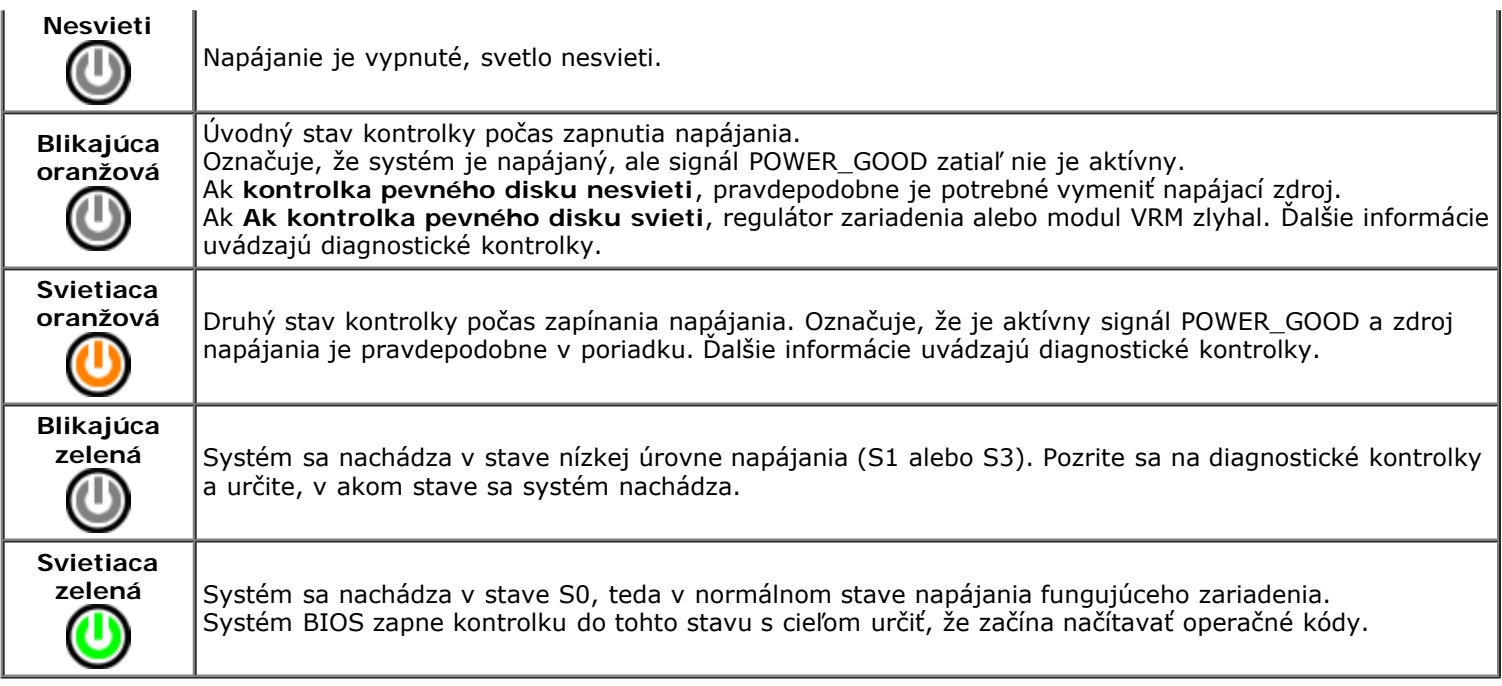

## **Zvukové signály**

Ak monitor nedokáže počas testu POST zobraziť chybové hlásenie, počítač môže vydávať sériu signálov, ktoré identifikujú problém, alebo ktoré vám môžu pomôcť identifikovať chybnú súčasť alebo zostavu. V nasledujúcej tabuľke sú uvedené zvukové signály, ktoré sa môžu vytvoriť počas testu POST. Väčšina zvukových signálov indikuje závažnú chybu, ktorá bráni počítaču dokončiť zavádzací program, kým sa indikovaný stav neopraví.

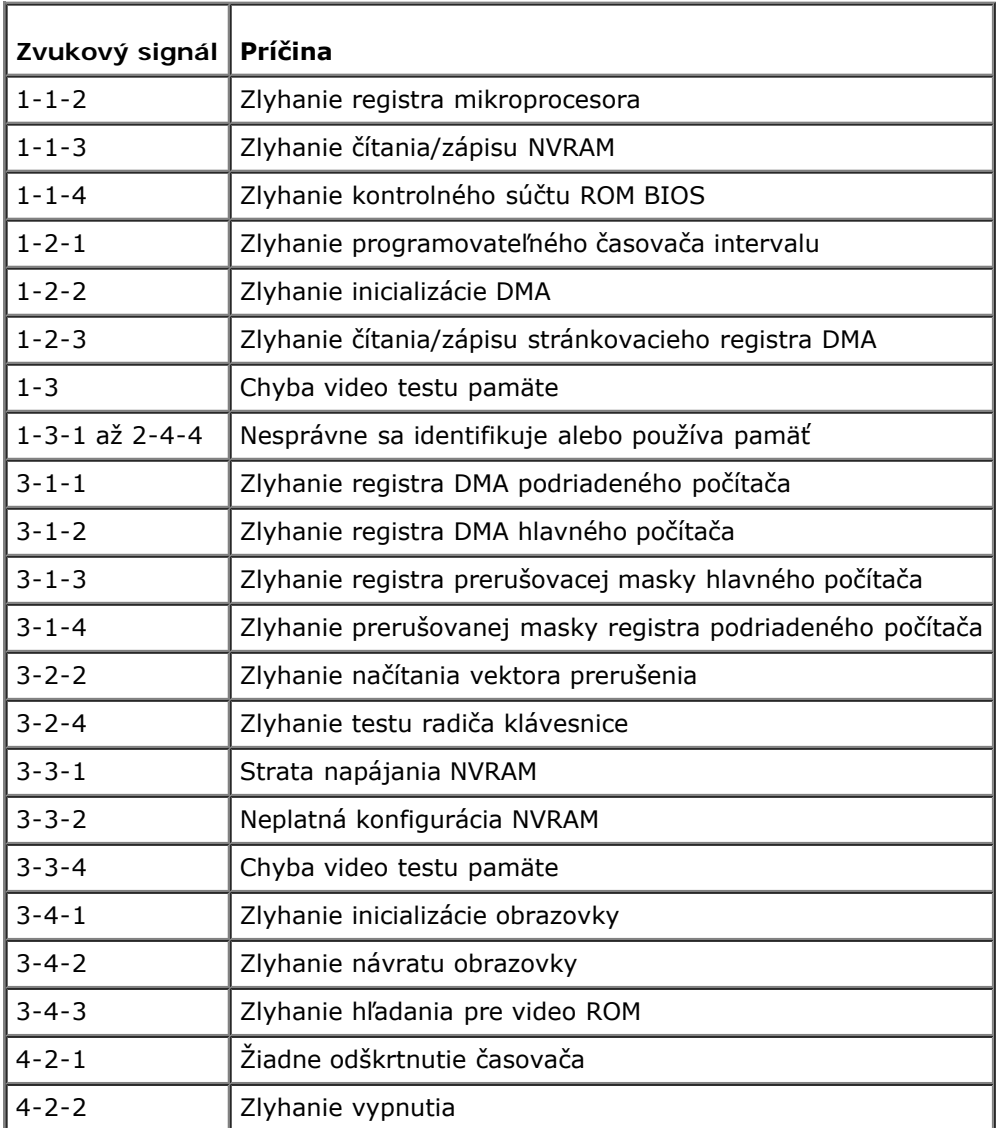

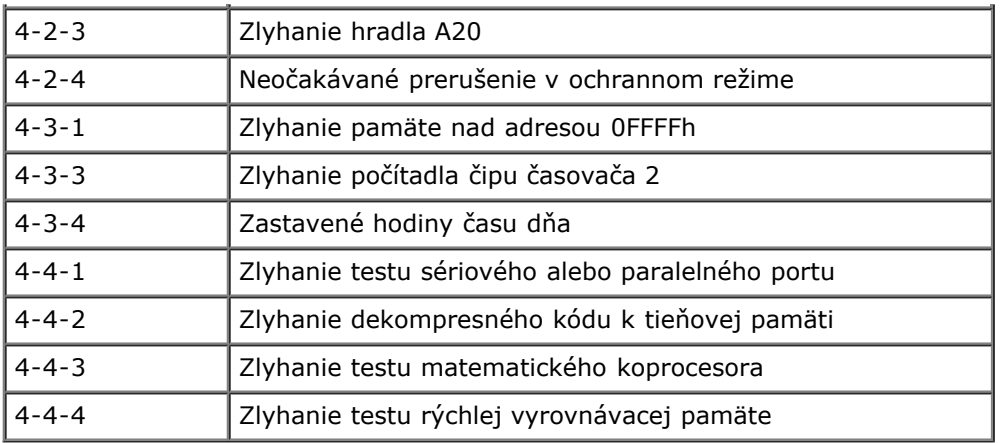

### **Diagnostické kontrolky**

Pri riešení problému vám pomôžu štyri kontrolky počítača označené 1, 2, 3 a 4 na prednom paneli. Keď sa počítač normálne spustí, kontrolky pre vypnutím prebliknú. Ak počítač nefunguje správne, pomocou poradia kontroliek môžete problém identifikovať.

POZNÁMKA: Potom ako počítač dokončí test POST (Samočinný test po spustení) všetky kontrolky zhasnú pred zavedením operačného systému.

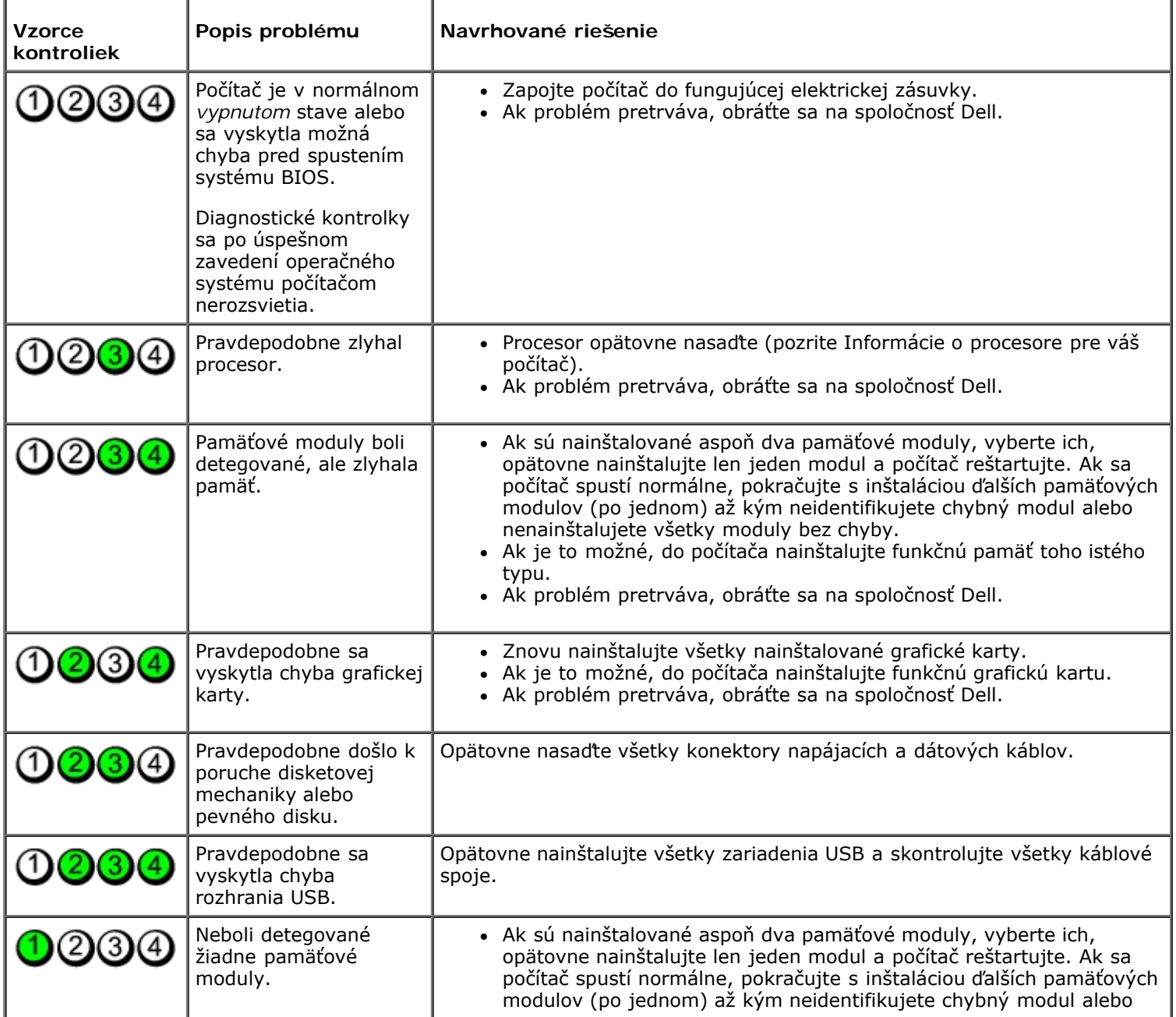

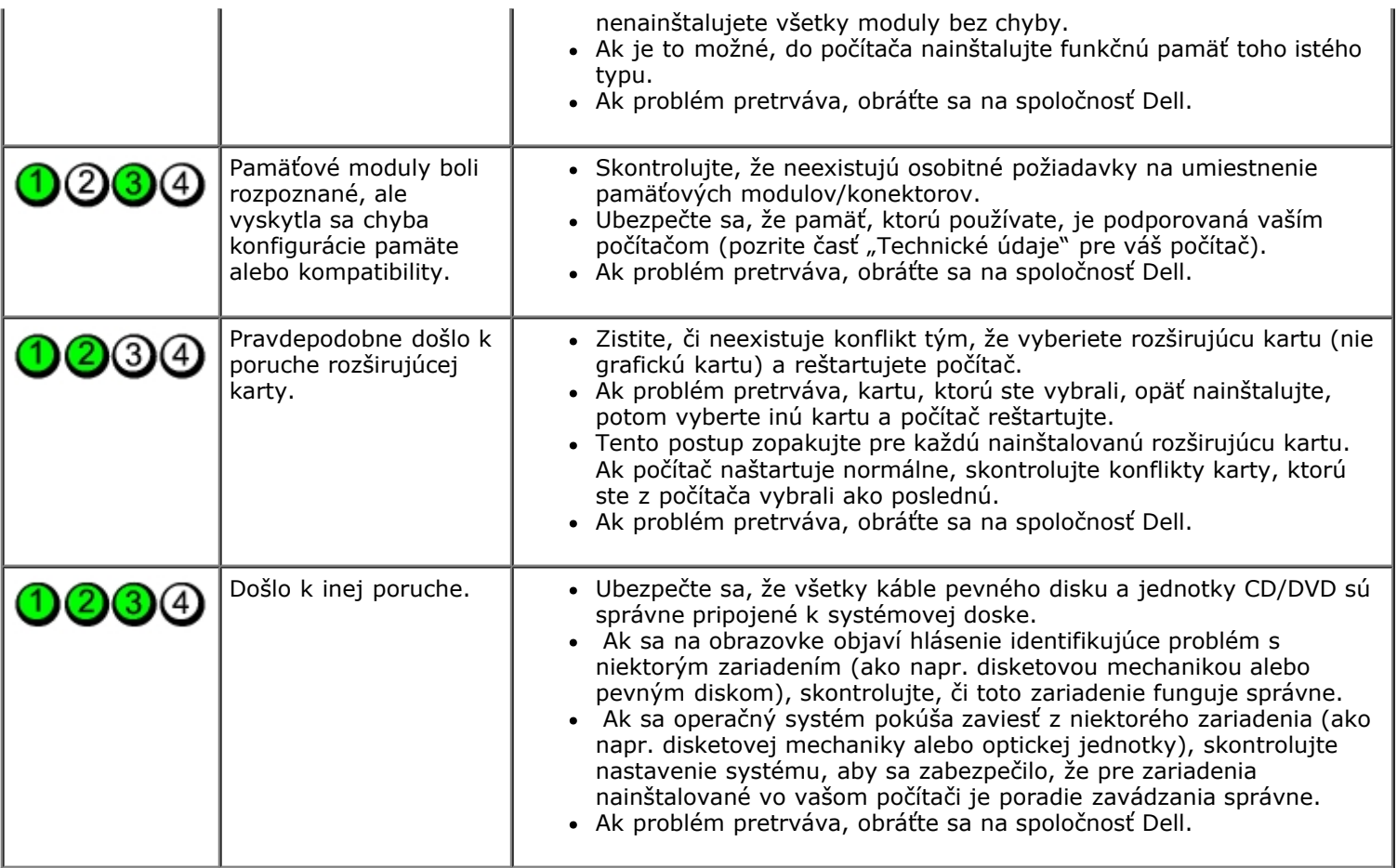

#### <span id="page-15-0"></span>**Nastavenie systému**

**Servisná príručka Dell™ OptiPlex™ 780—Počítač-Miniveža, stolový počítač a malý počítač**

- [Ponuka zavádzania systému](#page-15-1)
- **O** Navigačné klávesy
- **O** Spustenie nastavenia systému
- **O** Simulácia nastavenia systému
- [Možnosti ponuky nastavenia systému](#page-15-4)

#### <span id="page-15-1"></span>**Ponuka zavádzania systému**

Keď sa zobrazí logo spoločnosti Dell™, stlačením klávesu <F12> spustíte ponuku zavádzania systému so zoznamom platných zariadení na zavedenie v systéme.

Možnosti v zozname sú:

**Internal HDD (Interný pevný disk) CD/DVD/CD-RW Drive (Jednotka CD/DVD/CD-RW) Onboard NIC (Radič sieťového rozhrania na doske) BIOS Setup (Nastavenie systému BIOS) Diagnostics (Diagnostika)**

Táto ponuka je užitočná vtedy, keď sa pokúšate zaviesť konkrétne zariadenie alebo spustiť diagnostiku systému. Používanie ponuky zavádzania nevedie k žiadnym zmenám poradia zavádzania uloženého v systéme BIOS.

#### <span id="page-15-2"></span>**Navigačné klávesy**

Pri navigácii cez obrazovky programu na nastavenie systému používajte nasledujúce klávesy.

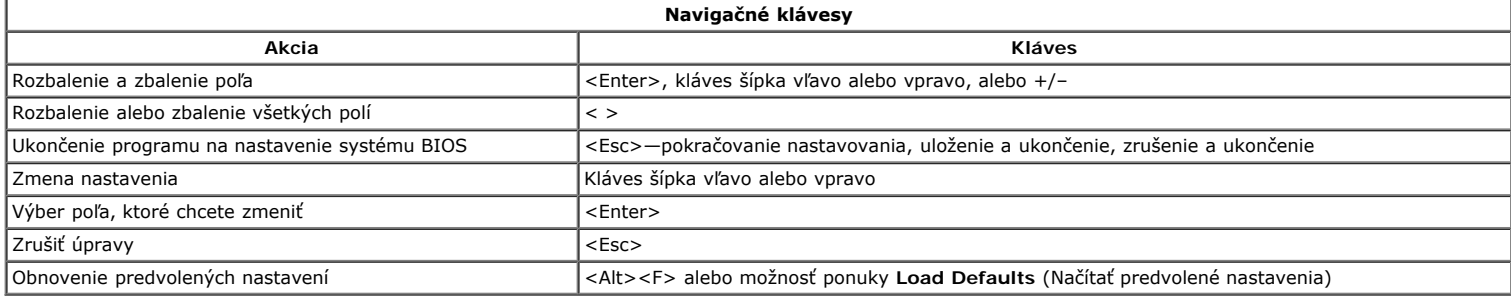

#### <span id="page-15-3"></span>**Spustenie programu Nastavenia systému**

Váš počítač ponúka tieto možnosti nastavenia systému BIOS a systémového nastavenia:

- Ponuku na jednorazové zavedenie systému otvoríte stlačením klávesu <F12>
- Spustenie programu Nastavenia systému stlačením klávesu <F2>

#### **Ponuka <F12>**

Na spustenie ponuky na jednorazové zavedenie systému so zoznamom platných zariadení na zavedenie v systéme stlačte kláves <F12>, keď sa zobrazí logo Dell™. Možnosti **Diagnostics** (Diagnostika) a **Enter Setup** (Vstúpiť do nastavenia) sa tiež nachádzajú v tejto ponuke. Zariadenia uvedené v ponuke zavádzania závisia od<br>zariadení nainštalovaných v počítači, ktoré možno zaviesť. T počítača. Zmeny v ponuke zavádzania nevedú k žiadnym zmenám poradia zavádzania uloženého v systéme BIOS.

#### **<F2>**

Stlačením klávesu <F2> otvorte Nastavenie systému a zmeňte nastavenia definovateľné používateľom. Ak sa vám nepodarilo vstúpiť do ponuky Nastavenie systému po stlačení tohto klávesu, stlačte kláves <F2>, keď diódy LED na klávesnici prvý raz bliknú.

#### <span id="page-15-4"></span>**Možnosti ponuky nastavenia systému**

**POZNÁMKA**: Možnosti nastavenia systému sa môžu líšiť v závislosti od konkrétneho počítača a nemusia sa zobrazovať v presne rovnakom poradí.

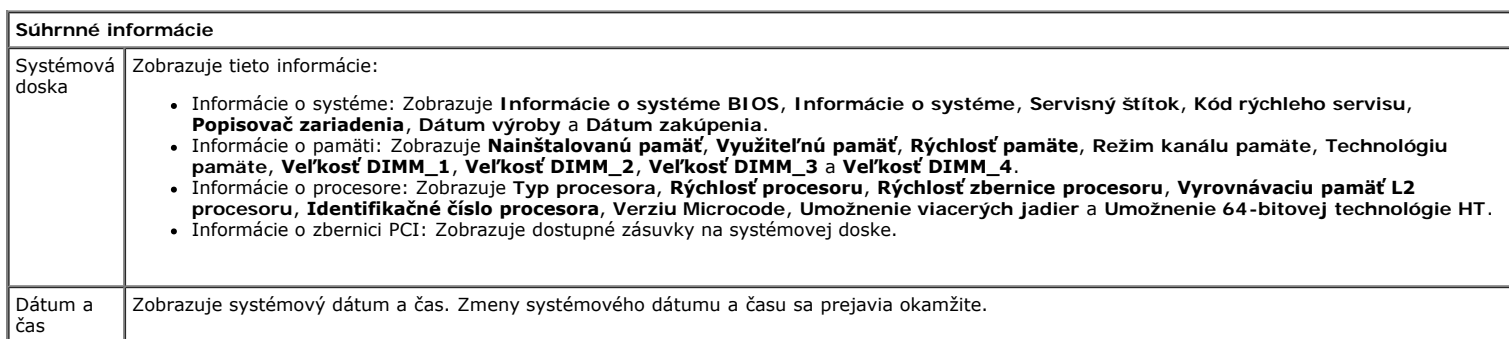

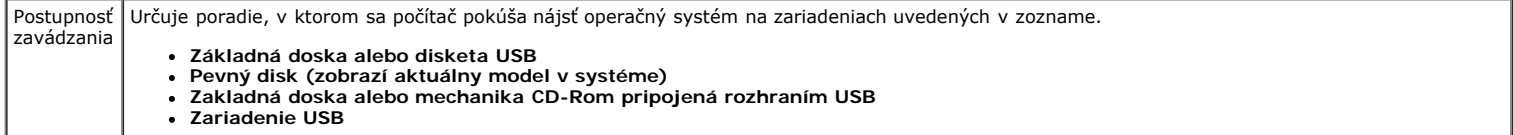

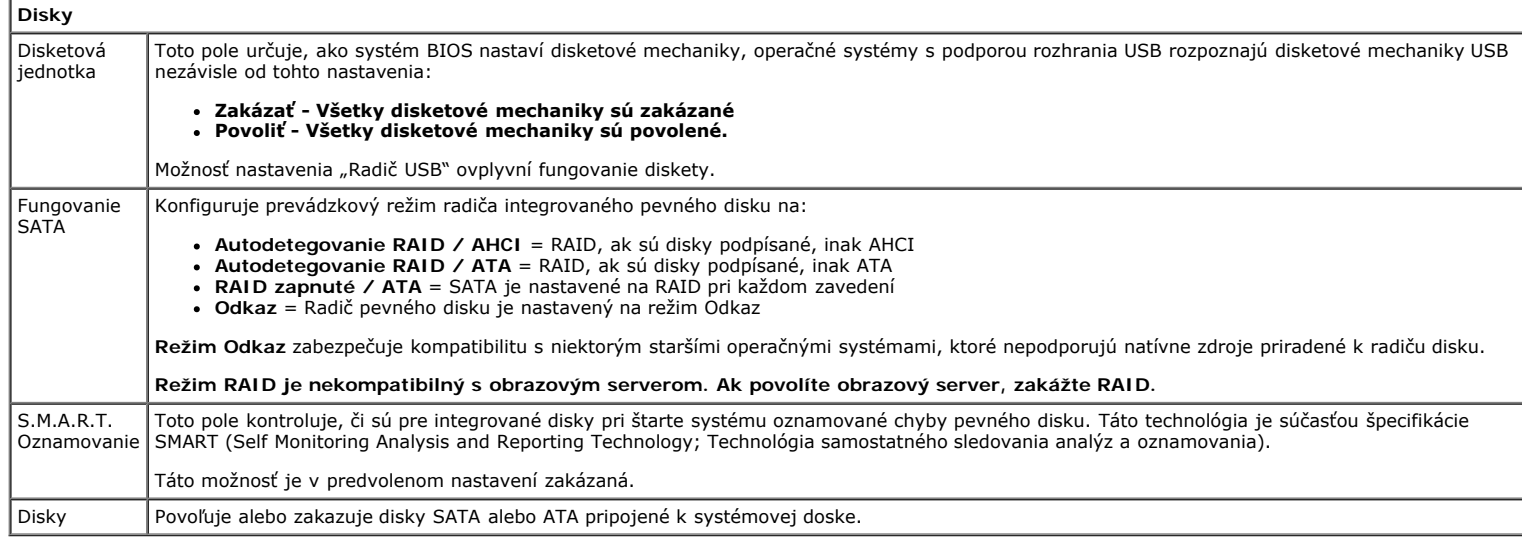

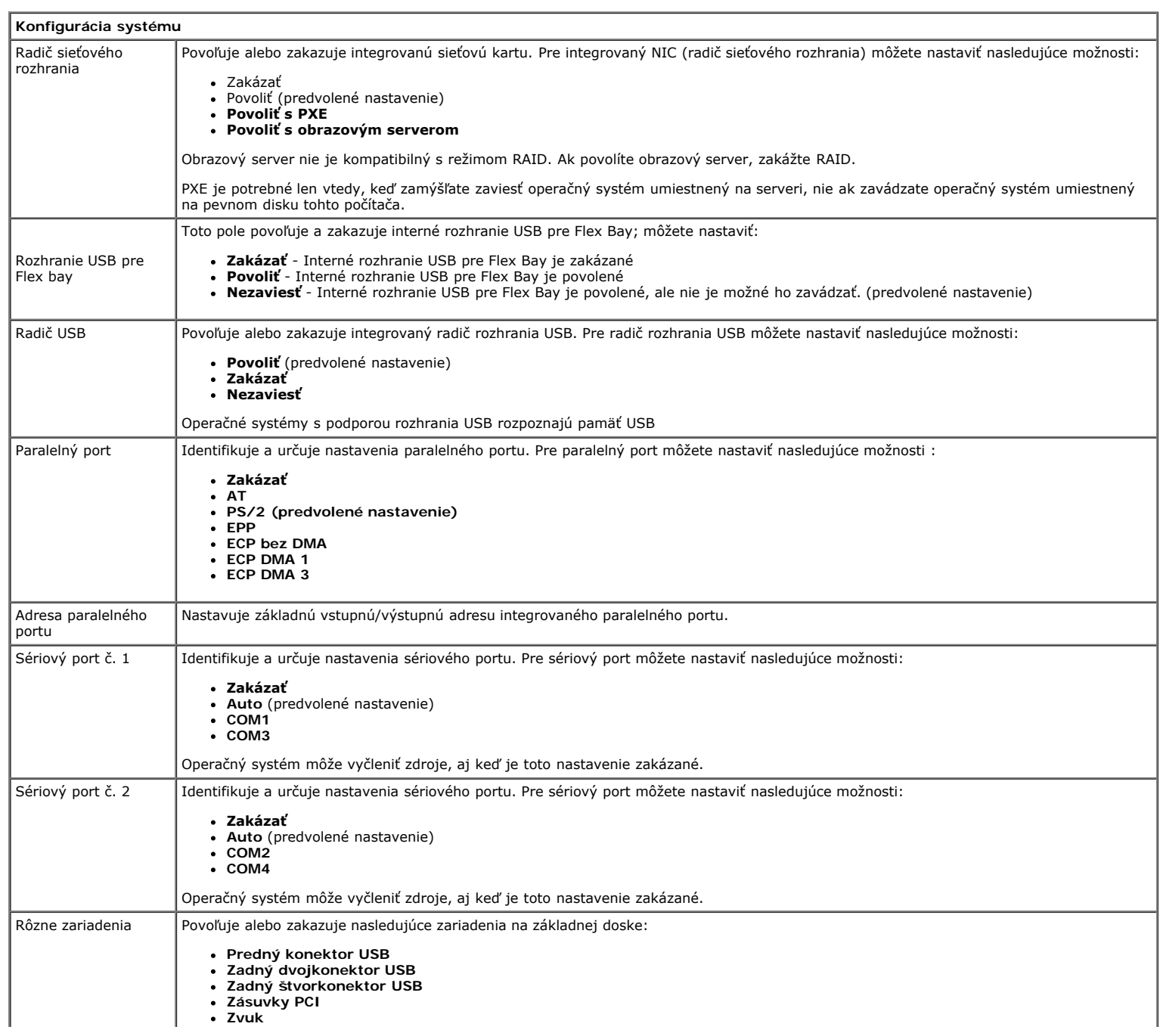

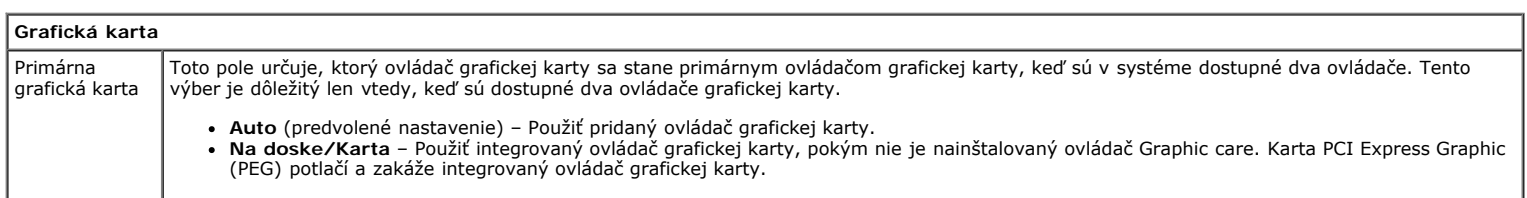

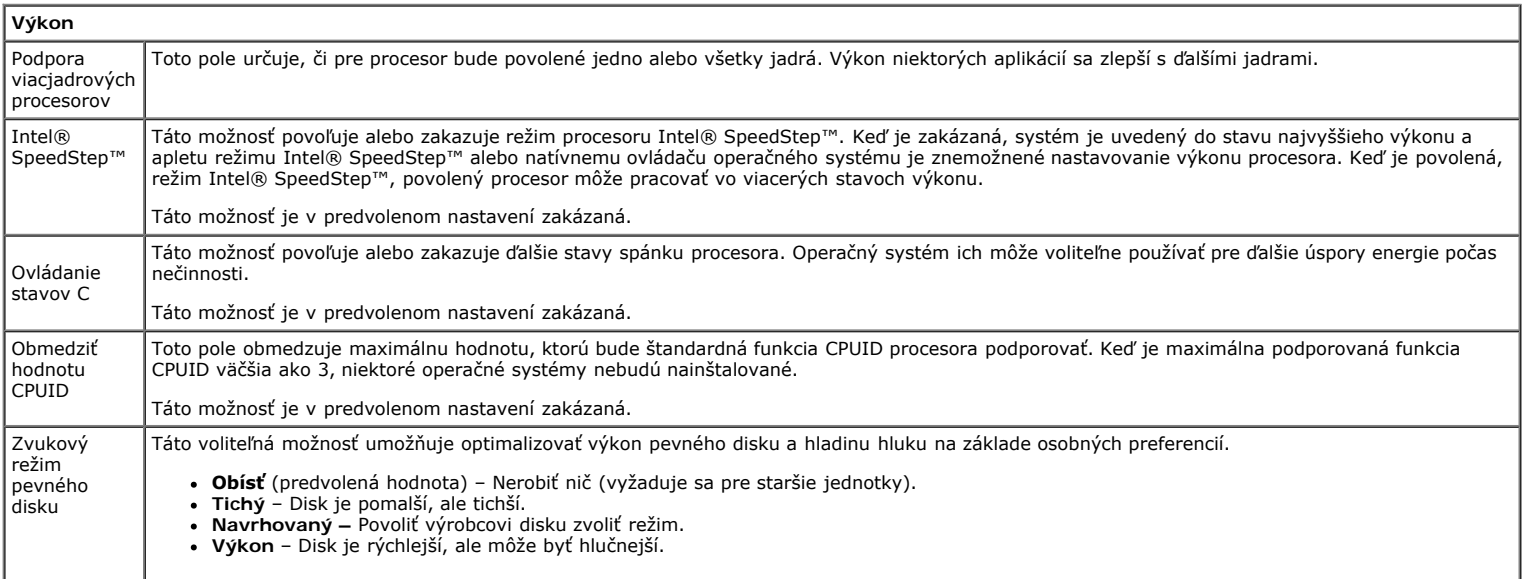

**Virtualization Support (Podpora virtualizácie)** Virtualization (Virtualizácia) Toto pole určuje, či môže aplikácia Virtual Machine Monitor (VMM) používať prídavné funkcie hardvéru, ktoré ponúkajú virtualizačné technológie Intel® Virtualization Technology. **Enable Intel® Virtualization Technology (Povoliť technológiu Intel® Virtualization Technology)** - Táto možnosť je v predvolenom nastavení zakázaná. VT for Direct I/O (VT pre priamy vstup/výstup) Povoľuje alebo zakazuje aplikácii Virtual Machine Monitor (VMM) využívať dodatočné hardvérové možnosti ktoré technológia virtualizácie spoločnosti Intel® Virtualization poskytuje pre priamy vstup/výstup. **Enable Intel® Virtualization Technology for Direct I/O (Povoliť technológiu Intel® Virtualization Technology pre priamy vstup/výstup)** - Táto možnosť je v predvolenom nastavení zakázaná. Trusted Execution (Technológia Trusted Execution) Pole určuje, či aplikácia Measured Virtual Machine (MVMM) môže použiť prídavné funkcie hardvéru, ktoré ponúkajú virtualizačné technológie<br>Intel® Trusted Execution Technology. Ak chcete používať túto funkciu, musí byť povol **Enable Intel® Trusted Execution Technology (Povoliť technológiu Intel® Trusted Execution Technology)** - Táto možnosť je v predvolenom nastavení zakázaná.

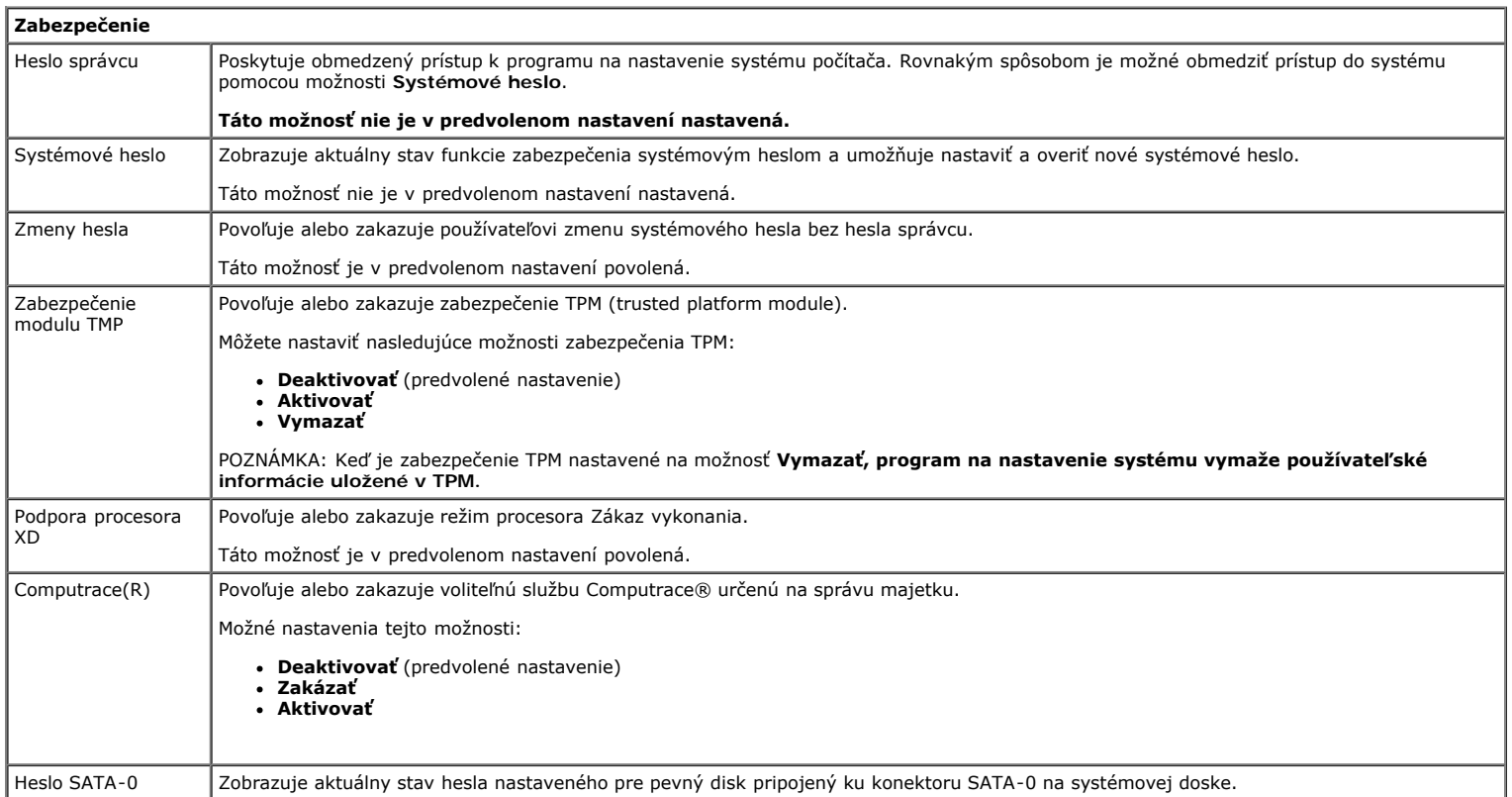

Taktiež je možné nastaviť nové heslo. Táto možnosť v predvolenom nastavení nie je nastavená. POZNÁMKA: Program na nastavenie systému zobrazí heslo pre každý pevný disk pripojený k systémovej doske.

**Riadenie napájania** Obnovenie napájania striedavým prúdom Určuje, ako sa systém zachová po obnovení výpadku napájania. Pre obnovenie AC môžete nastaviť nasledujúce možnosti: **Vypnúť** (predvolené nastavenie) **Zapnúť Posledný stav** Čas automatického zapnutia Nastavenie času automatického zapnutia počítača. Čas sa zadáva v štandardnom 12-hodinovom formáte (hod.:min.:s). Zmeňte čas spustenia zadaním hodnôt do polí času a výberu predpoludnia (AM) alebo popoludnia (PM). POZNAMKA: Táto funkcia nefunguje, ak vypnete počítač pomocou vypínača na rozvodke alebo prepäťovej ochrane, alebo ak je<br>nastavenie **Automatické zapnutie nastavené na možnosť zakázané**. Úsporný režim Povoľuje alebo zakazuje režim nízkej spotreby. Táto možnosť je v predvolenom nastavení zakázaná. Keď je povolený úsporný režim, integrovaná sieťová karta je zakázaná, ak sa systém vypína alebo je v režime dlhodobého spánku. Len pridané karty radiča sieťového rozhrania budú môcť zobudiť systém na diaľku. Vzdialené zobudenie Umožňuje spustenie systému, keď radič sieťového rozhrania príjme signál zobudenia**.** Môžete nastaviť nasledujúce možnosti vzdialeného zobudenia: **Zakázať** (predvolené nastavenie) **Povoliť Povoliť so zavádzacím radičom sieťového rozhrania** Režim pozastavenia | Nastaví režim odstavenia správy napájania na: **S1 S3** (predvolené nastavenie) POZNÁMKA: Ak je nastavenie AMT Management Engine (ME) systému **zakázané**, režim pozastavenia S1 nie je k dispozícii v nastaveniach systému. Potlačenie riadenia ventilátora Riadi rýchlosť ventilátora systému. POZNÁMKA: Ak je táto možnosť povolená, ventilátor beží na plné otáčky.

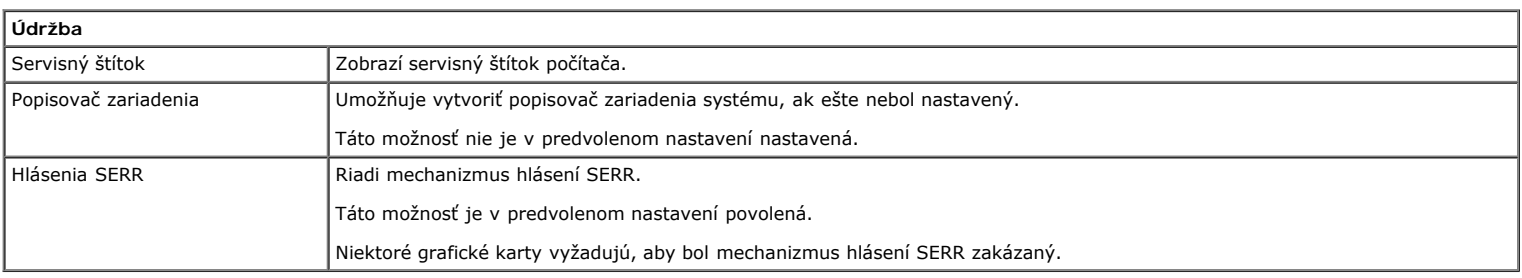

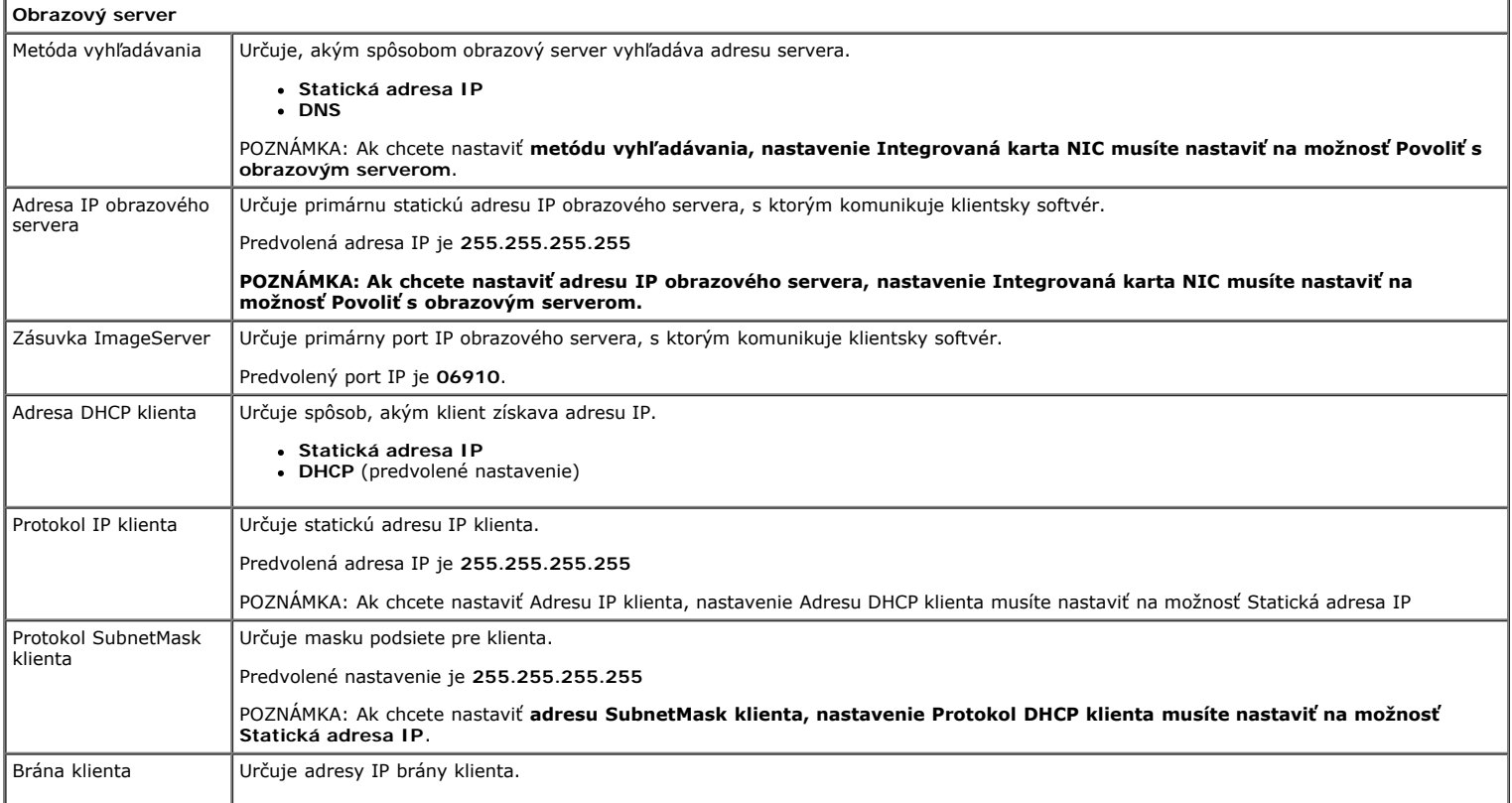

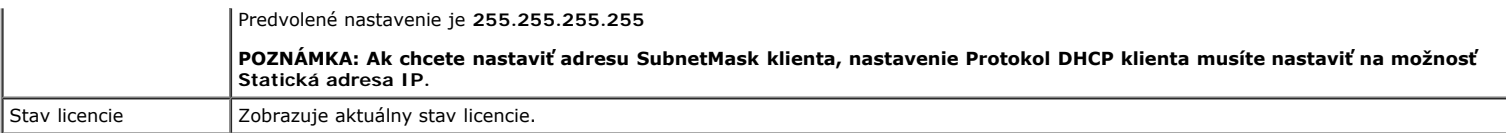

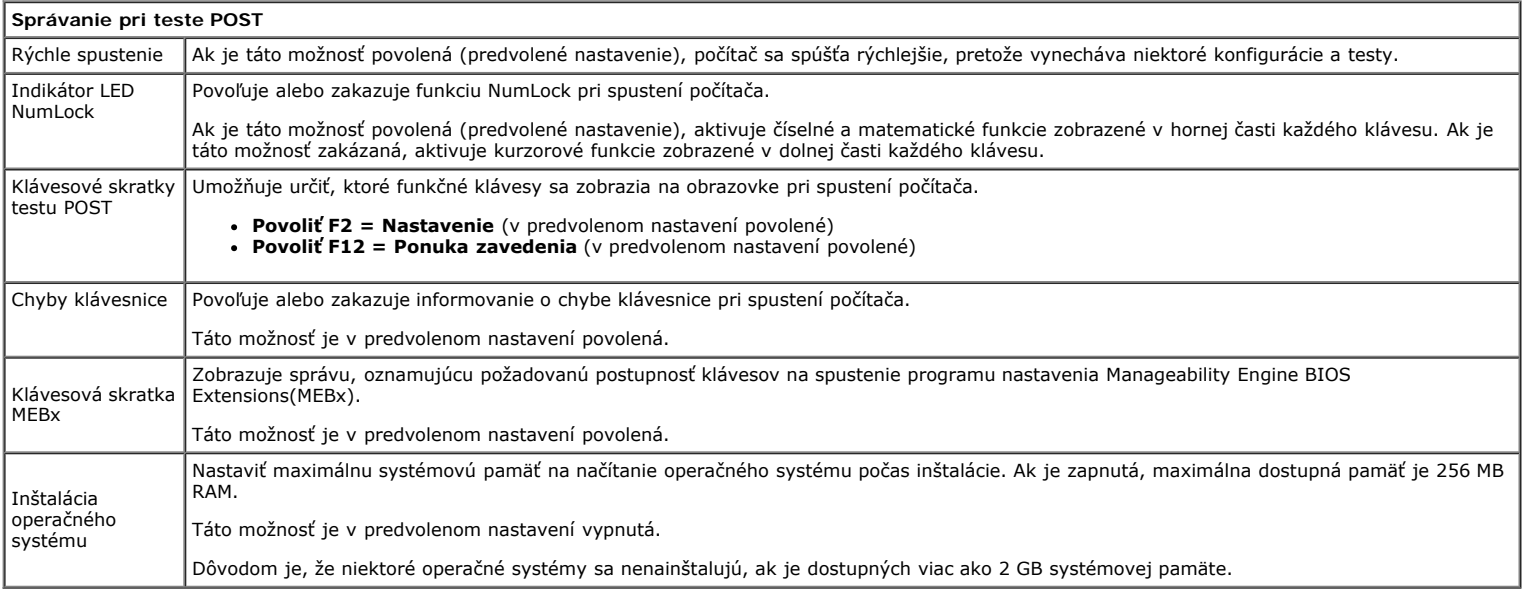

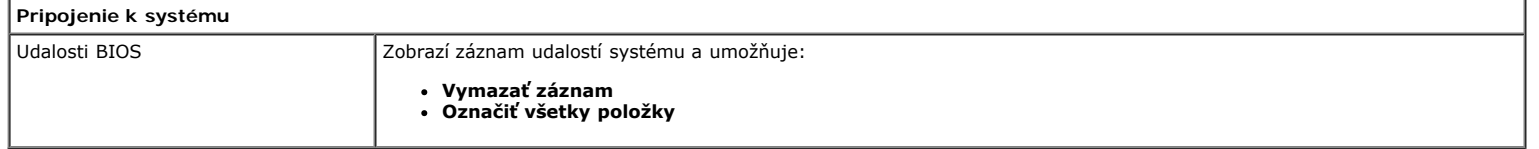

<span id="page-20-0"></span>[Späť na obsah](#page-0-0)

#### **Kryt Servisná príručka Dell™ OptiPlex™ 780—Stolný počítač**

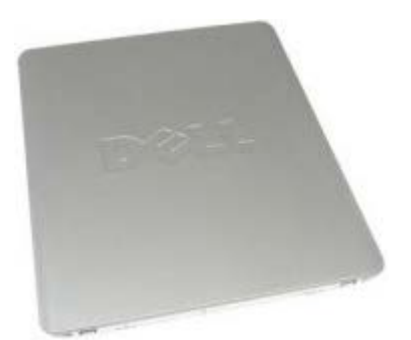

**VÝSTRAHA: Pred servisným úkonom v počítači si prečítajte bezpečnostné pokyny dodané s počítačom. Ďalšie informácie o bezpečnosti a overených postupoch nájdete na stránke súladu s právnymi predpismi na adrese www.dell.com/regulatory\_compliance.**

### **Odstránenie krytu**

**POZNÁMKA:** Možno budete musieť nainštalovať program Adobe Flash Player zo stránky **Adobe.com** pre zobrazenie Ø nasledujúcich obrázkov.

- 1. Postupujte podľa pokynov uvedených v časti Pred servisným úkonom v počítači.
- 2. Poistku na uvoľnenie krytu potiahnite smerom dozadu.

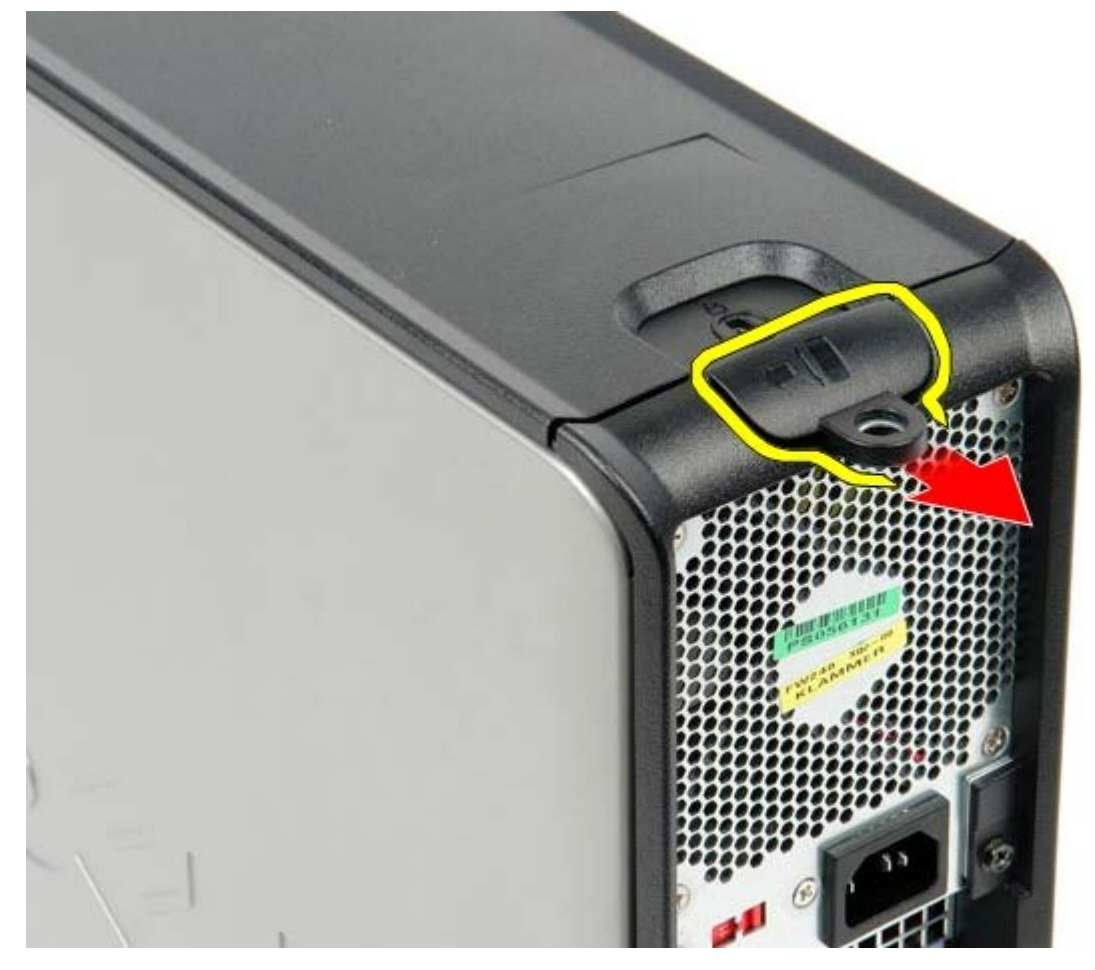

3. Nachýľte kryt smerom von z vrchnej strany a potom ho odstráňte z počítača.

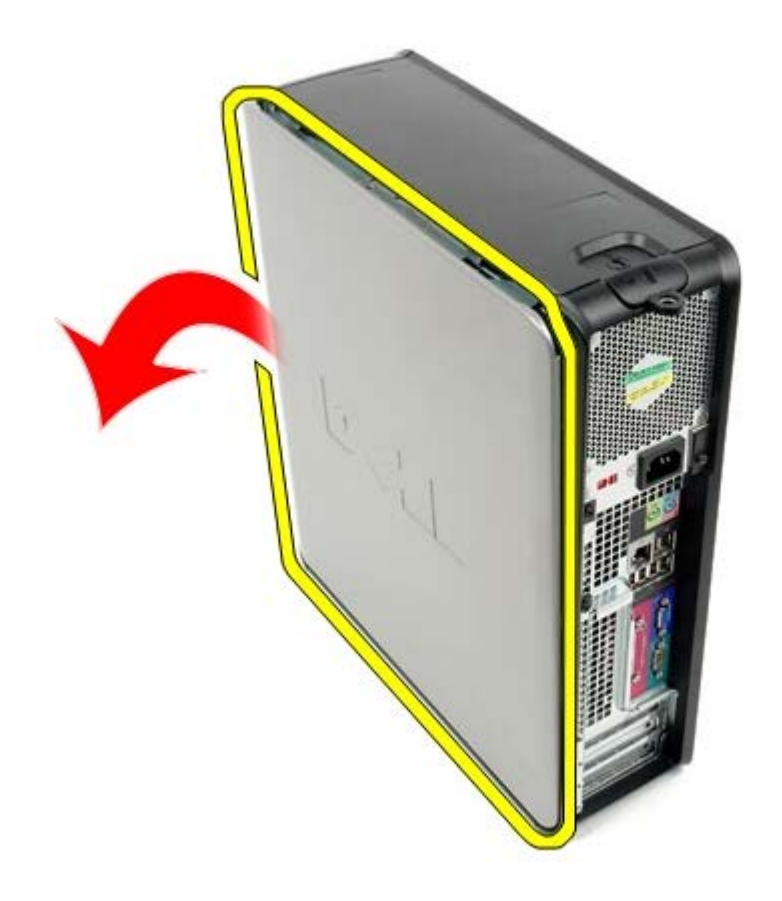

## **Nasadenie krytu**

Pri nasadení krytu vykonajte vyššie uvedené kroky v opačnom poradí.

### <span id="page-22-0"></span>**Primárny pevný disk Servisná príručka Dell™ OptiPlex™ 780—Stolný počítač**

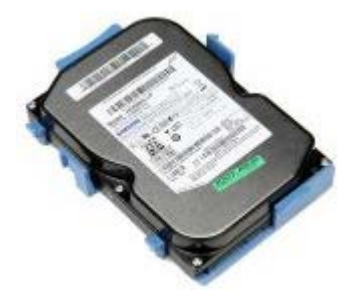

**VÝSTRAHA: Pred servisným úkonom v počítači si prečítajte bezpečnostné pokyny dodané s počítačom. Ďalšie informácie o bezpečnosti a overených postupoch nájdete na stránke súladu s právnymi predpismi na adrese www.dell.com/regulatory\_compliance.**

### **Demontáž primárneho pevného disku**

- 1. Postupujte podľa pokynov uvedených v časti Pred servisným úkonom v počítači.
- 2. Demontujte z počítača [optickú jednotku.](#page-45-0)
- 3. Ak je prítomný, odstráňte z počítača [sekundárny pevný disk.](#page-48-0)
- 4. Odpojte dátový kábel pevného disku.

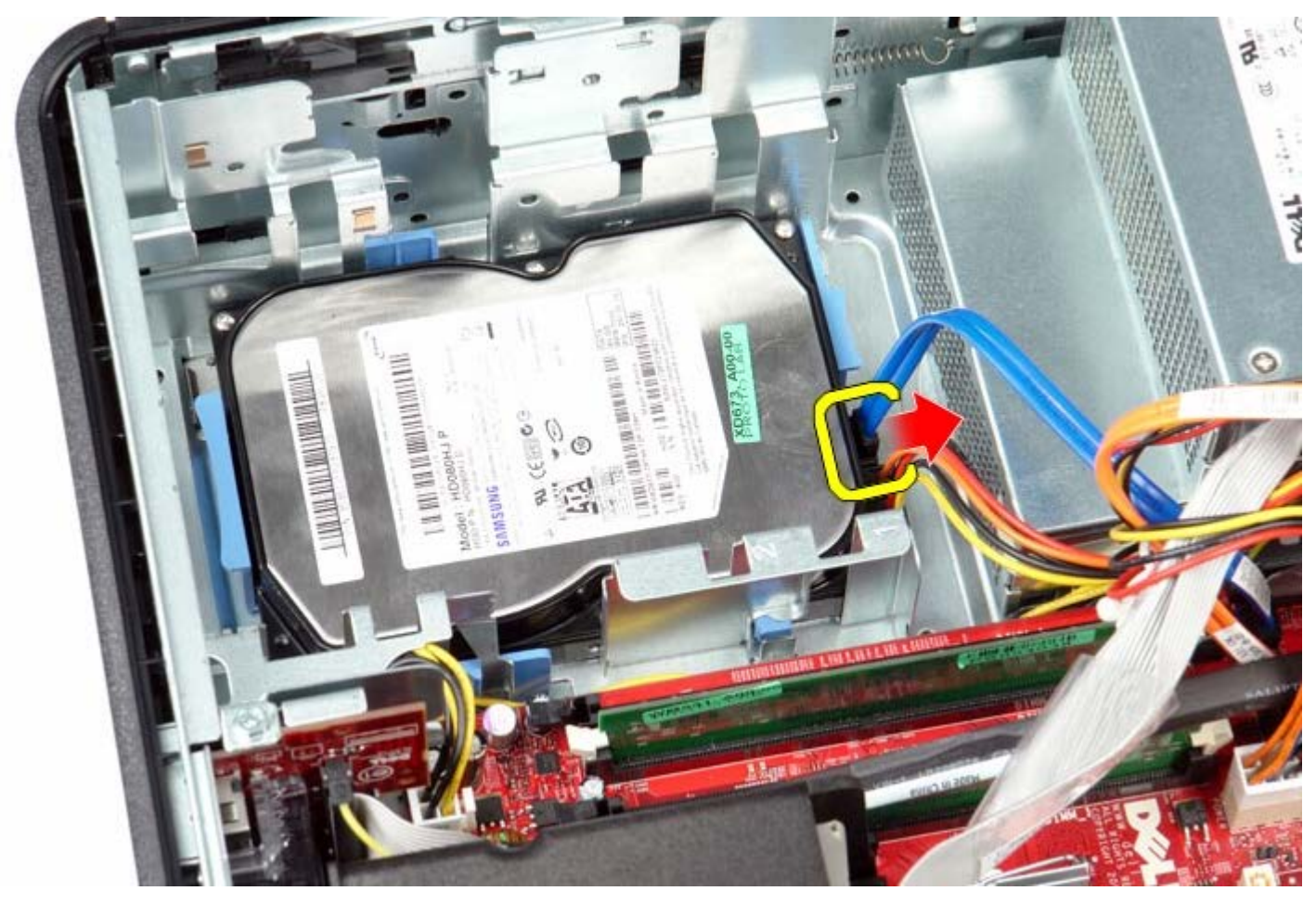

5. Odpojte napájací kábel pevného disku.

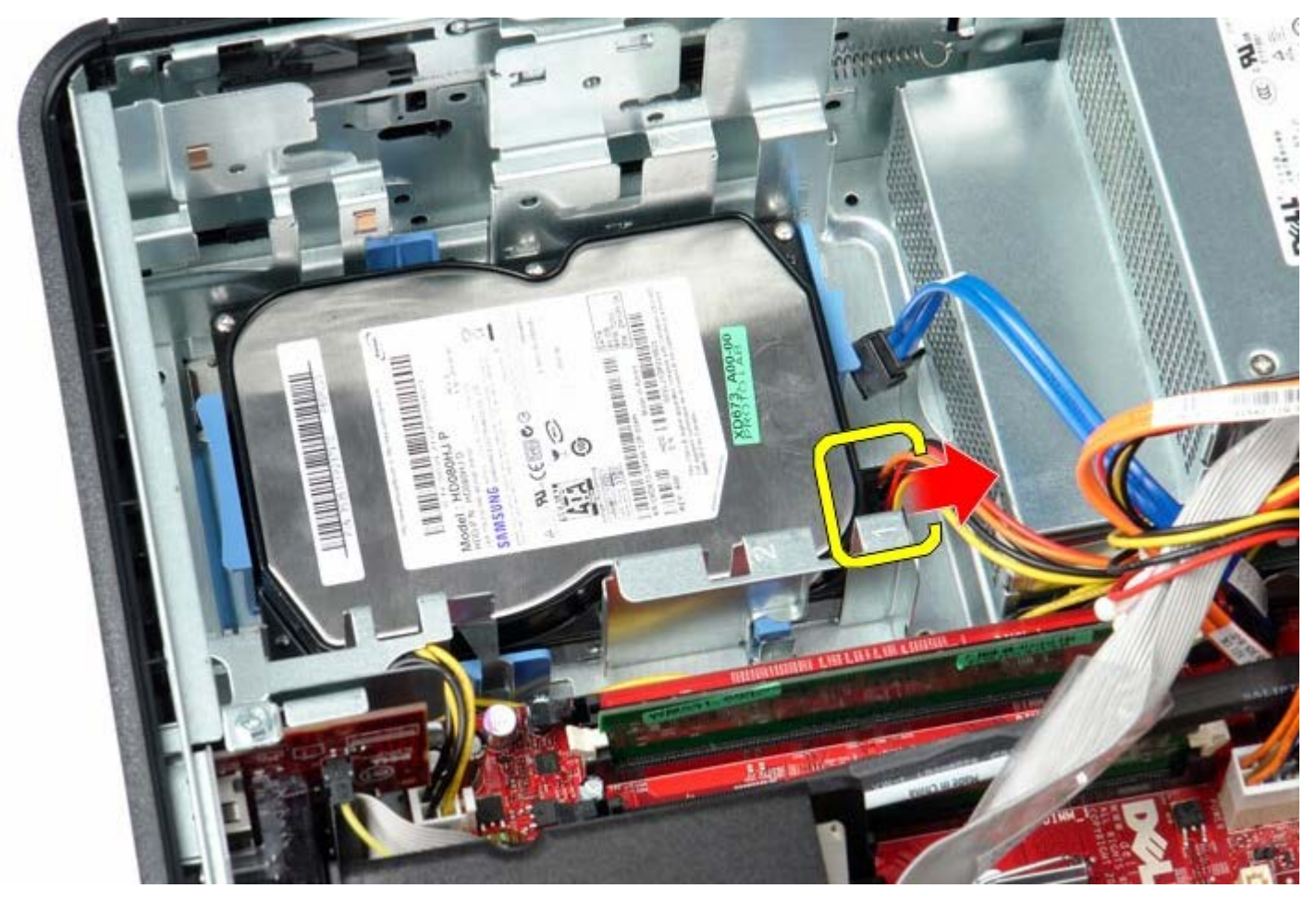

6. Stlačte obe modré zaisťovacie príchytky na každej strane disku, a potom posúvajte disk smerom k zadnej časti počítača.

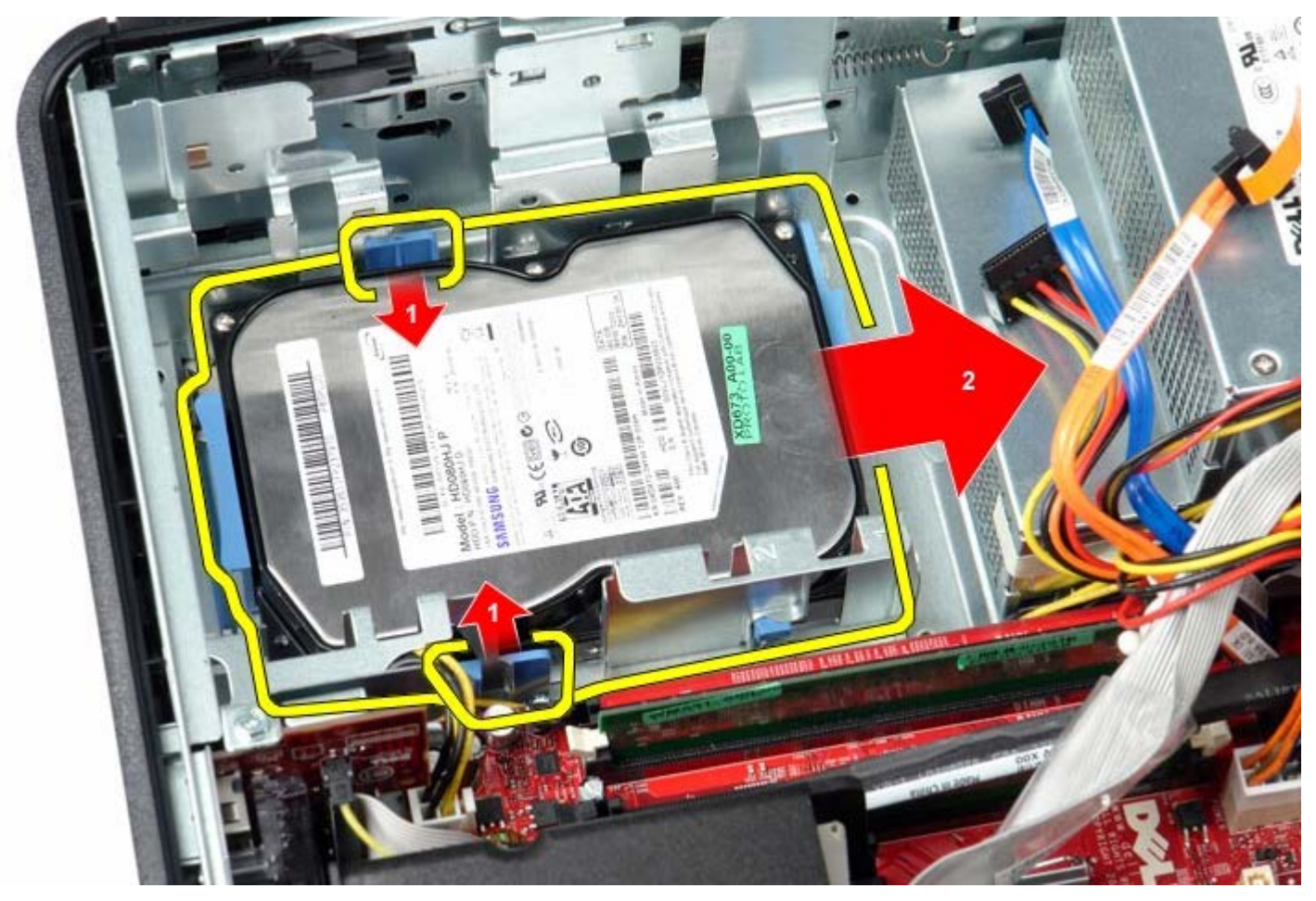

7. Nadvihnite pevný disk a vytiahnite ho z počítača.

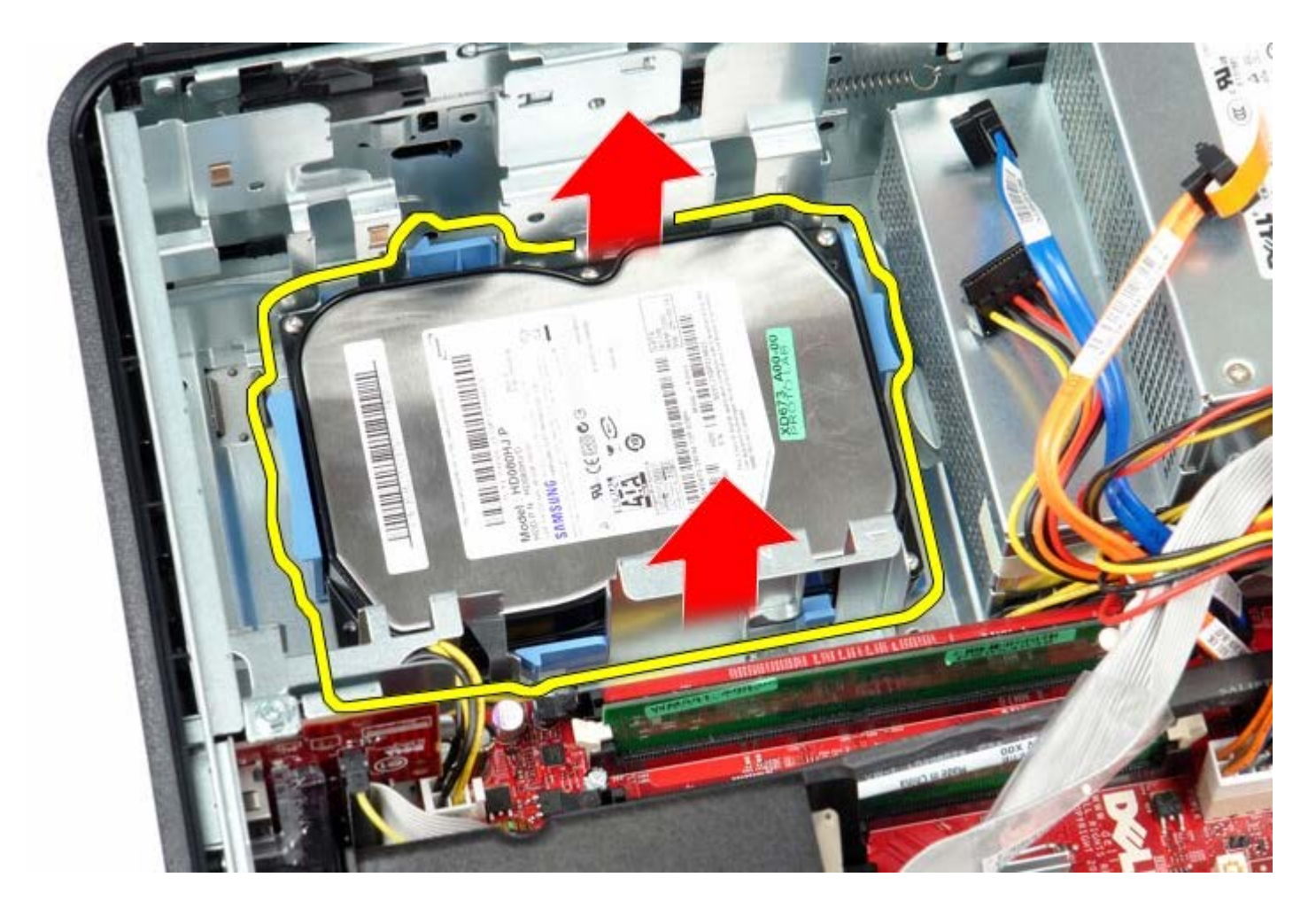

## **Spätná inštalácia primárneho pevného disku**

Ak chcete znovu namontovať pevný disk, vyššie uvedené kroky vykonajte v opačnom poradí.

<span id="page-25-0"></span>[Späť na obsah](#page-0-0)

#### **Disketová mechanika Servisná príručka Dell™ OptiPlex™ 780—Stolný počítač**

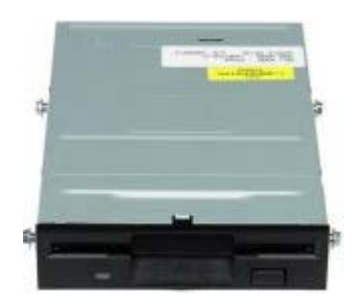

**VÝSTRAHA: Pred servisným úkonom v počítači si prečítajte bezpečnostné pokyny dodané s počítačom. Ďalšie informácie o bezpečnosti a overených postupoch nájdete na stránke súladu s právnymi predpismi na adrese www.dell.com/regulatory\_compliance.**

### **Demontáž disketovej mechaniky**

- 1. Postupujte podľa pokynov uvedených v časti Pred servisným úkonom v počítači.
- 2. Odpojte dátový kábel disketovej mechaniky.

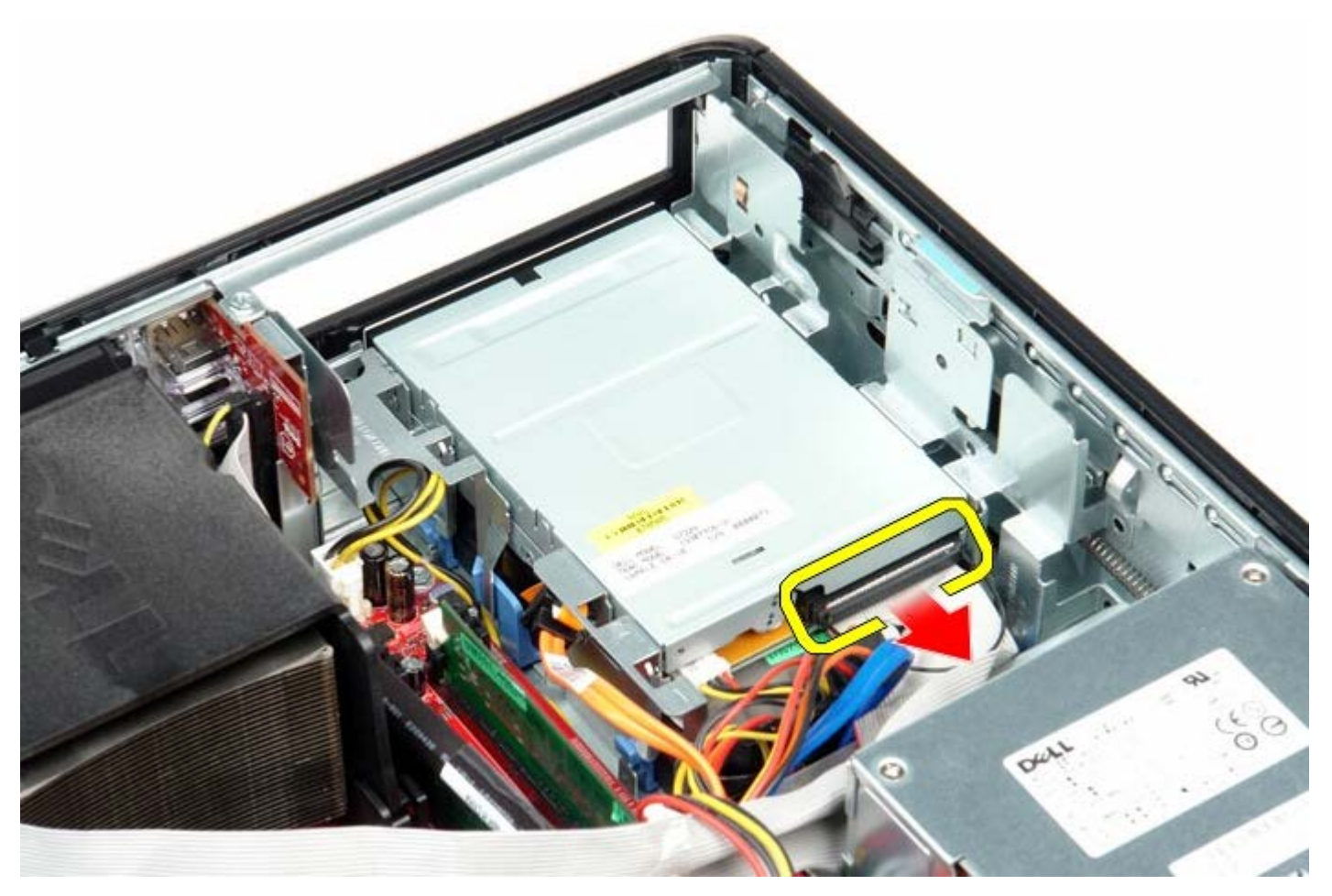

3. Odpojte napájací kábel disketovej mechaniky.

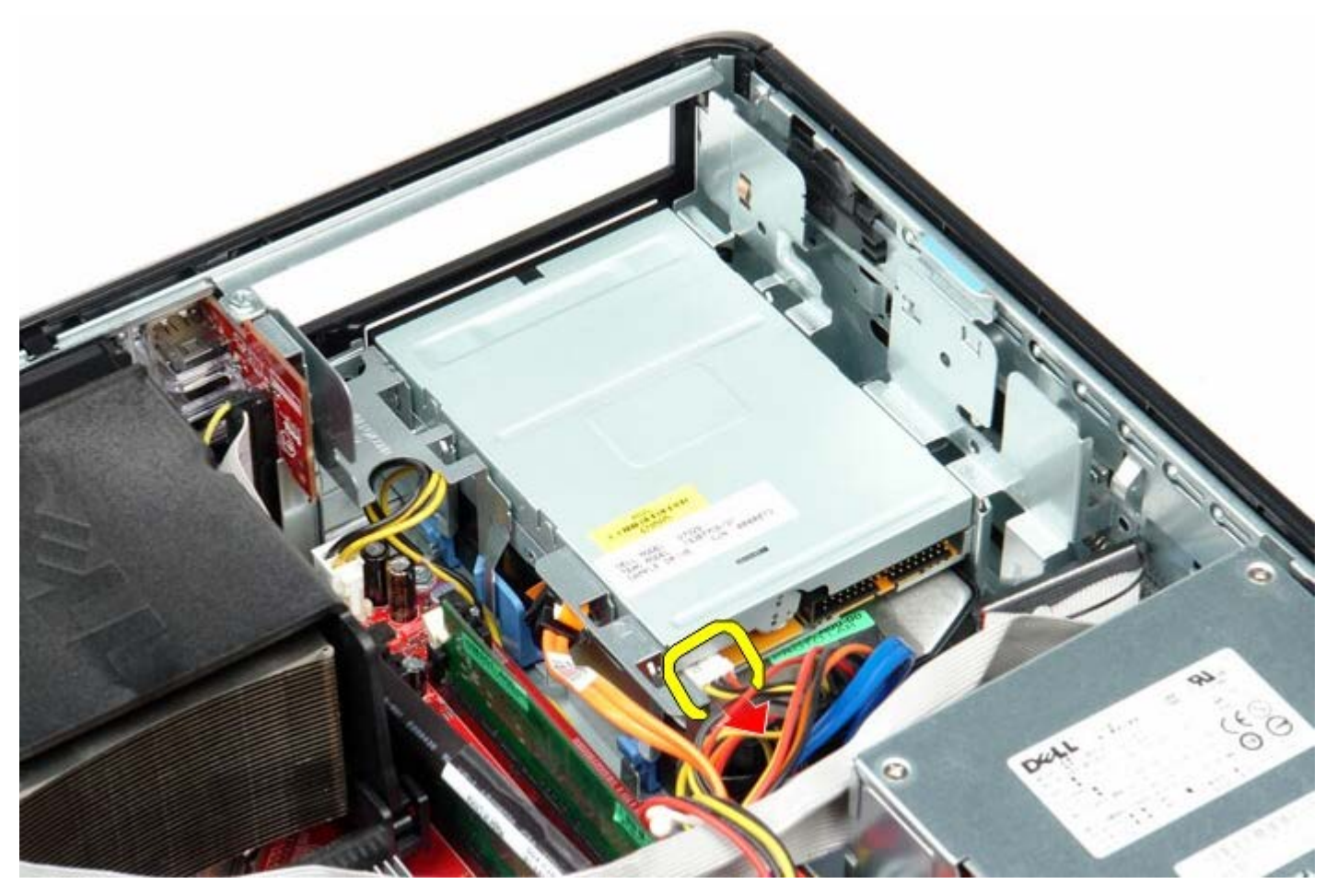

4. Potiahnite uvoľňovaciu poistku mechaniky smerom nahor a posuňte mechaniku smerom k zadnej časti počítača.

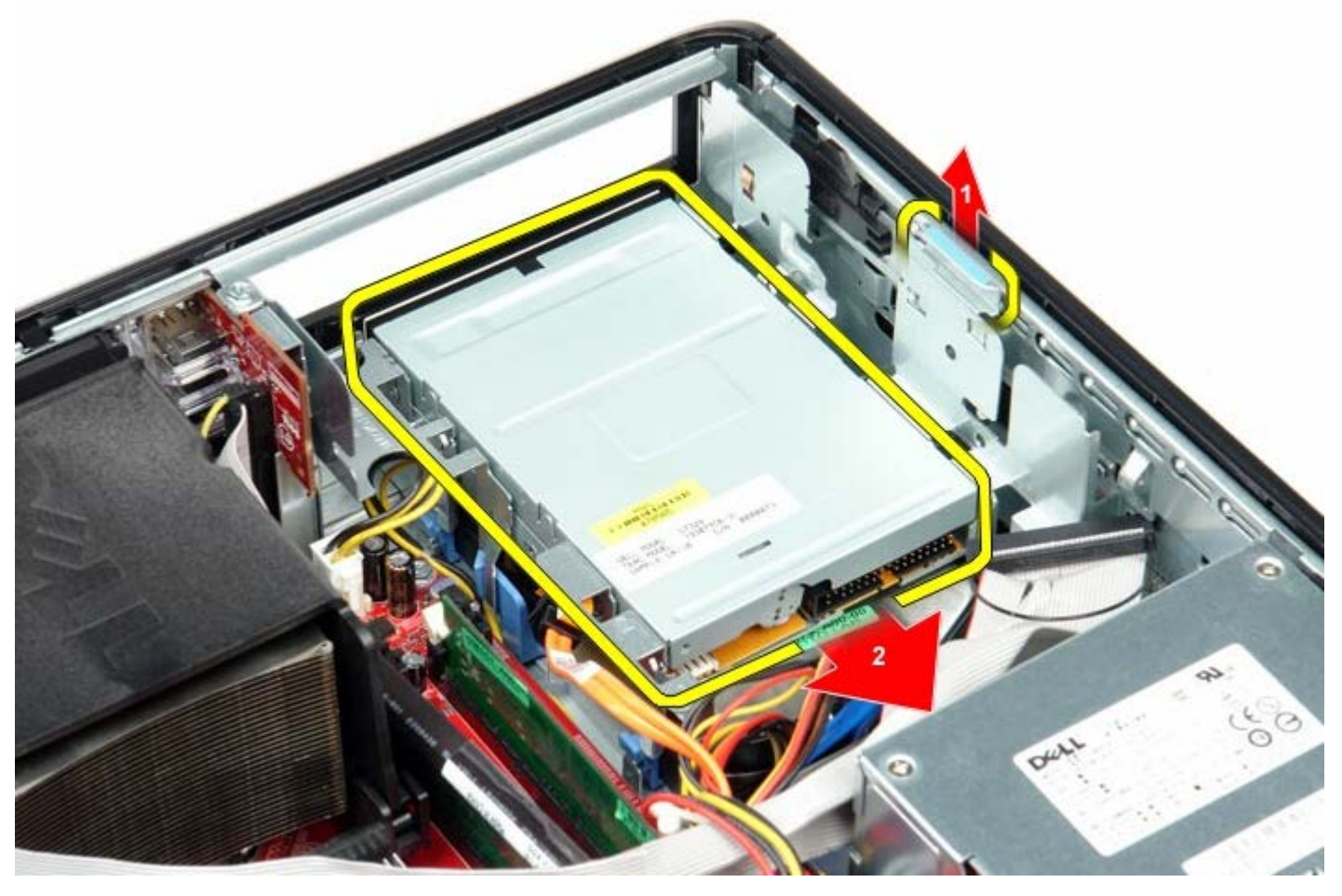

5. Zdvihnite disketovú mechaniku nahor a von z počítača.

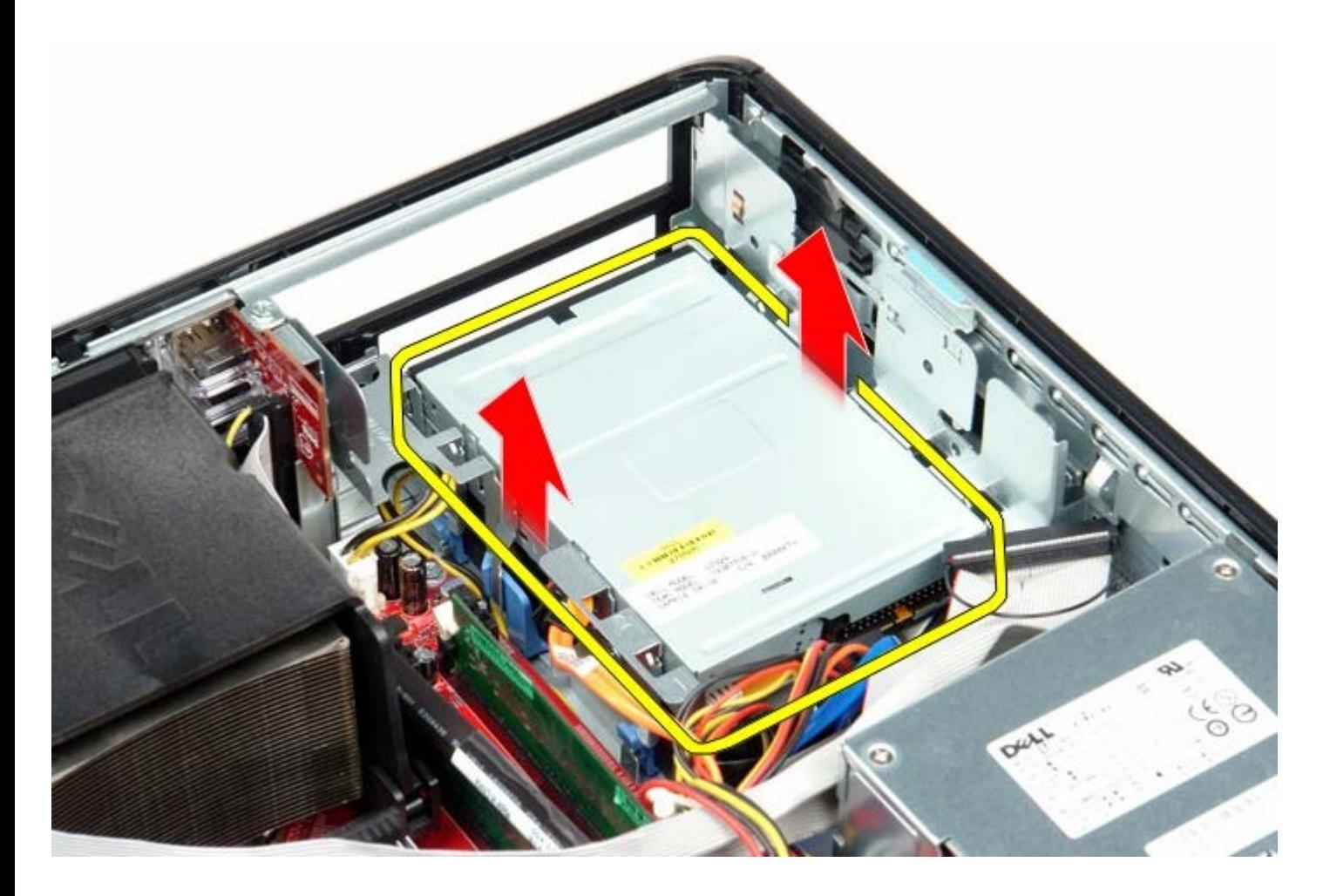

# **Spätná montáž disketovej mechaniky**

Ak chcete znovu namontovať disketovú mechaniku, vyššie uvedené kroky vykonajte v opačnom poradí. [Späť na obsah](#page-0-0)

# <span id="page-28-0"></span>**Rozširujúca karta (karty)**

**Servisná príručka Dell™ OptiPlex™ 780—Stolný počítač**

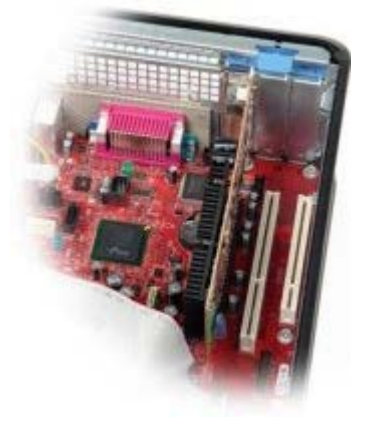

**VÝSTRAHA: Pred servisným úkonom v počítači si prečítajte bezpečnostné pokyny dodané s počítačom. Ďalšie informácie o bezpečnosti a overených postupoch nájdete na stránke súladu s právnymi predpismi na adrese www.dell.com/regulatory\_compliance.**

### **Odstránenie rozširujúcej karty (kariet)**

- 1. Postupujte podľa pokynov uvedených v časti Pred servisným úkonom v počítači.
- 2. Otočte nahor uvoľňovaciu záchytku na upínacej poistke karty.
- 3. Jemne potiahnite von uvoľňovaciu páčku na karte a potom uvoľnite kartu nahor a von z jej konektora na systémovej doske.

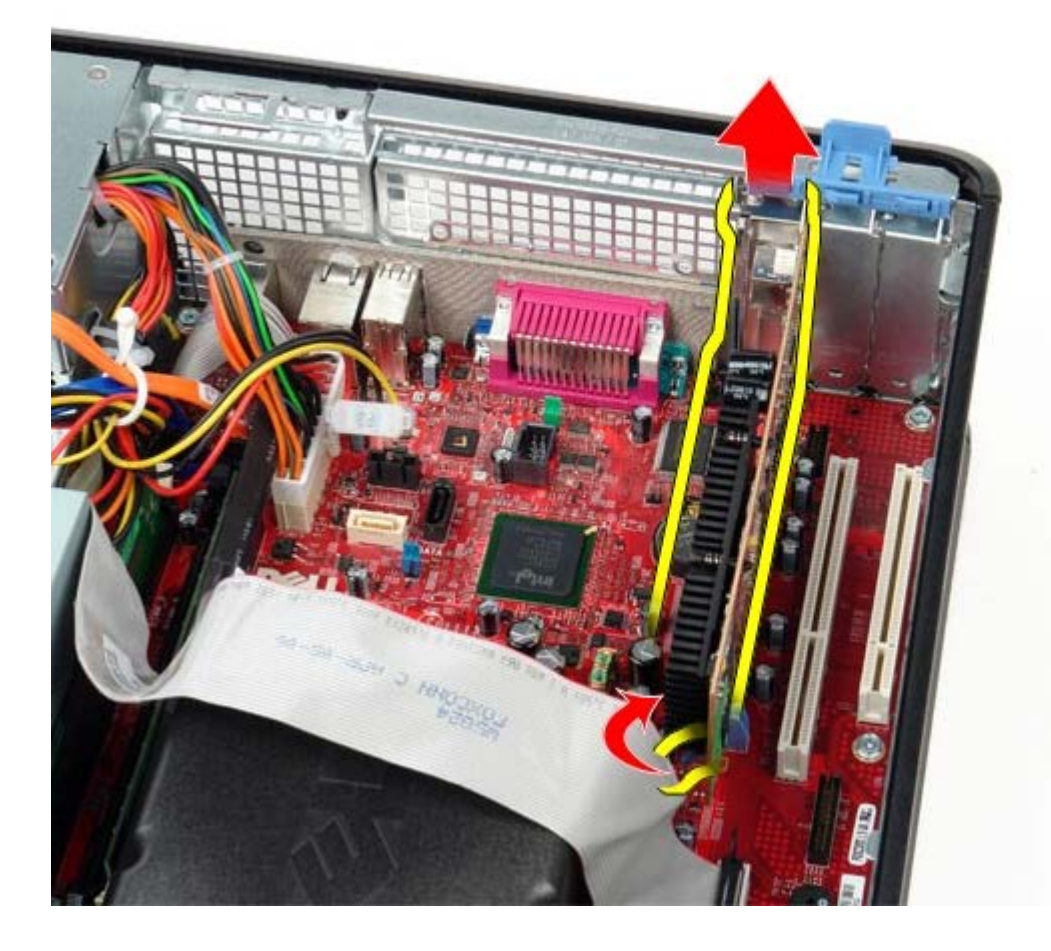

### **Spätná montáž rozširujúcej karty (kariet)**

Ak chcete znovu namontovať rozširujúcu kartu, vykonajte vyššie uvedené kroky v opačnom poradí.

<span id="page-30-0"></span>[Späť na obsah](#page-0-0)

### **Pamäť Servisná príručka Dell™ OptiPlex™ 780—Stolný počítač**

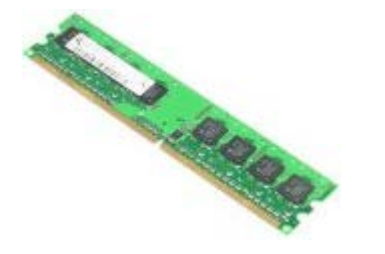

**VÝSTRAHA: Pred servisným úkonom v počítači si prečítajte bezpečnostné pokyny dodané s počítačom. Ďalšie informácie o bezpečnosti a overených postupoch nájdete na stránke súladu s právnymi predpismi na adrese www.dell.com/regulatory\_compliance.**

## **Vybratie pamäťového modulu (modulov)**

- 1. Postupujte podľa pokynov uvedených v časti Pred servisným úkonom v počítači.
- 2. Roztvorte zaisťovacie svorky na každom konci konektora pamäťového modulu.

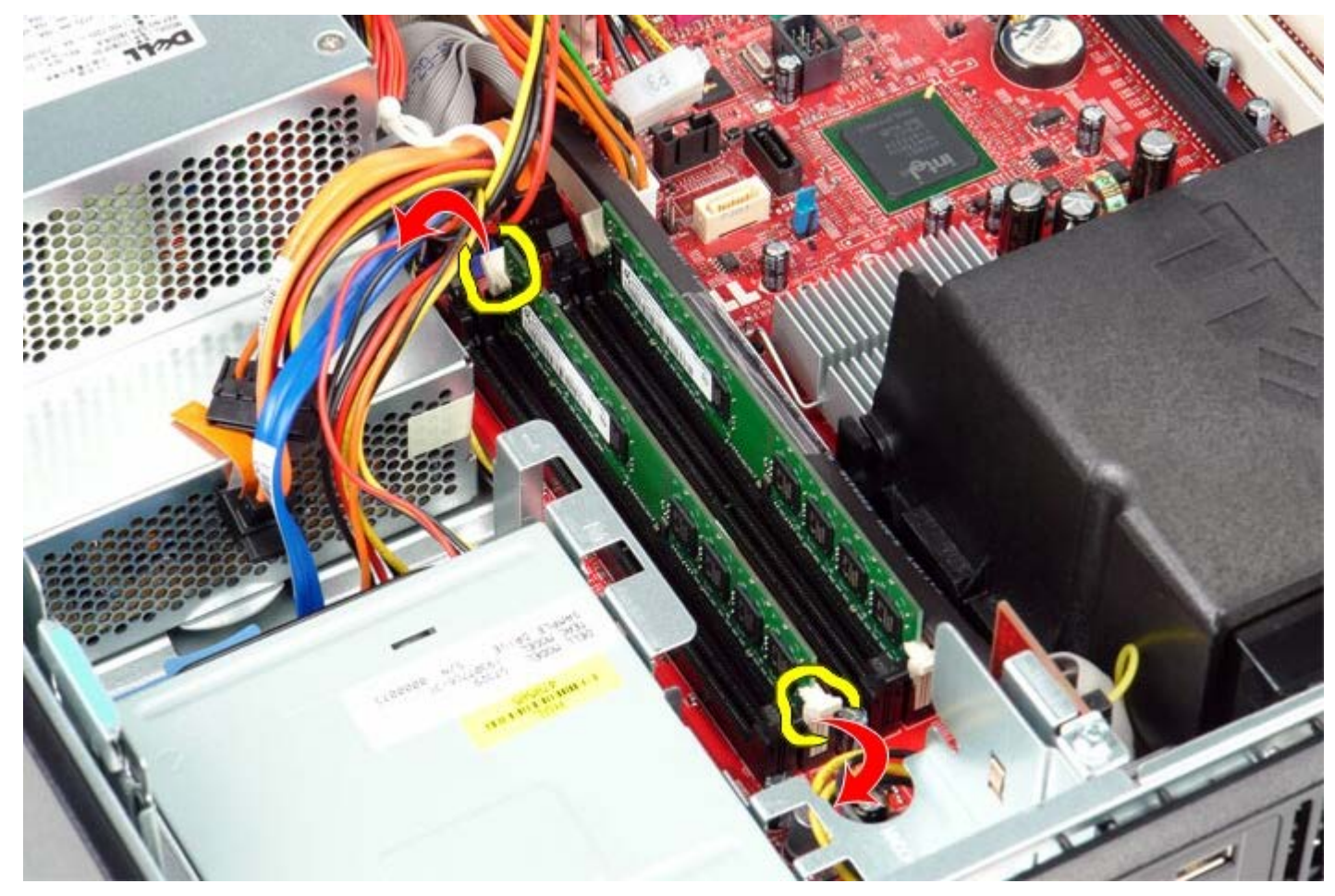

3. Zdvihnite pamäťový modul z konektora a vyberte ho z počítača.

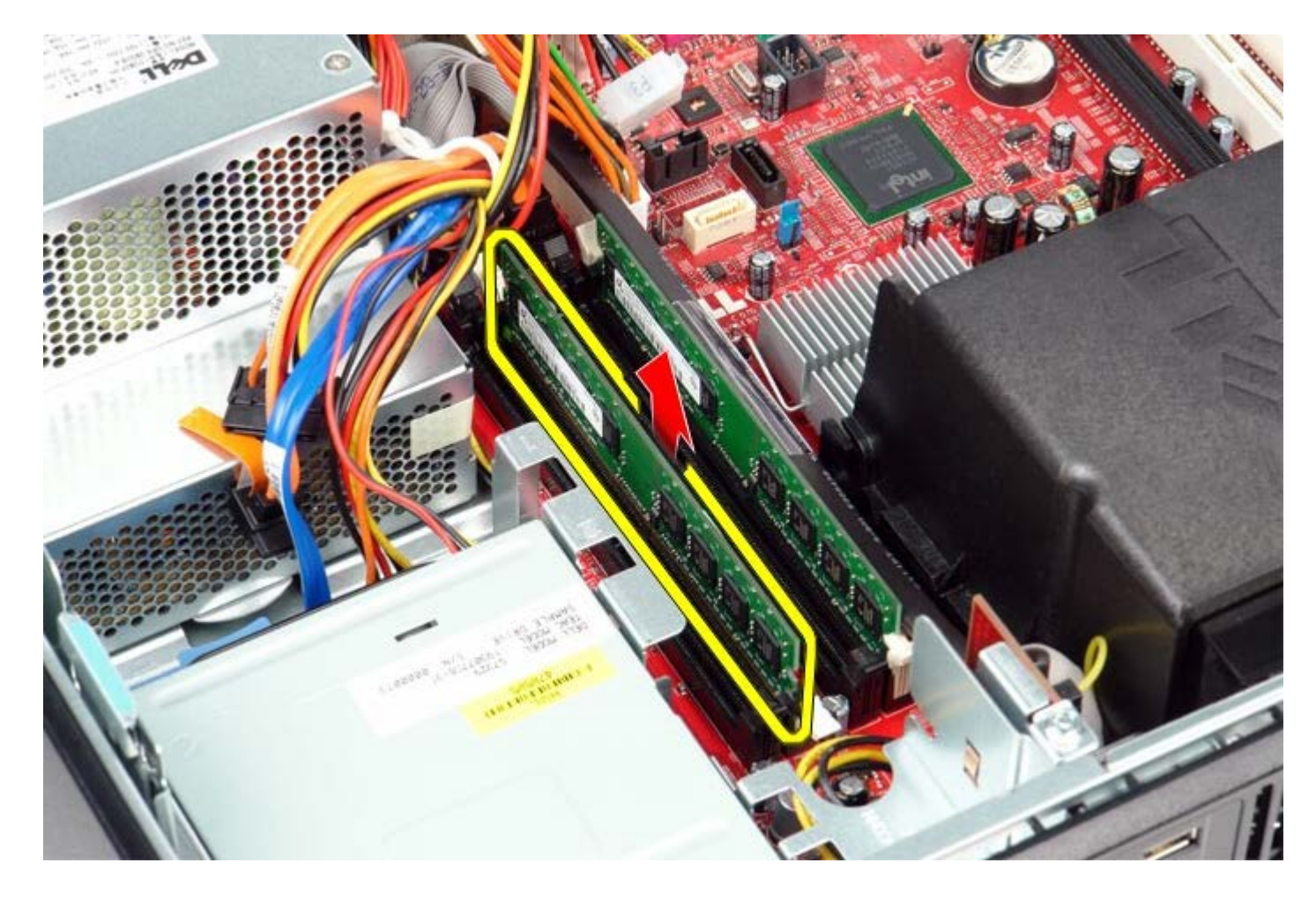

# **Spätná inštalácia pamäťových modulov**

Ak chcete znovu namontovať pamäťový modul, vyššie uvedené kroky vykonajte v opačnom poradí.

<span id="page-32-0"></span>[Späť na obsah](#page-0-0)

**Napájací zdroj Servisná príručka Dell™ OptiPlex™ 780—Stolný počítač**

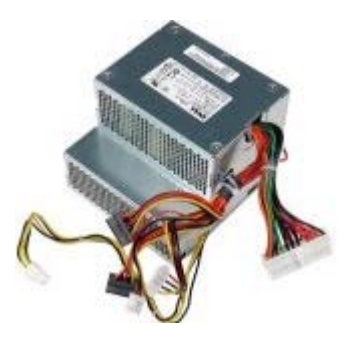

**VÝSTRAHA: Pred servisným úkonom v počítači si prečítajte bezpečnostné pokyny dodané s počítačom. Ďalšie informácie o bezpečnosti a overených postupoch nájdete na stránke súladu s právnymi predpismi na adrese www.dell.com/regulatory\_compliance.**

### **Odpojenie napájacieho zdroja**

- 1. Postupujte podľa pokynov uvedených v časti Pred servisným úkonom v počítači.
- 2. Demontujte [optickú jednotku.](#page-45-0)
- 3. Demontuje [sekundárny pevný disk](#page-48-0) (ak sa nachádza v systéme).
- 4. Demontujte [pevný disk.](#page-22-0)
- 5. Odpojte hlavný napájací konektor zo systémovej dosky.

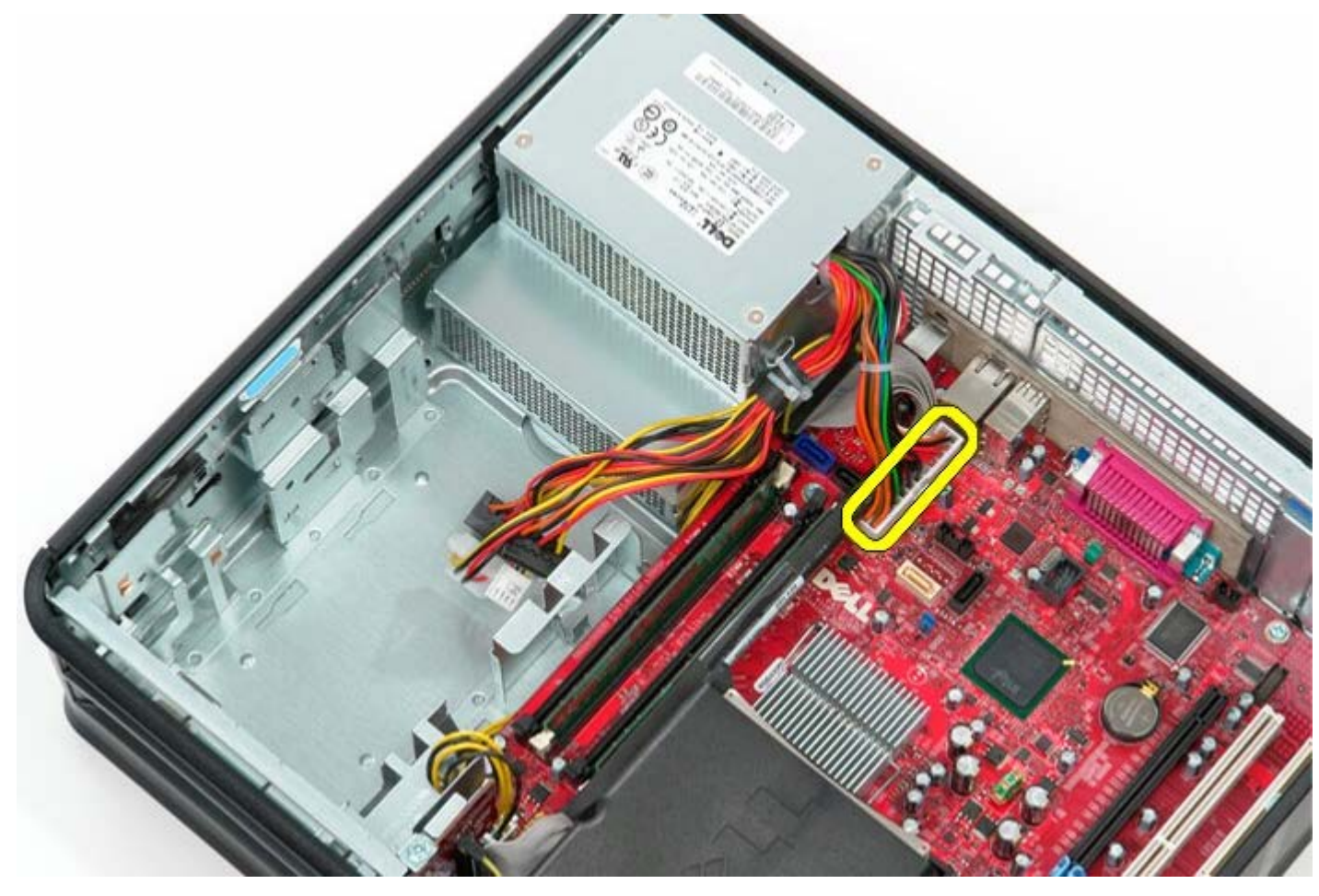

6. Odpojte napájací konektor procesora zo systémovej dosky.

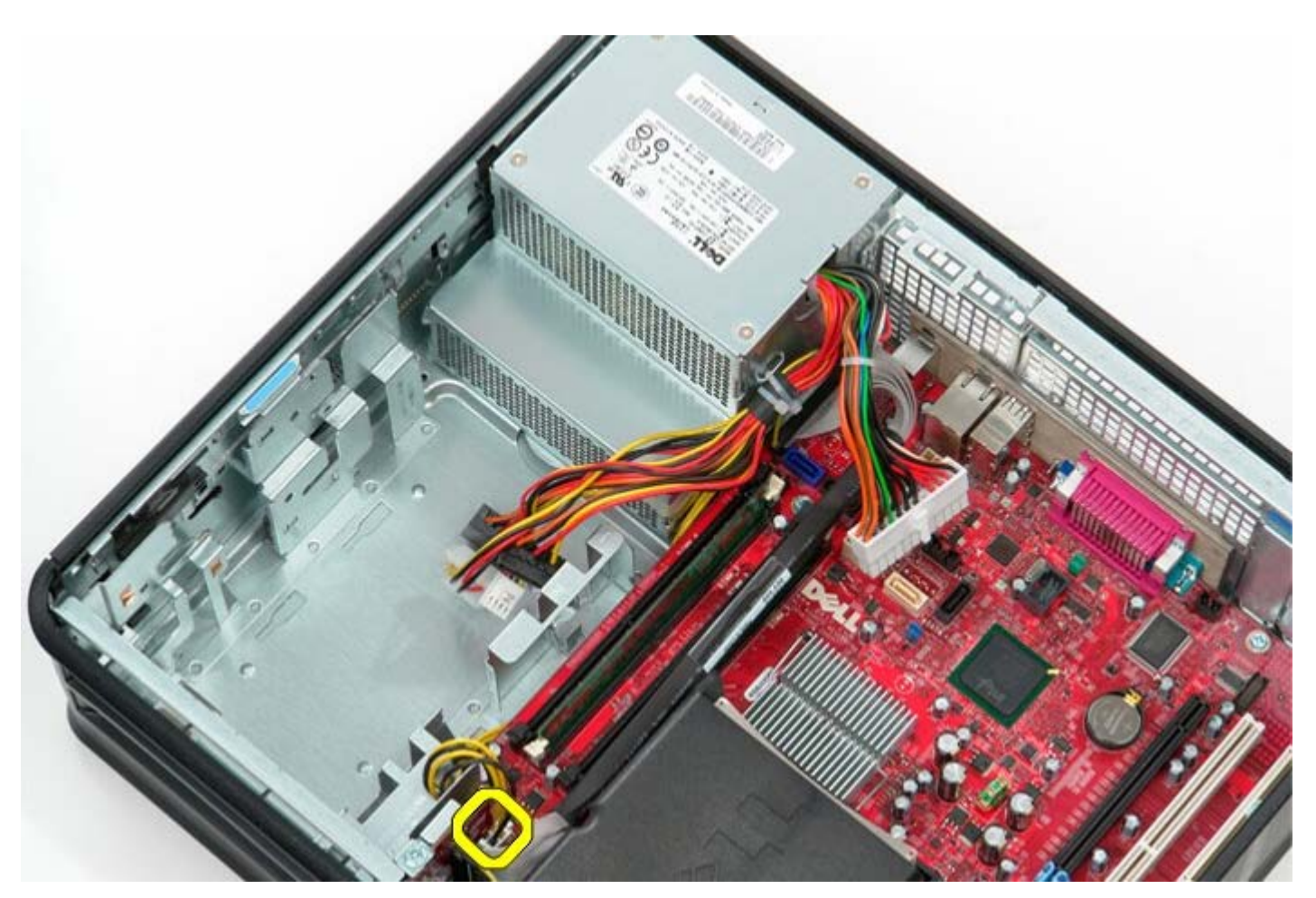

7. Uvoľnite kábel napájacieho konektoru procesora z vodiacich úchytiek pod systémovou doskou.

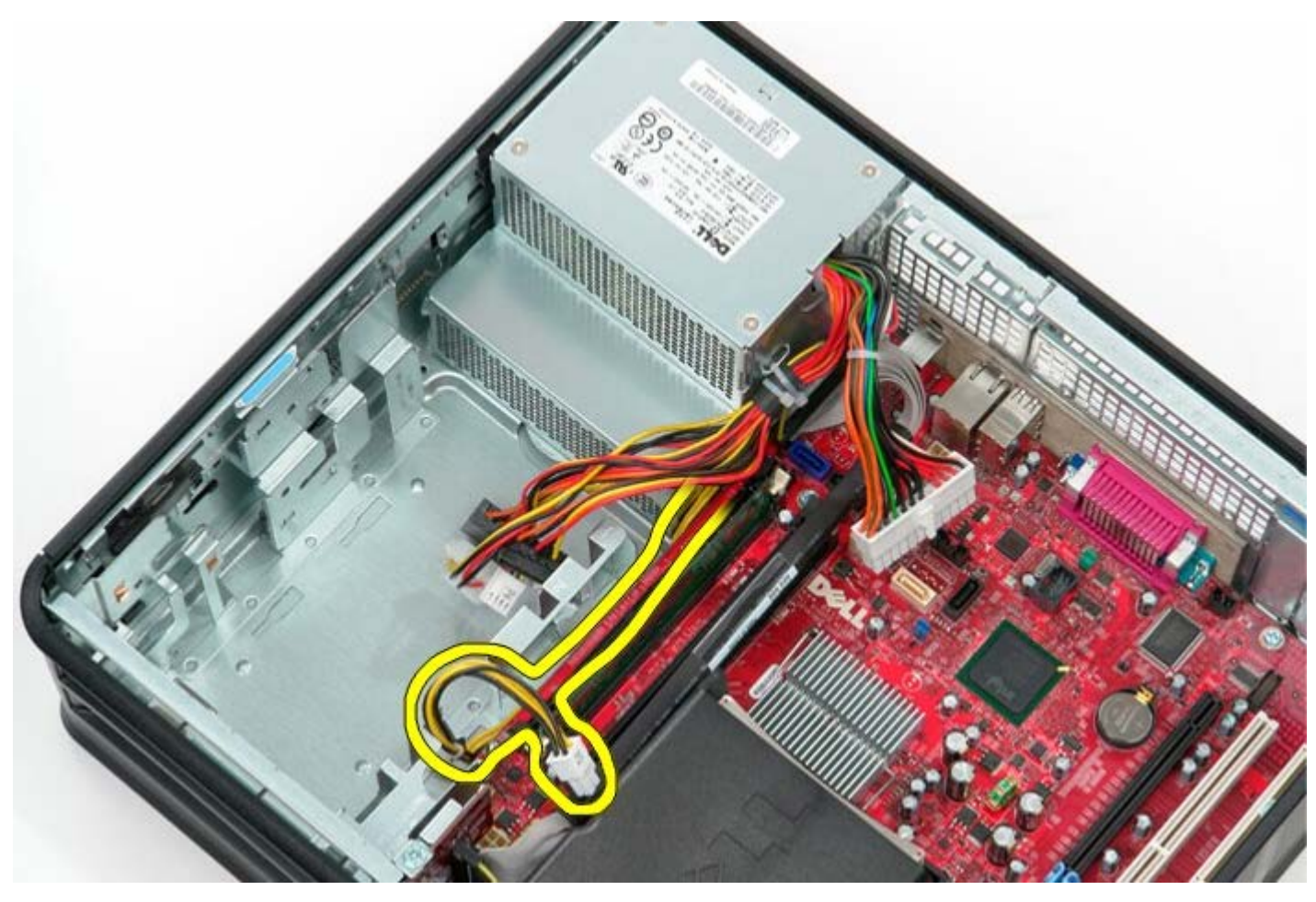

8. Odskrutkujte skrutky, ktoré pripevňujú napájací zdroj k zadnej časti skrine počítača.

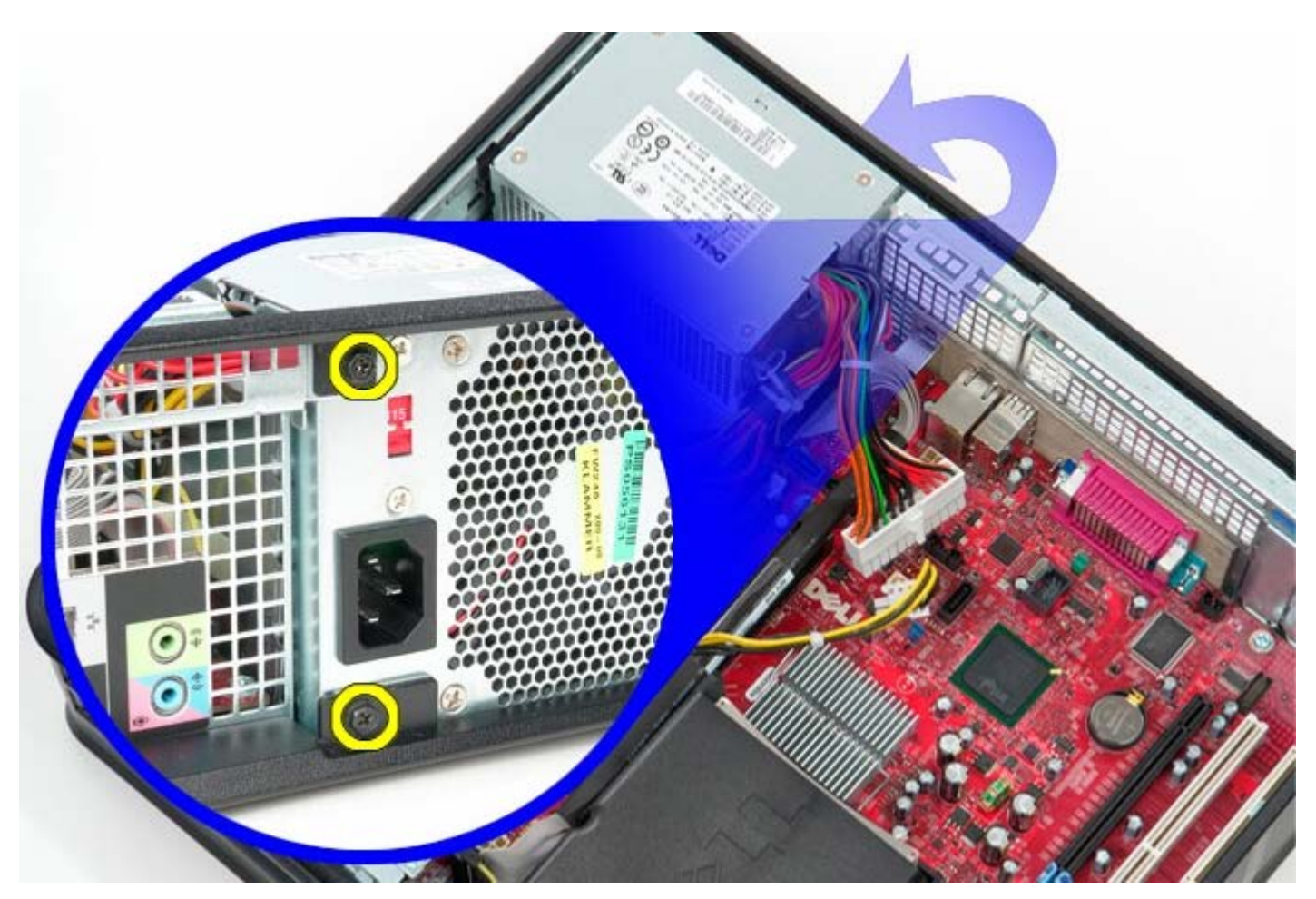

9. Stlačte poistku na uvoľnenie napájacieho zdroja v časti skrine počítača, potom vysuňte napájací zdroj smerom k prednej časti počítača.

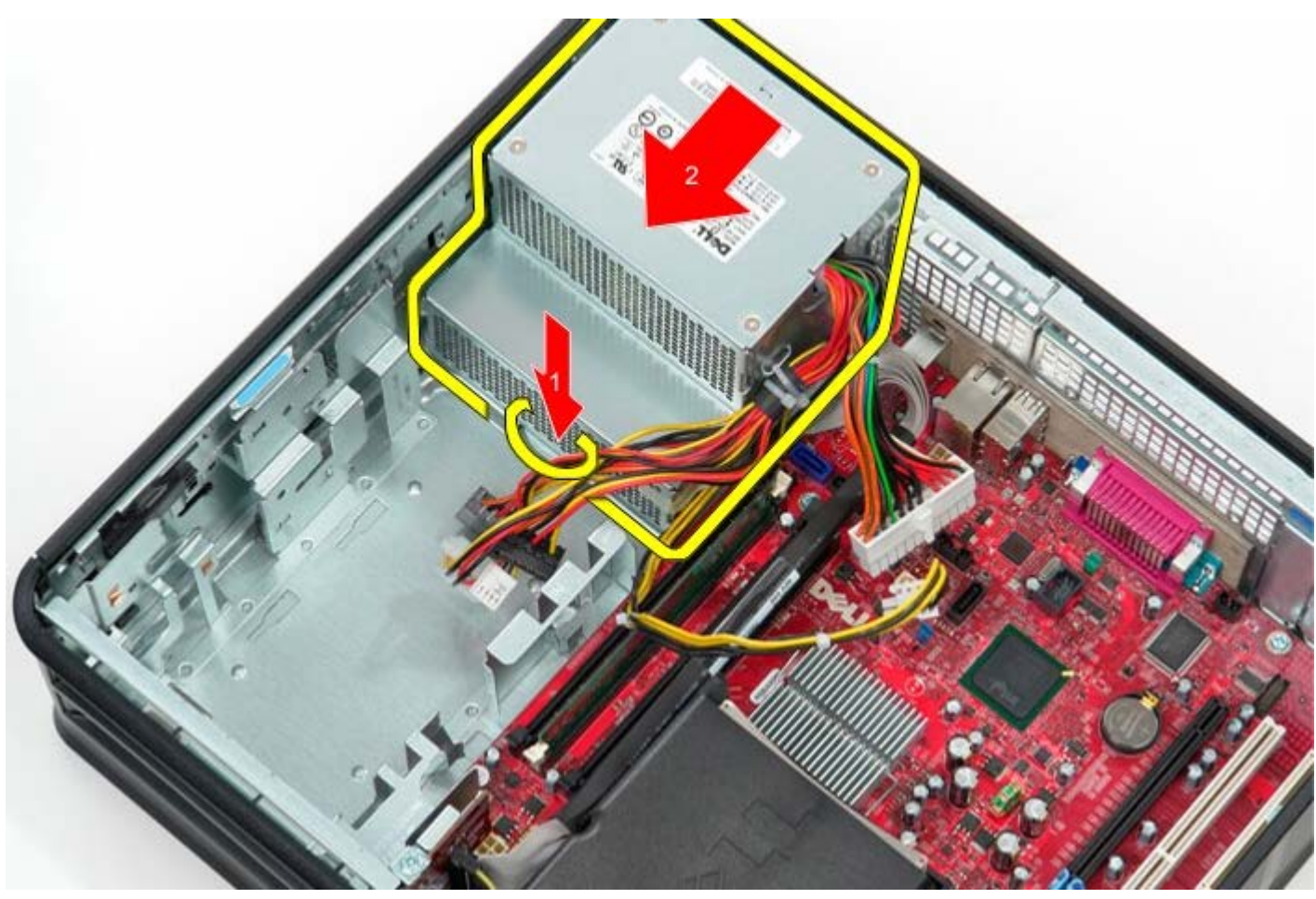

10. Zdvihnite napájací zdroj nahor a mimo počítača.

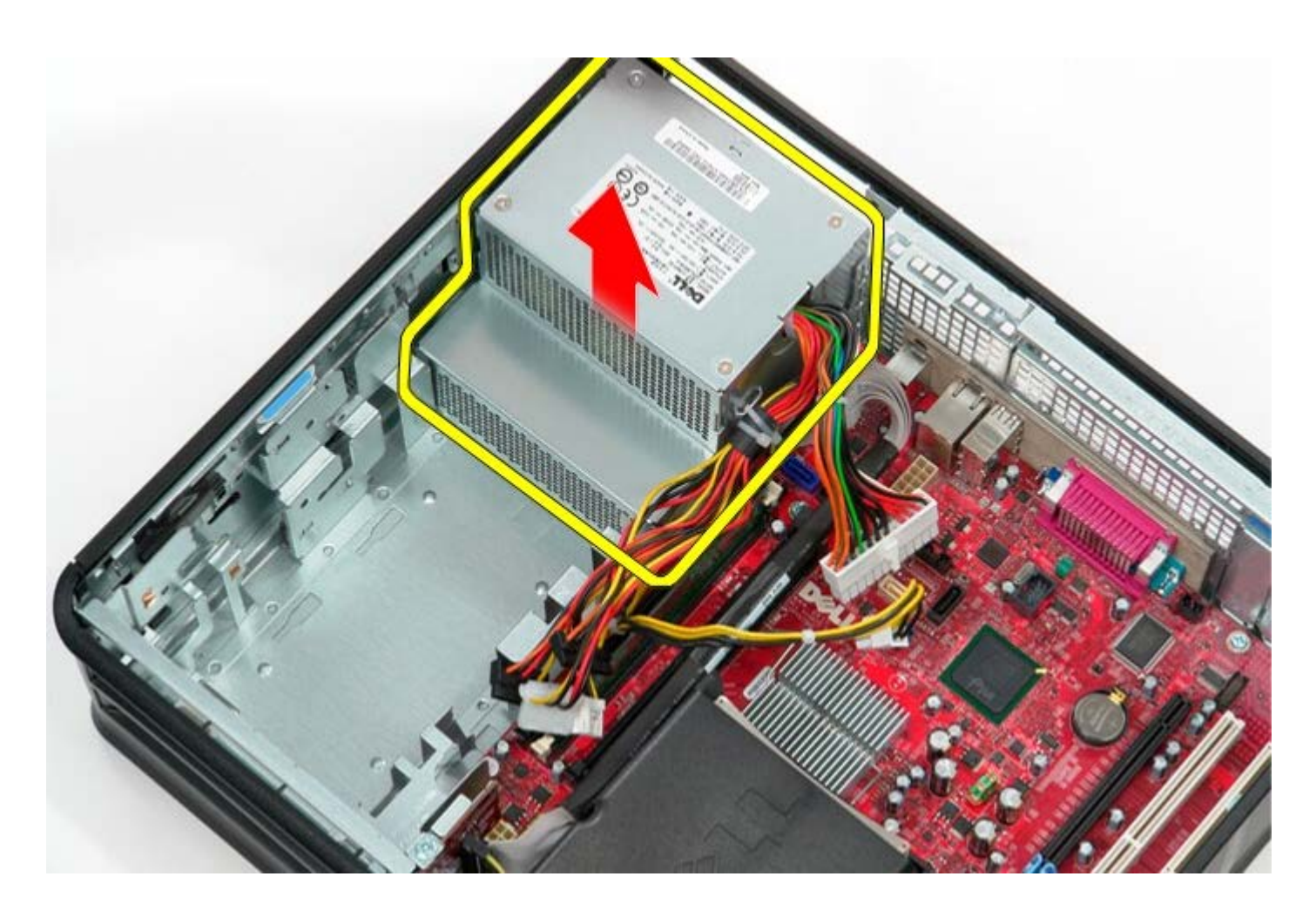

# **Spätná montáž napájacieho zdroja**

Ak chcete znovu namontovať napájací zdroj, uvedené kroky vykonajte v opačnom poradí.

<span id="page-36-0"></span>[Späť na obsah](#page-0-0)

**Ventilátor Servisná príručka Dell™ OptiPlex™ 780—Stolný počítač**

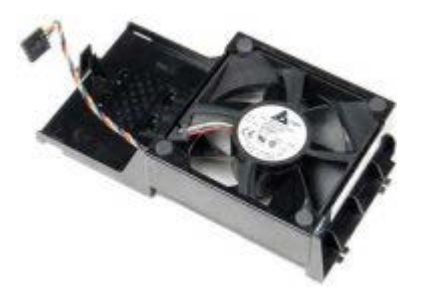

**VÝSTRAHA: Pred servisným úkonom v počítači si prečítajte bezpečnostné pokyny dodané s počítačom. Ďalšie informácie o bezpečnosti a overených postupoch nájdete na stránke súladu s právnymi predpismi na adrese www.dell.com/regulatory\_compliance.**

### **Demontáž ventilátora**

- 1. Postupujte podľa pokynov uvedených v časti Pred servisným úkonom v počítači.
- 2. Odpojte napájací kábel ventilátora od systémovej dosky.

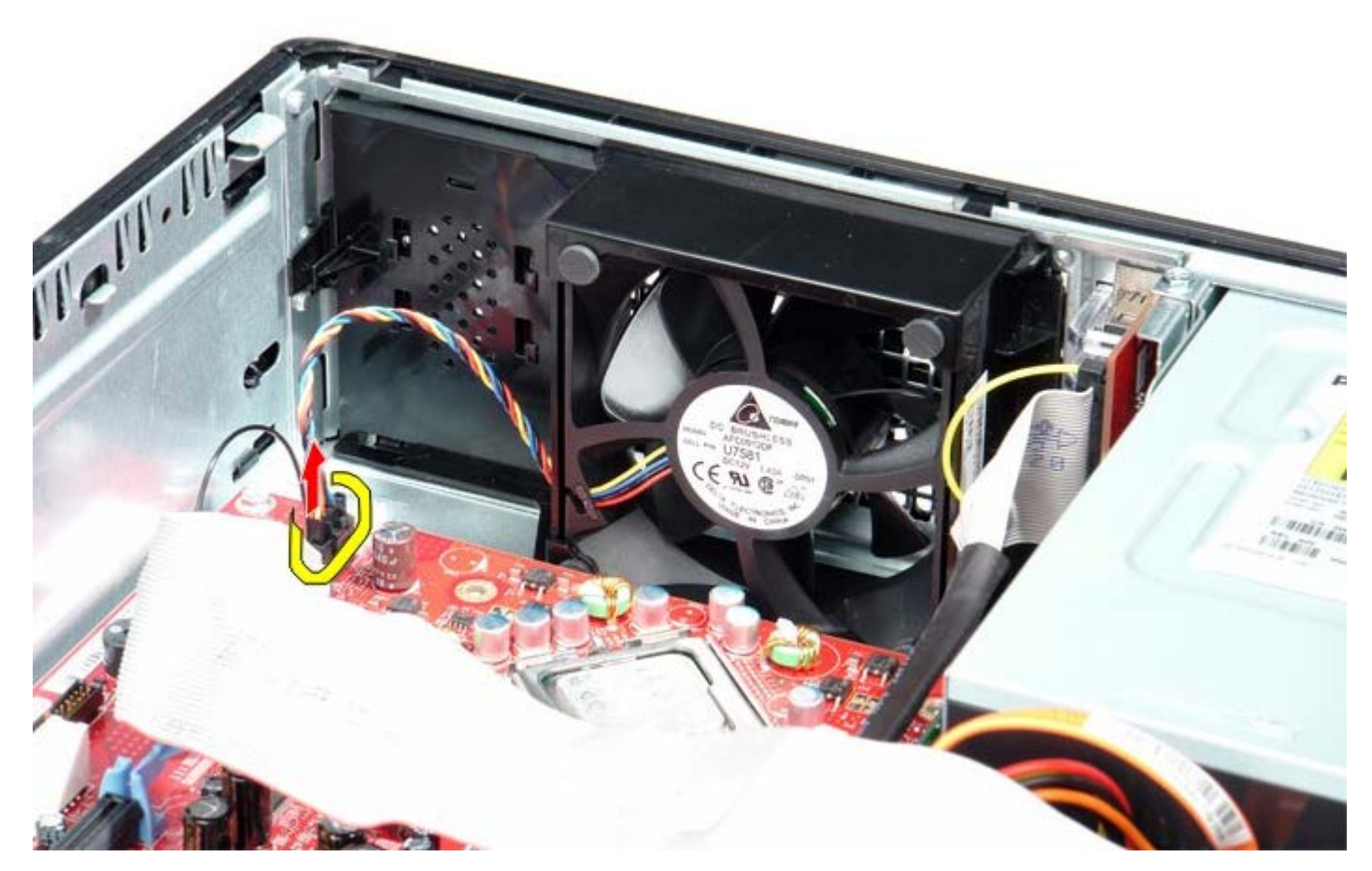

3. Vytiahnite uvoľňovaciu úchytku ventilátora, a potom posuňte ventilátor smerom k systémovej doske.

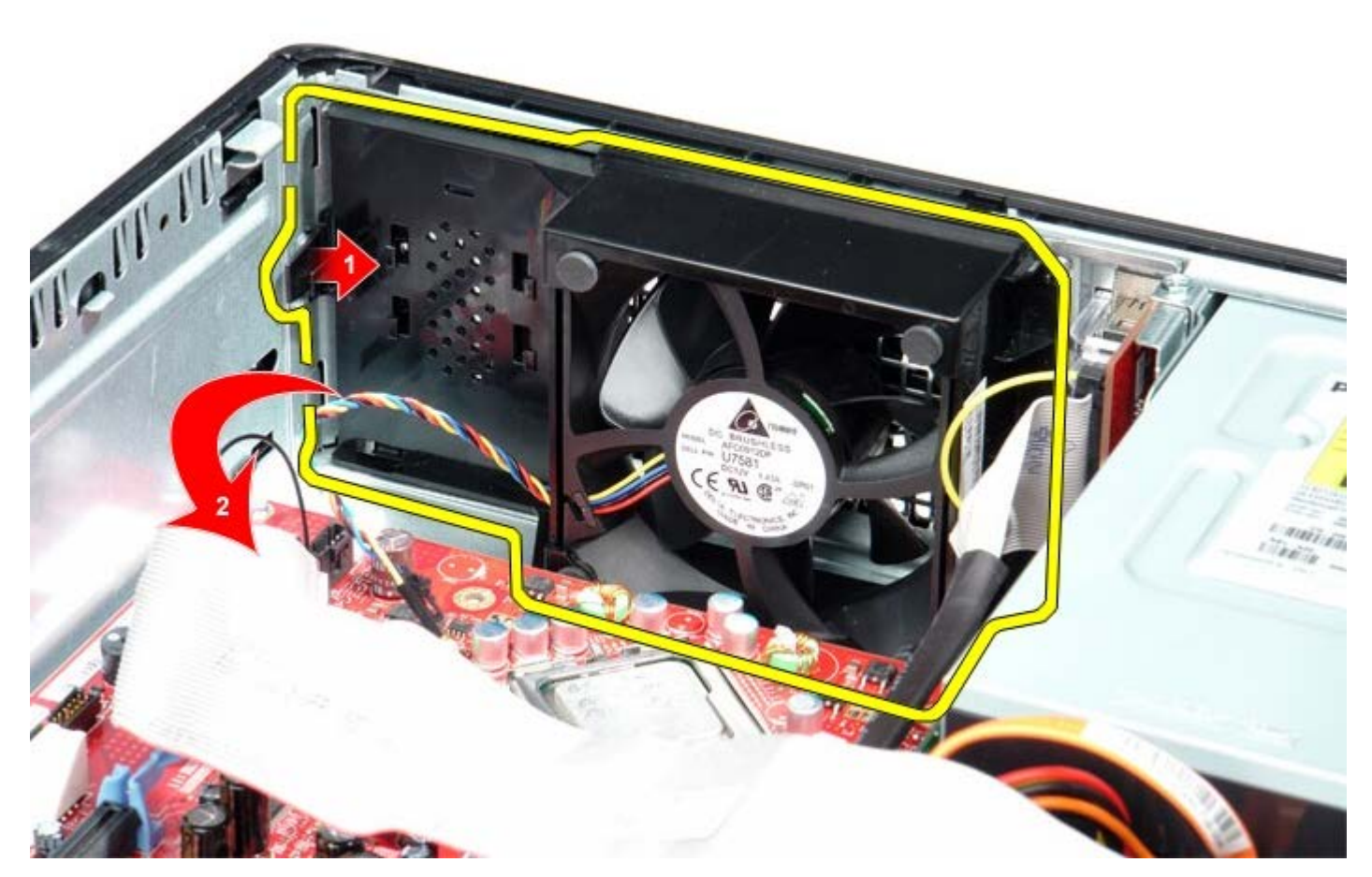

4. Nadvihnite ventilátor a vytiahnite ho z počítača.

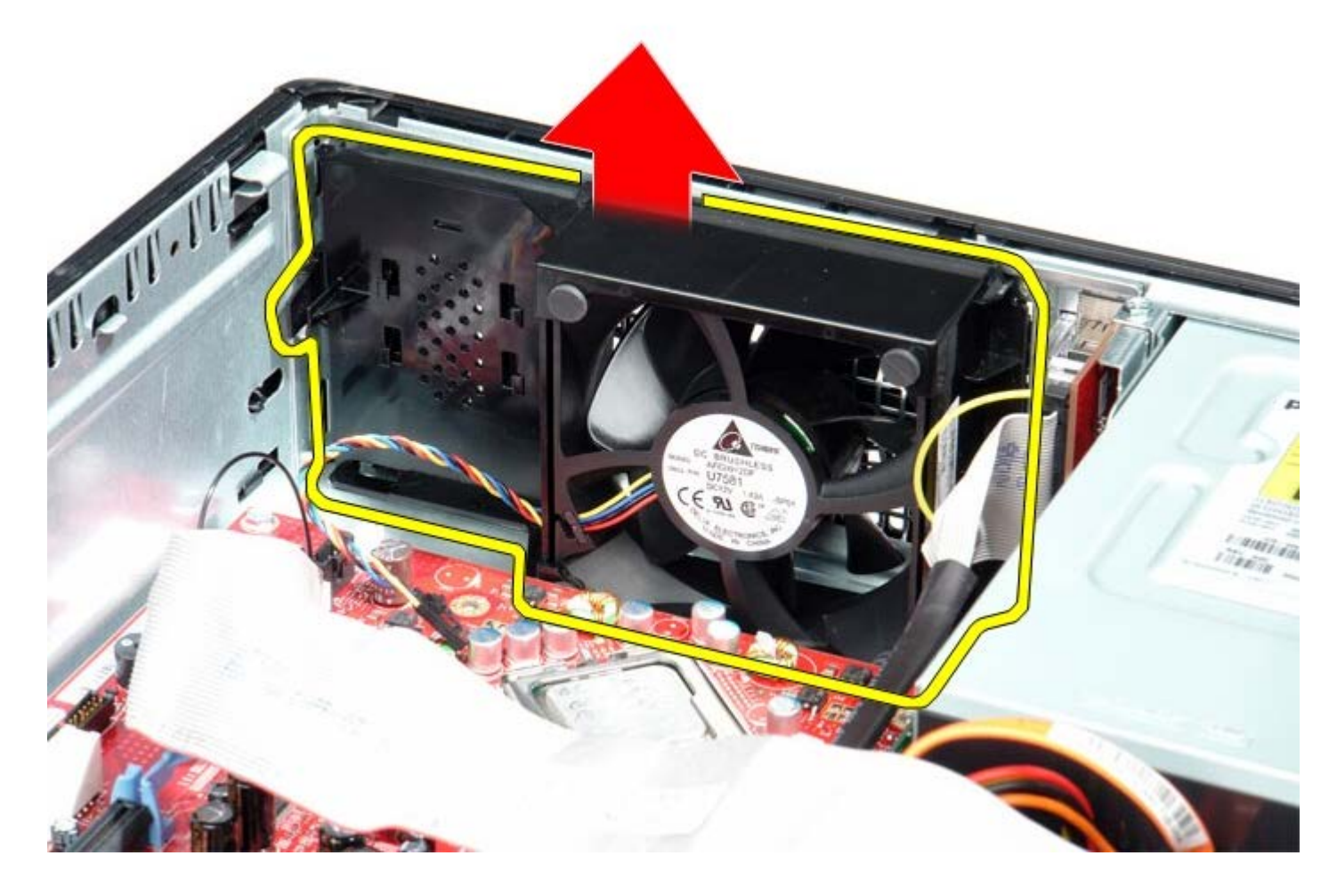

## **Spätná inštalácia ventilátora**

Ak chcete znovu namontovať ventilátor, vyššie uvedené kroky vykonajte v opačnom poradí.

<span id="page-39-0"></span>**Systémová doska**

**Servisná príručka Dell™ OptiPlex™ 780—Stolný počítač**

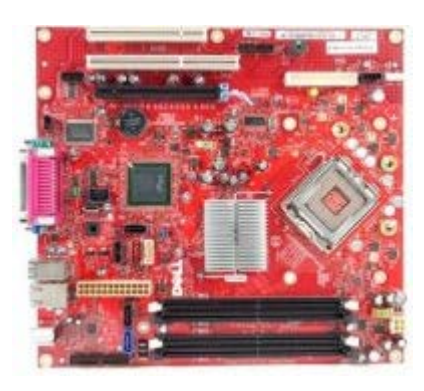

**VÝSTRAHA: Pred servisným úkonom v počítači si prečítajte bezpečnostné pokyny dodané s počítačom. Ďalšie informácie o bezpečnosti a overených postupoch nájdete na stránke súladu s právnymi predpismi na adrese www.dell.com/regulatory\_compliance.**

### **Demontáž systémovej dosky**

- 1. Postupujte podľa pokynov uvedených v časti Pred servisným úkonom v počítači.
- 2. Odstráňte [kartu na vysúvacom priečinku.](#page-51-0)
- 3. Odpojte [chladič a](#page-56-0) procesor.
- 4. Vyberte [pamäť](#page-30-0).
- 5. Odpojte zo systémovej dosky dátový kábel disketovej mechaniky.

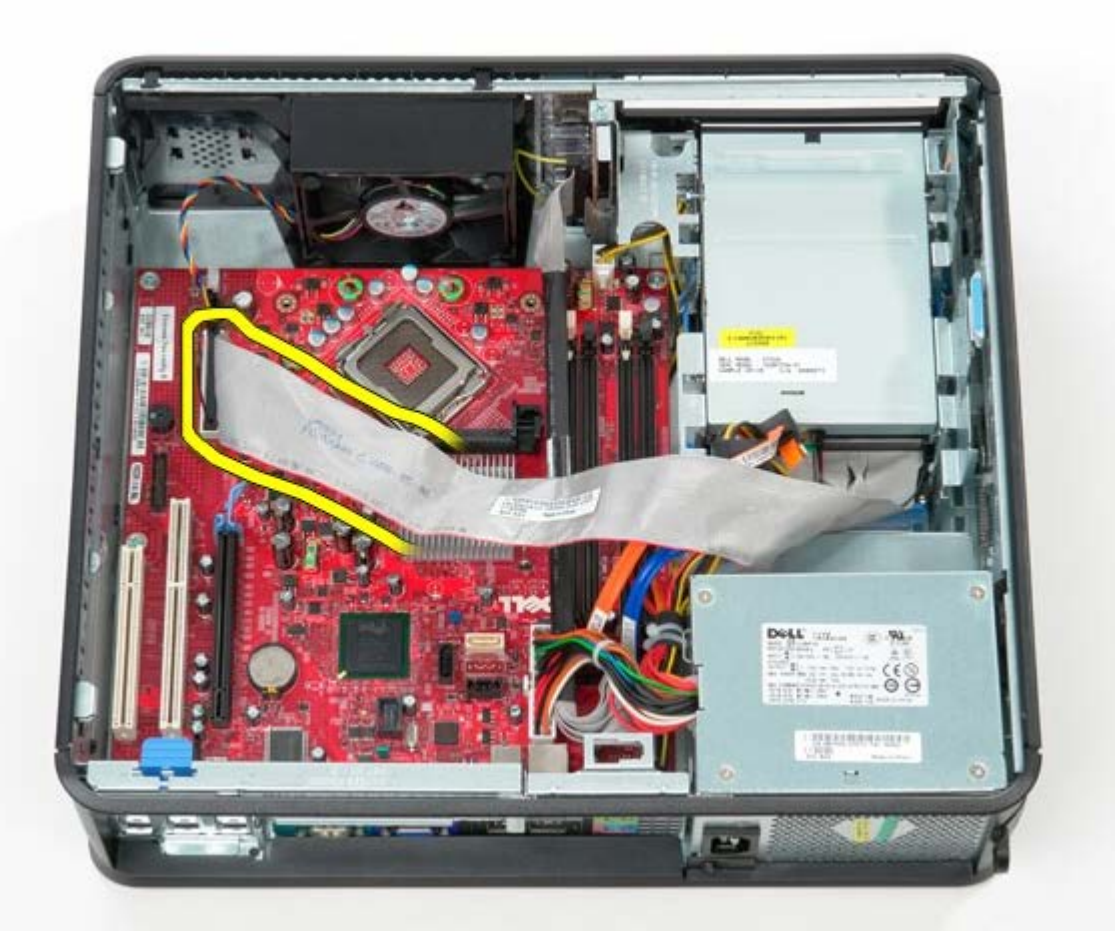

6. Odpojte napájací kábel ventilátora.

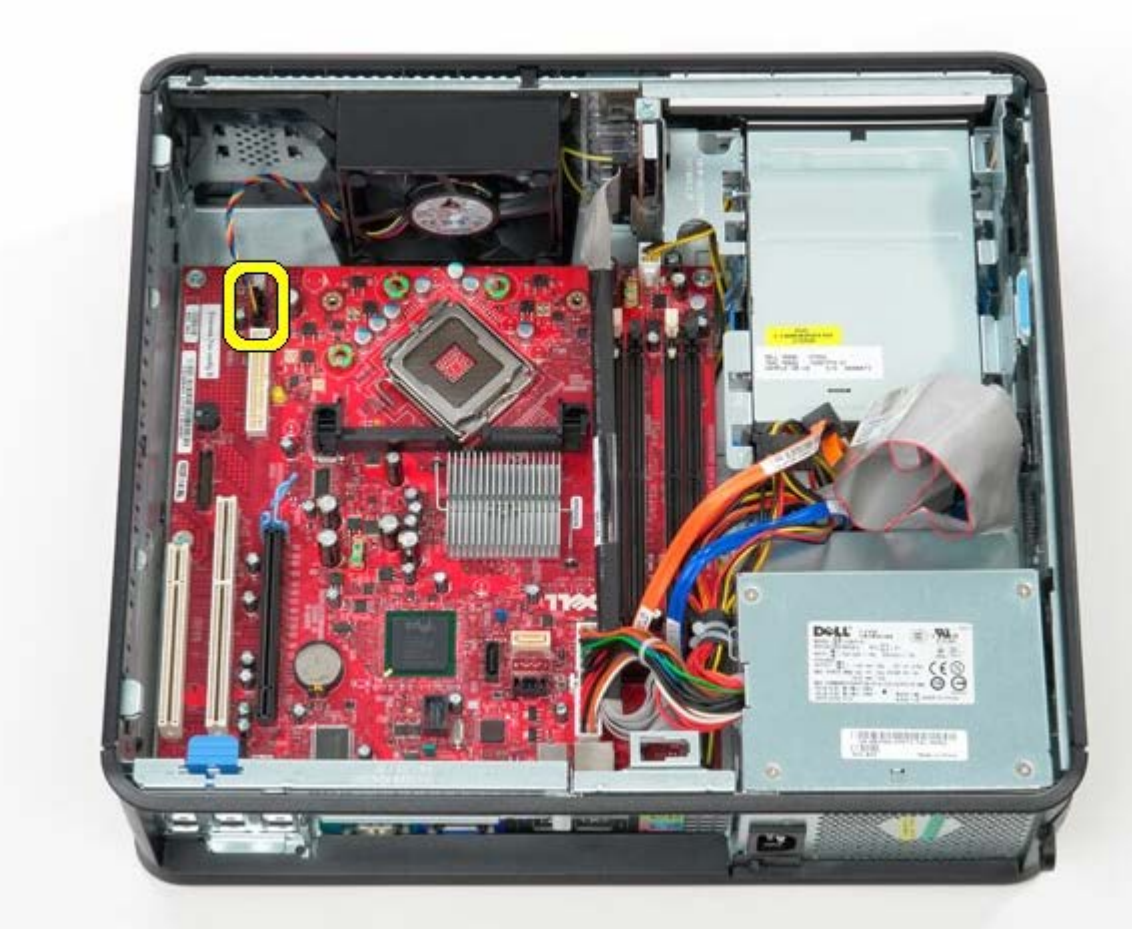

7. Odpojte hlavný napájací kábel od systémovej dosky.

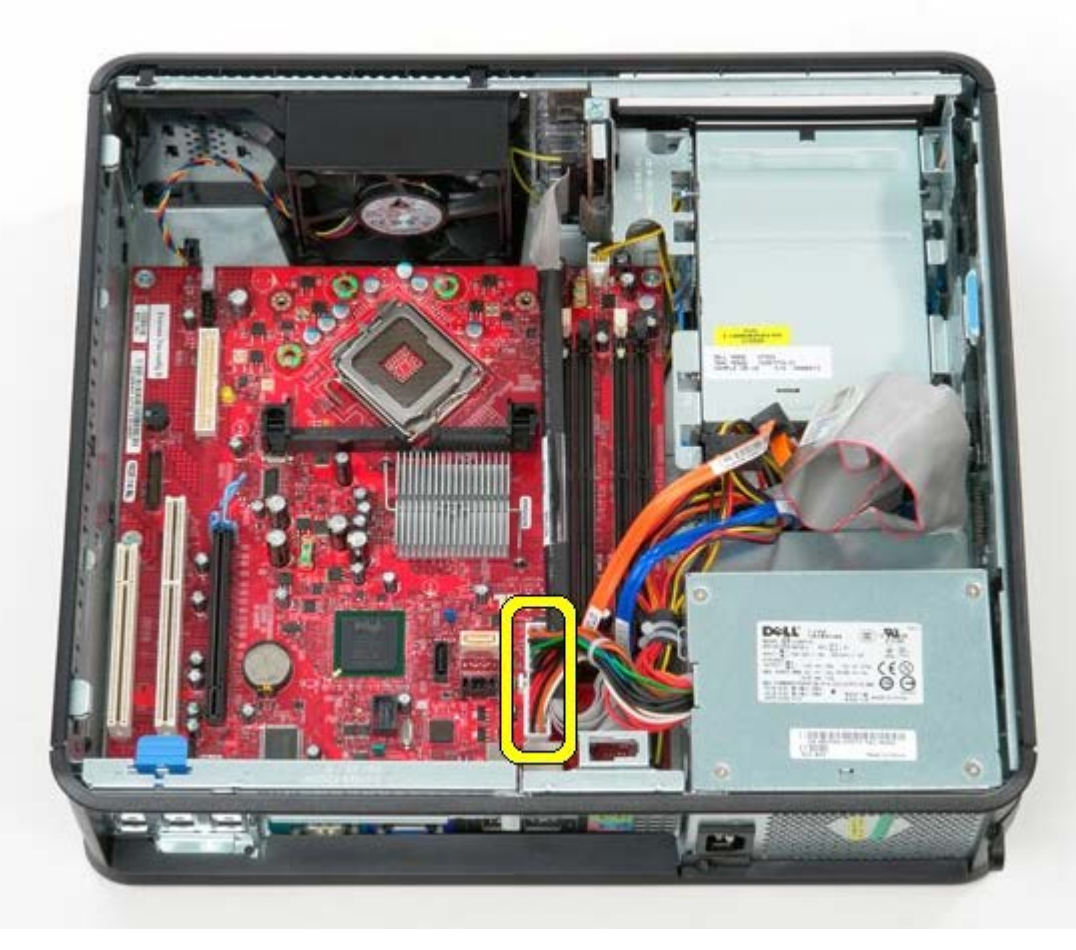

8. Odpojte kábel panelu IO.

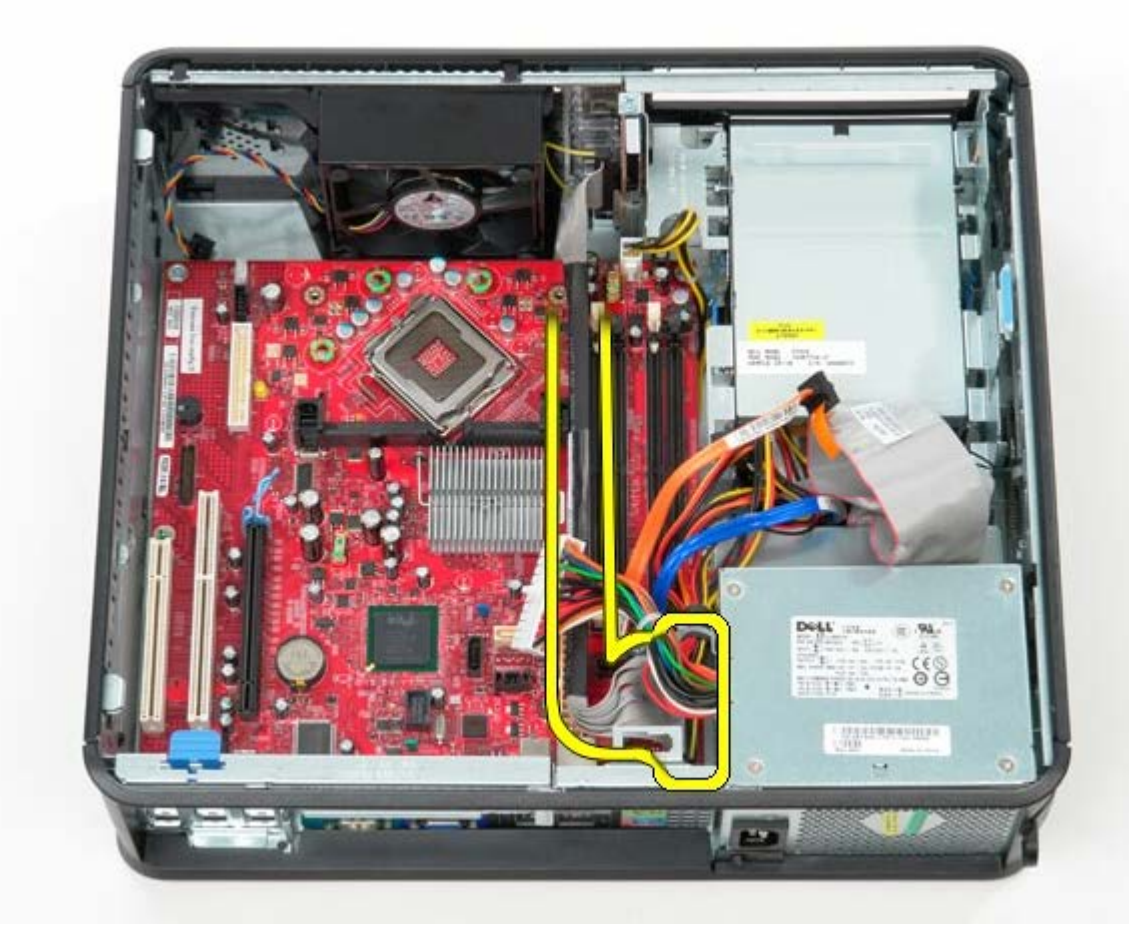

9. Odpojte zo systémovej dosky dátový kábel optickej mechaniky.

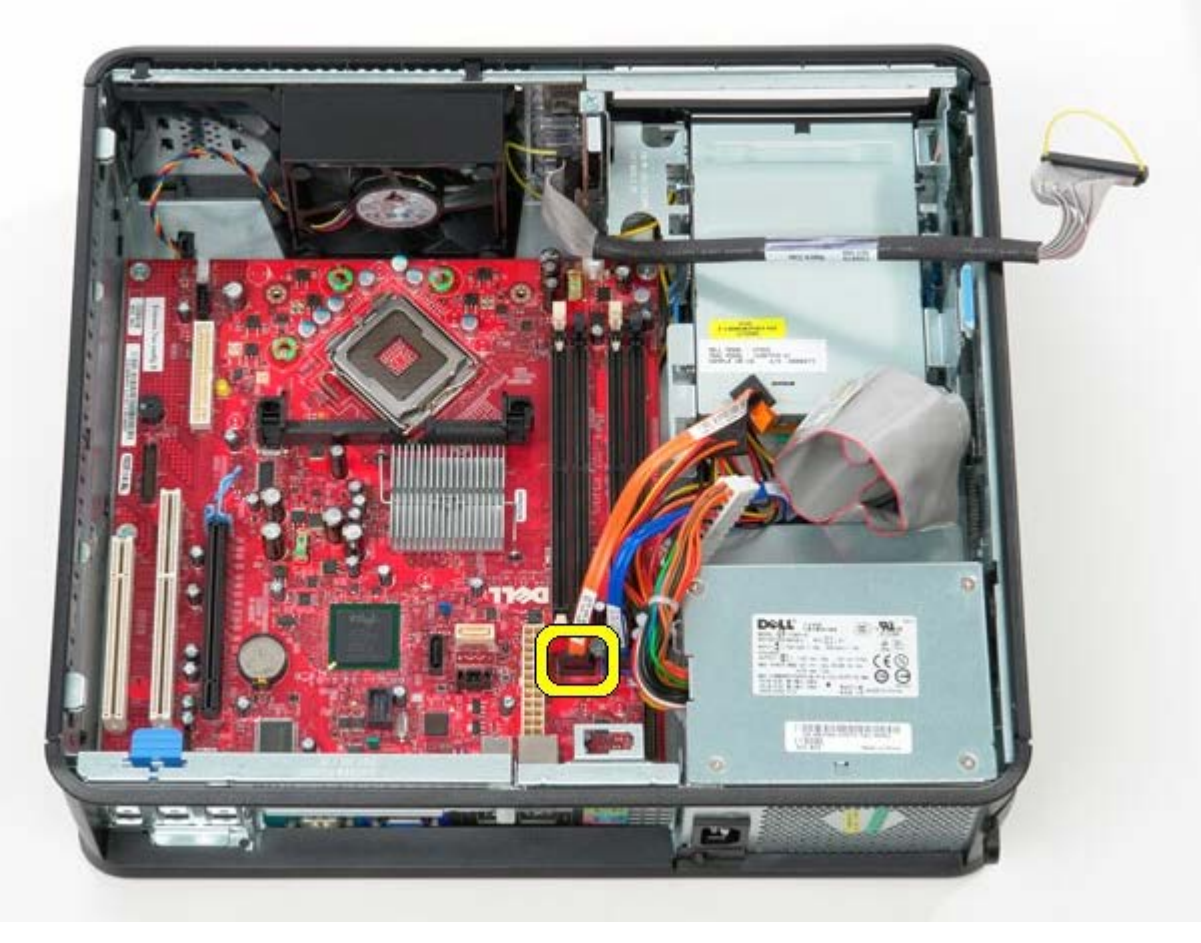

10. Odpojte zo systémovej dosky dátový kábel pevného disku.

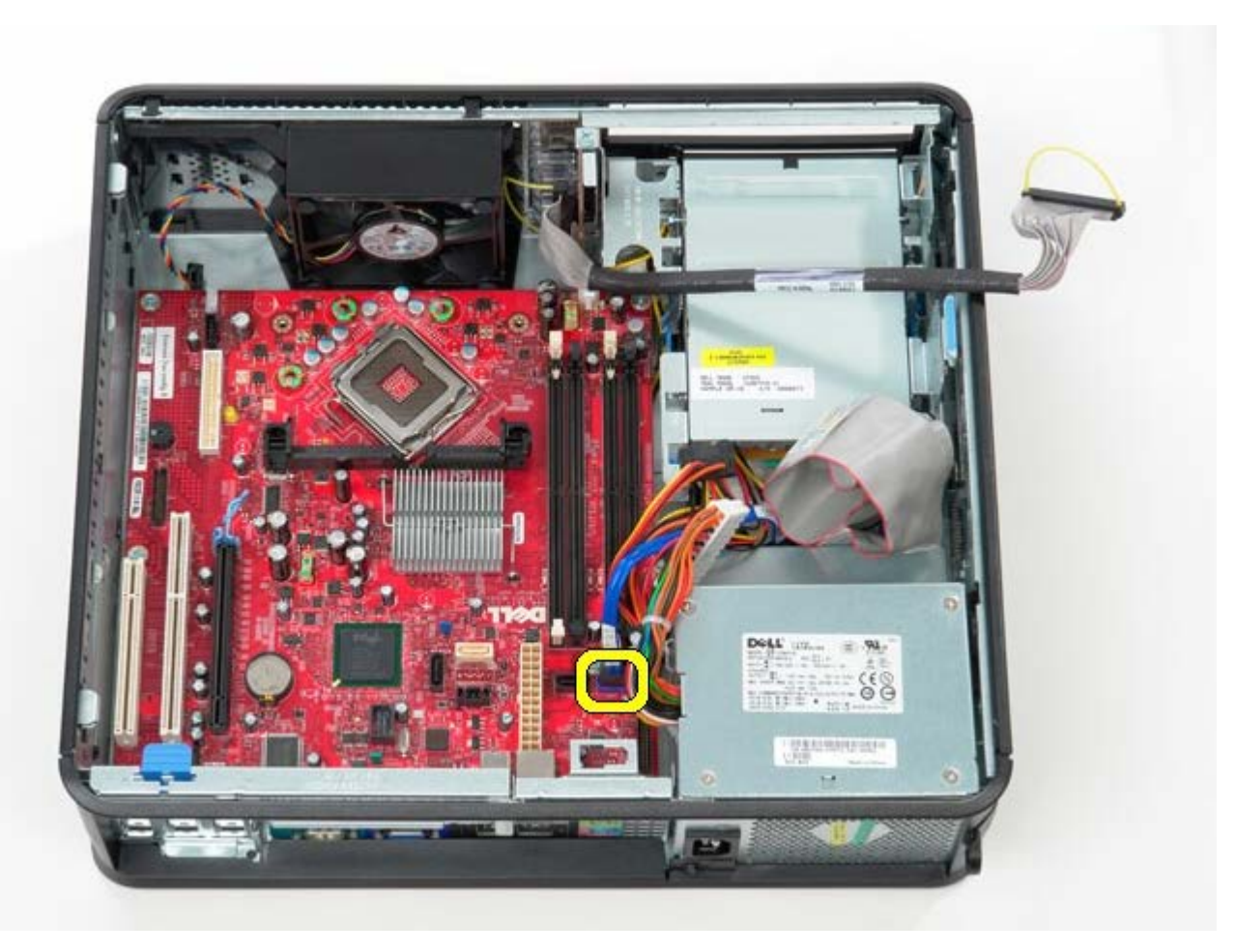

11. Odpojte napájací kábel procesora.

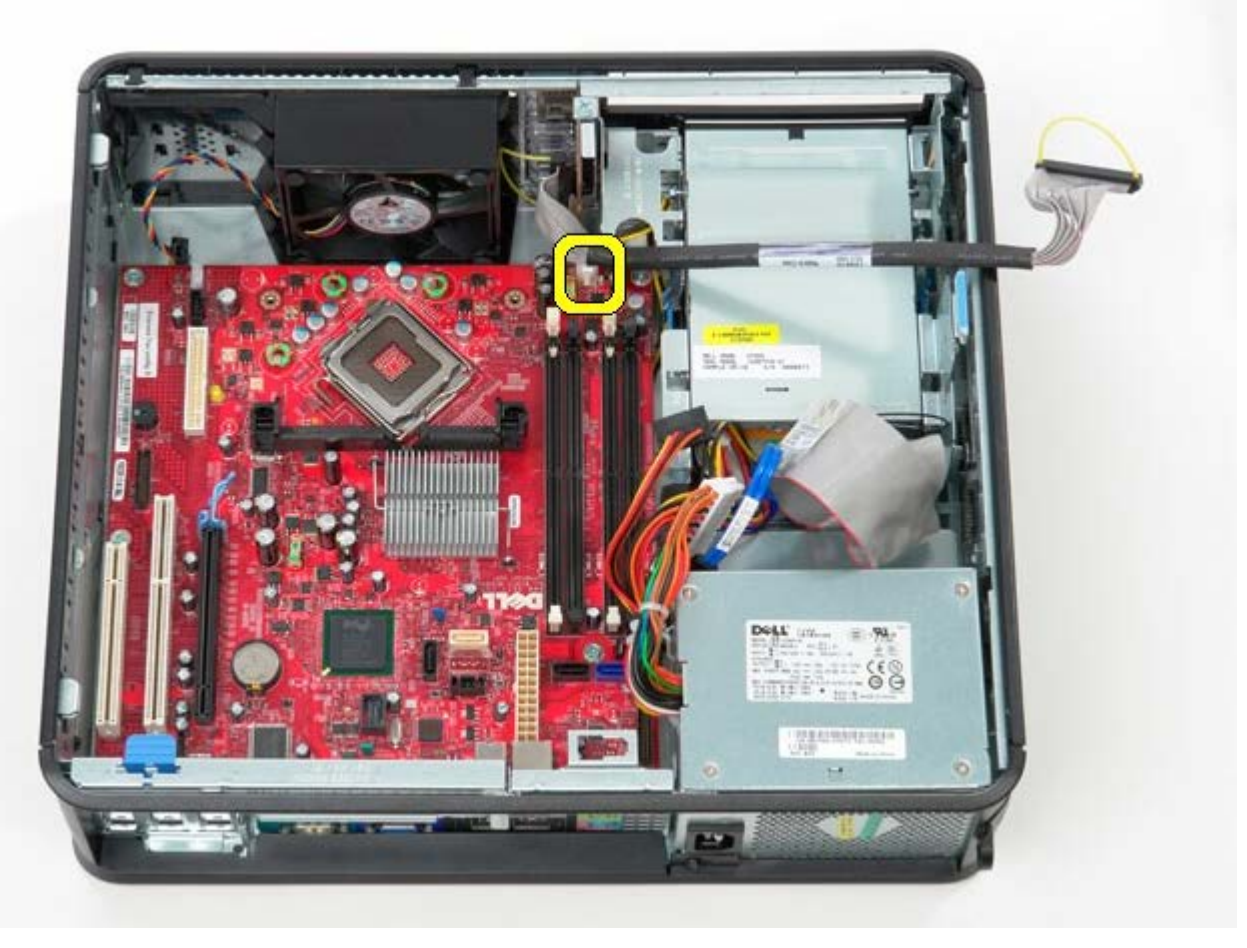

12. Odskrutkujte skrutky, ktoré upevňujú systémovú dosku ku skrini počítača.

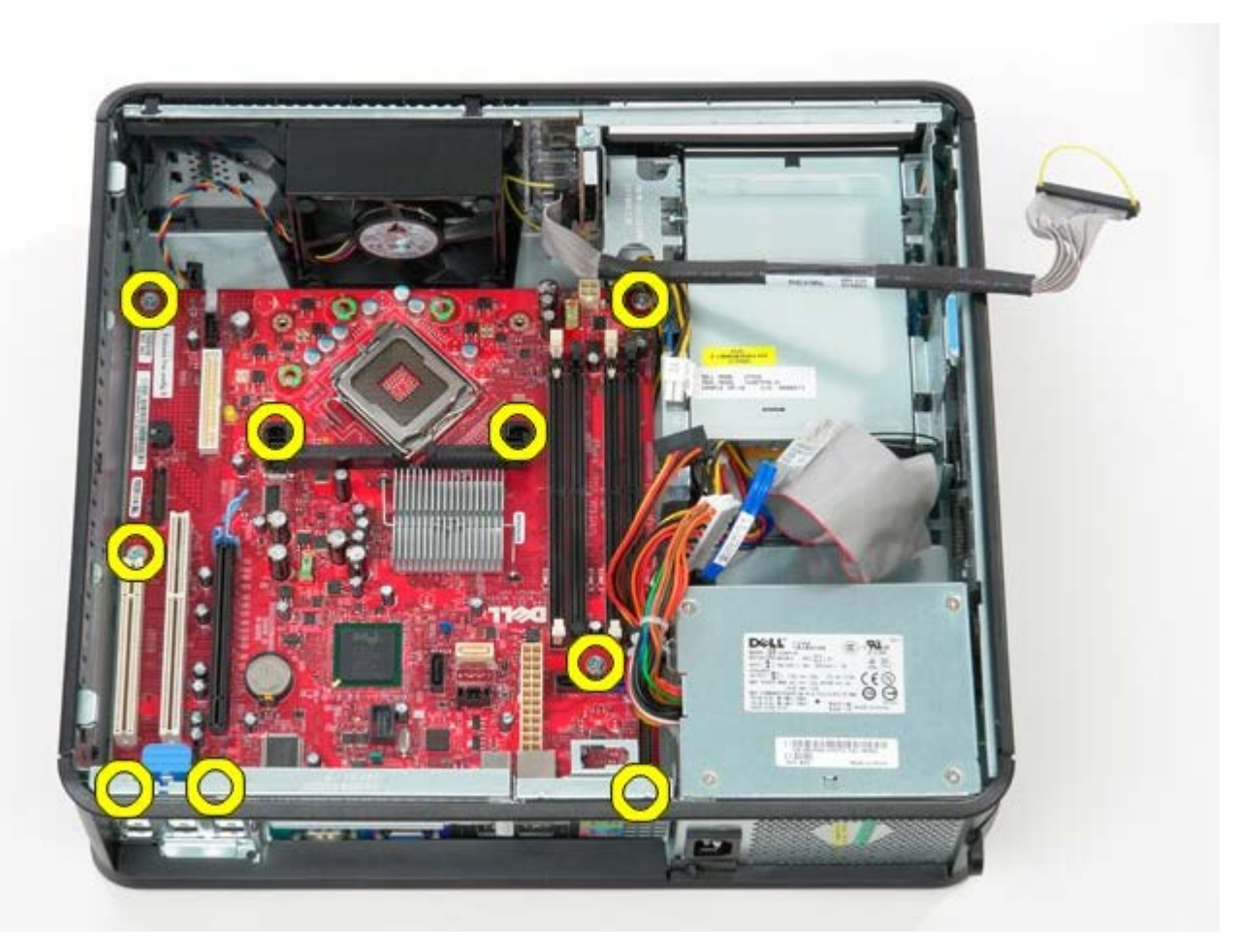

13. Odstráňte zostavu konzoly chladiča.

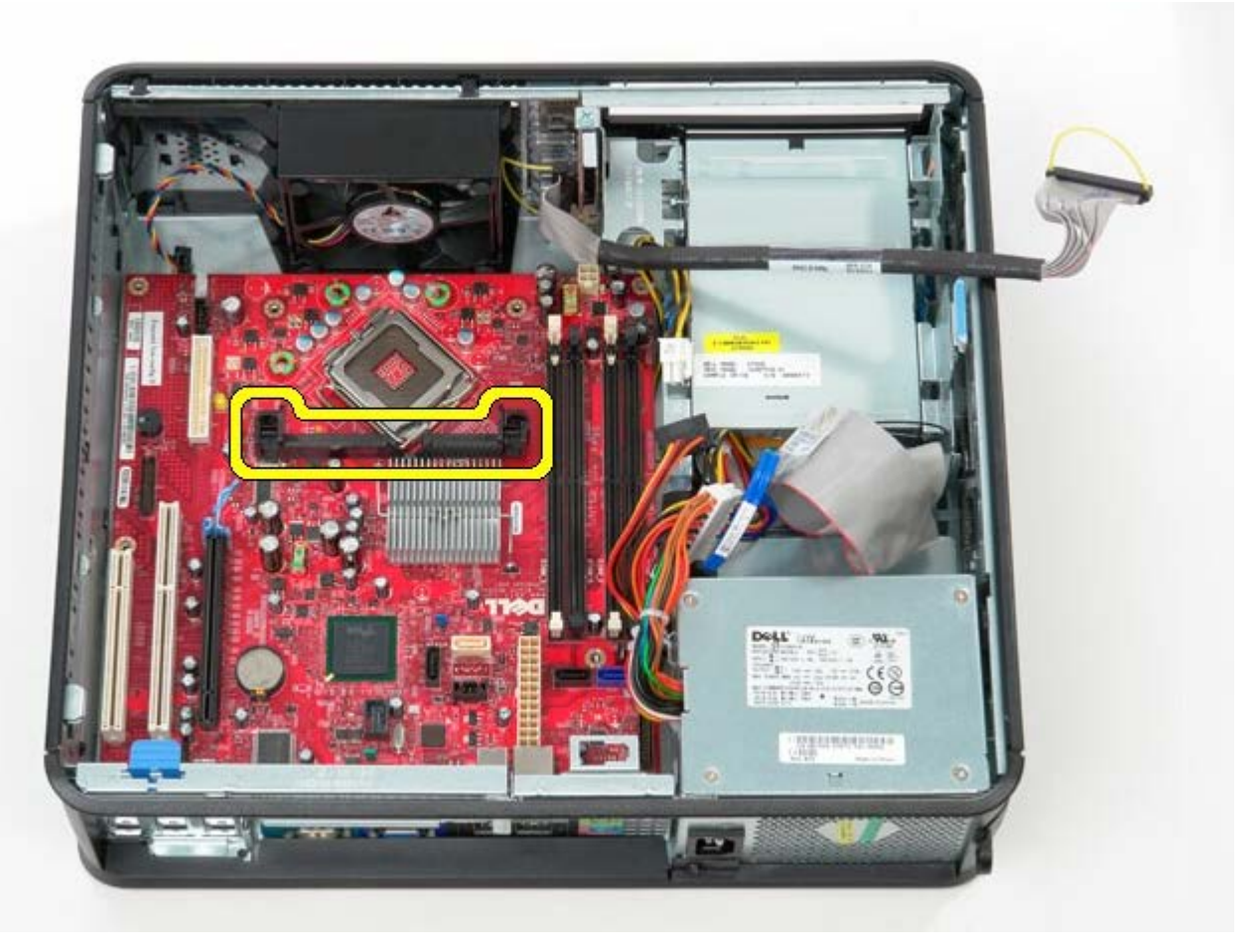

14. Pre odstránenie systémovej dosky posúvajte systémovú dosku smerom k zadnej časti počítač a zdvihnite ju nahor a mimo počítača.

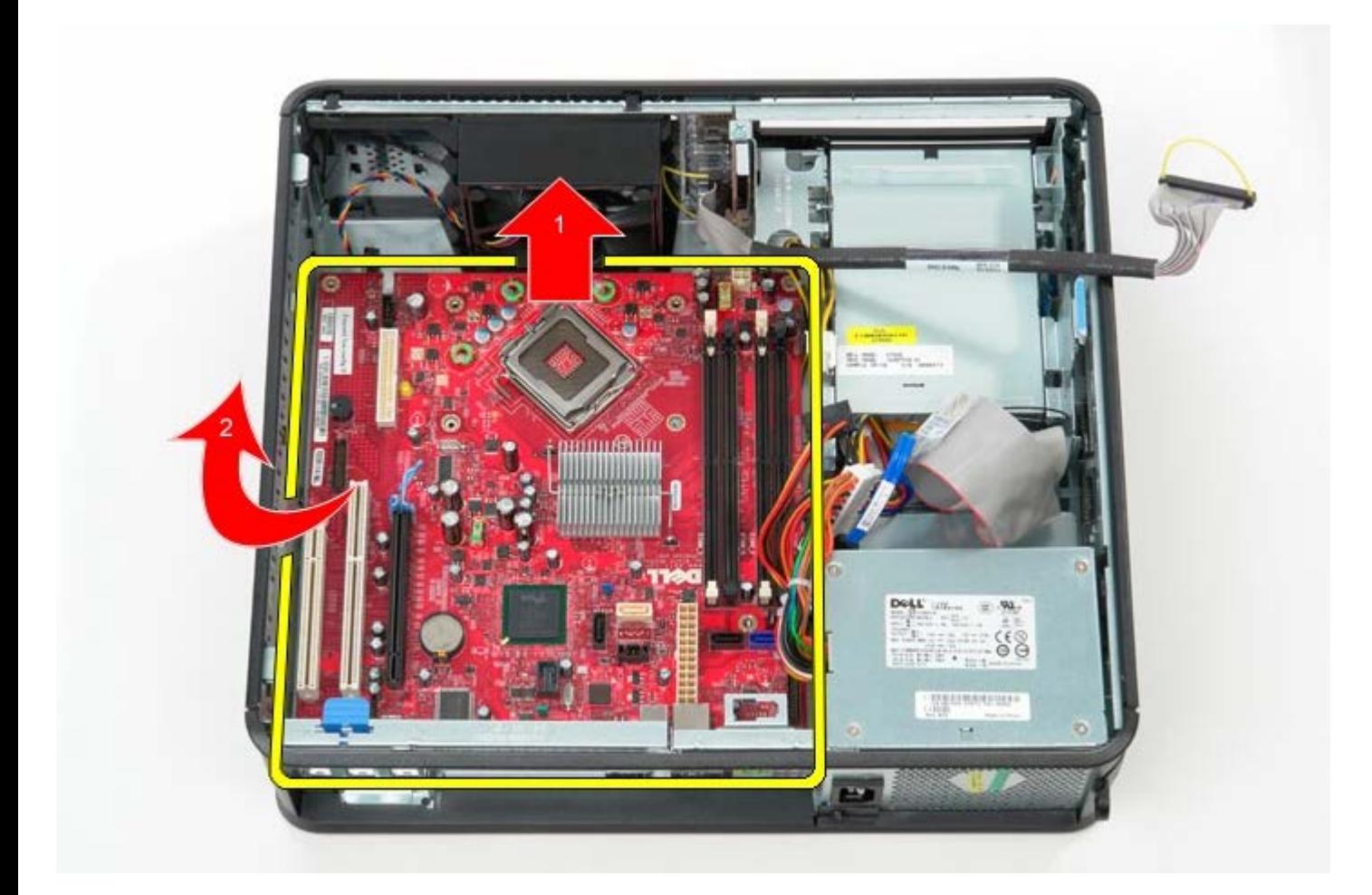

## **Opätovná inštalácia systémovej dosky**

Ak chcete znovu nainštalovať systémovú dosku, vyššie uvedené kroky vykonajte v opačnom poradí. [Späť na obsah](#page-0-0)

<span id="page-45-0"></span>[Späť na obsah](#page-0-0)

### **Optická jednotka Servisná príručka Dell™ OptiPlex™ 780—Stolný počítač**

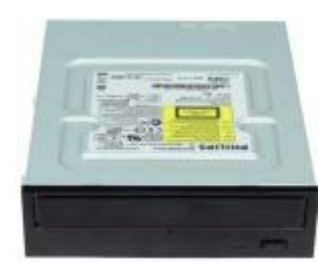

**VÝSTRAHA: Pred servisným úkonom v počítači si prečítajte bezpečnostné pokyny dodané s počítačom. Ďalšie informácie o bezpečnosti a overených postupoch nájdete na stránke súladu s právnymi predpismi na adrese www.dell.com/regulatory\_compliance.**

### **Odpojenie optickej jednotky**

- 1. Postupujte podľa pokynov uvedených v časti Pred servisným úkonom v počítači.
- 2. Odpojte údajový kábel optickej jednotky.

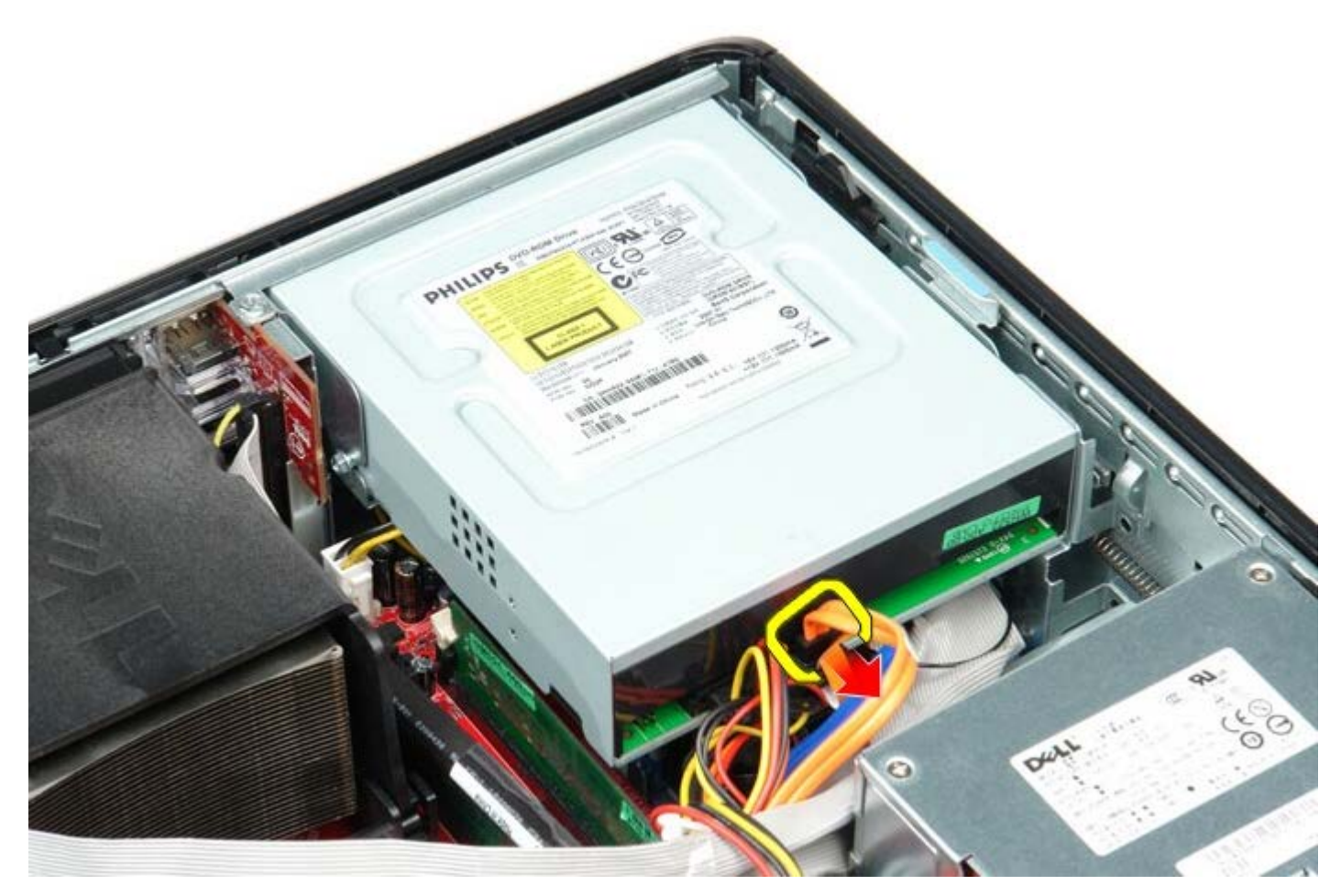

3. Odpojte napájací kábel optickej jednotky.

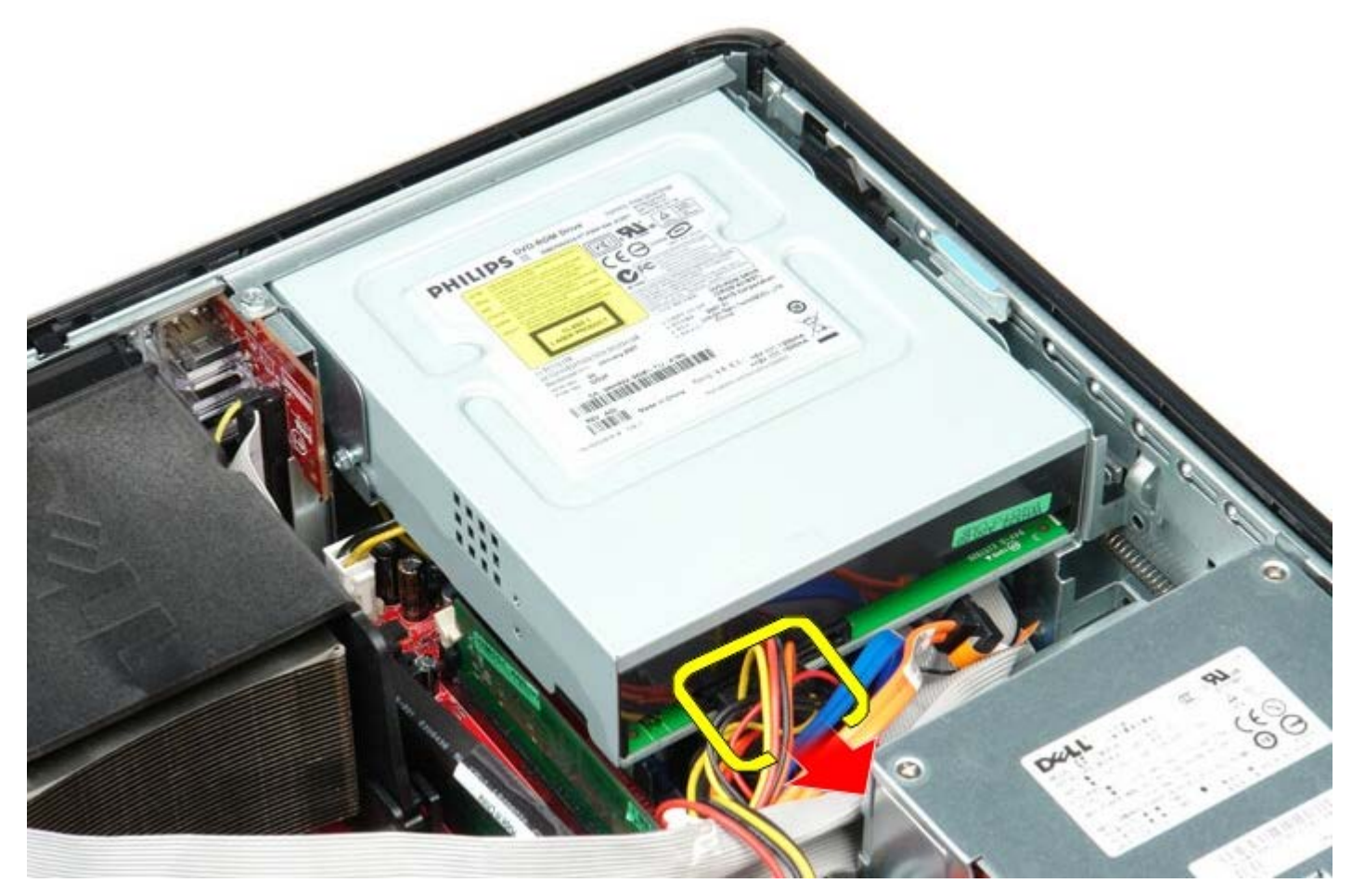

4. Nadvihnite uvoľňovaciu západku jednotky a posuňte jednotku smerom k zadnej časti počítača.

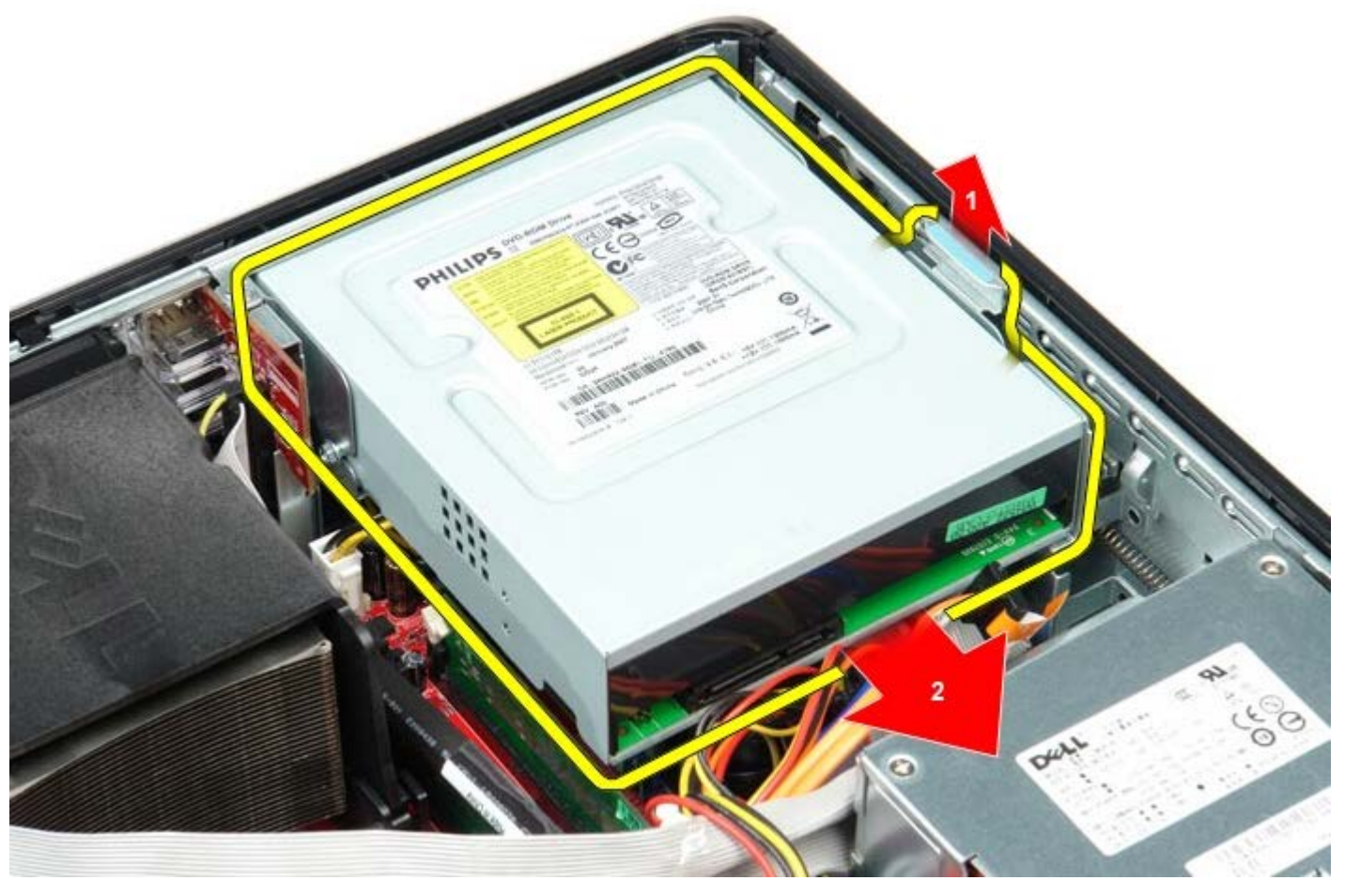

5. Nadvihnite a odnímte z počítača pevný disk.

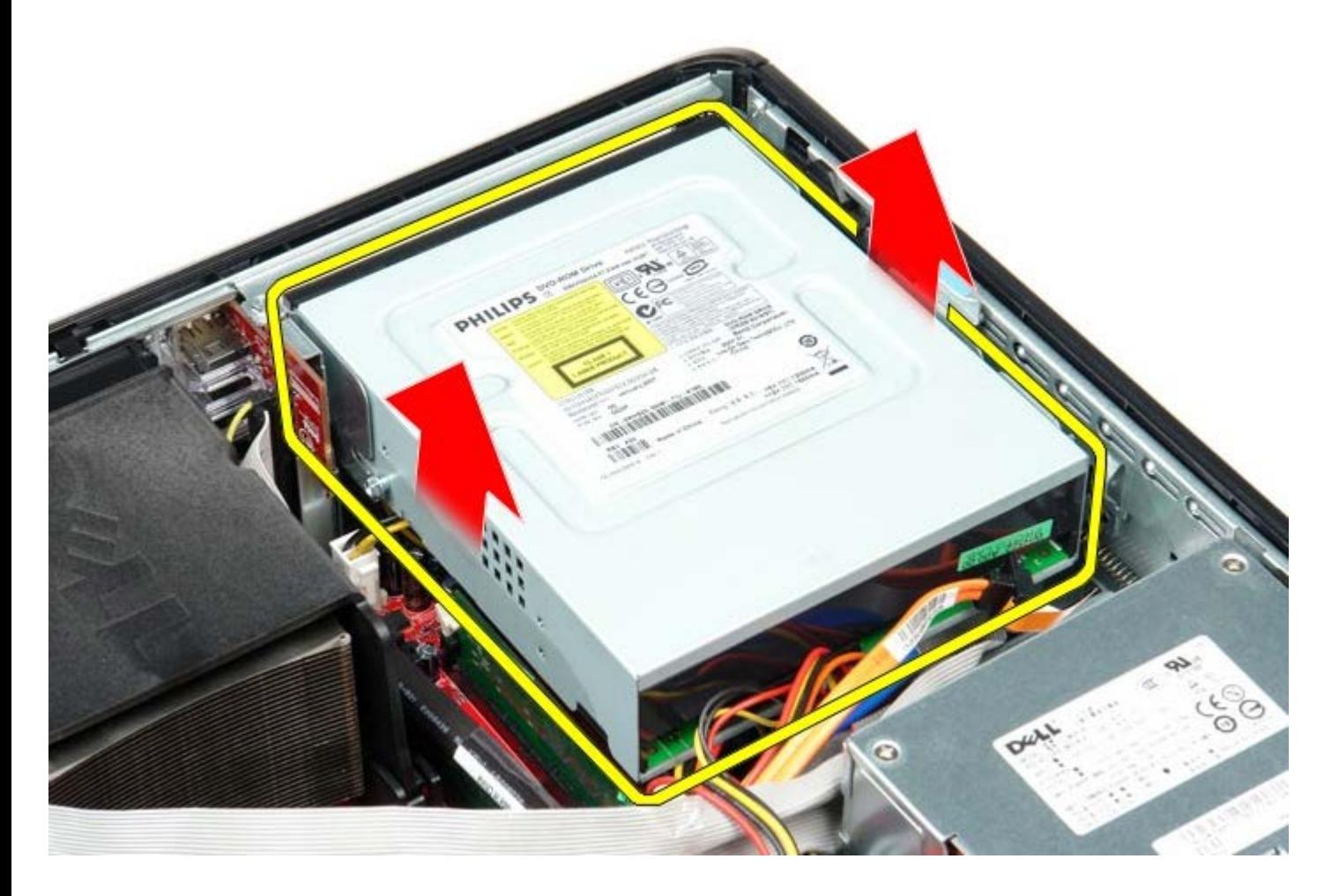

# **Spätná montáž optickej jednotky**

Ak chcete znovu namontovať optickú jednotku, uvedené kroky vykonajte v opačnom poradí.

<span id="page-48-0"></span>[Späť na obsah](#page-0-0)

# **Sekundárny pevný disk (voliteľný)**

**Servisná príručka Dell™ OptiPlex™ 780—Stolný počítač**

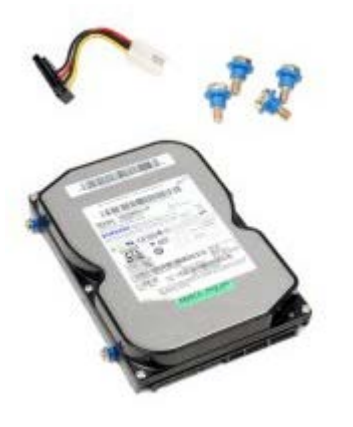

**VÝSTRAHA: Pred servisným úkonom v počítači si prečítajte bezpečnostné pokyny dodané s počítačom. Ďalšie informácie o bezpečnosti a overených postupoch nájdete na stránke súladu s právnymi predpismi na adrese www.dell.com/regulatory\_compliance.**

## **Demontáž sekundárneho pevného disku (voliteľného)**

- 1. Postupujte podľa pokynov uvedených v časti Pred servisným úkonom v počítači.
- 2. Demontujte z počítača [optickú jednotku.](#page-45-0)
- 3. Odpojte údajový kábel pevného disku.

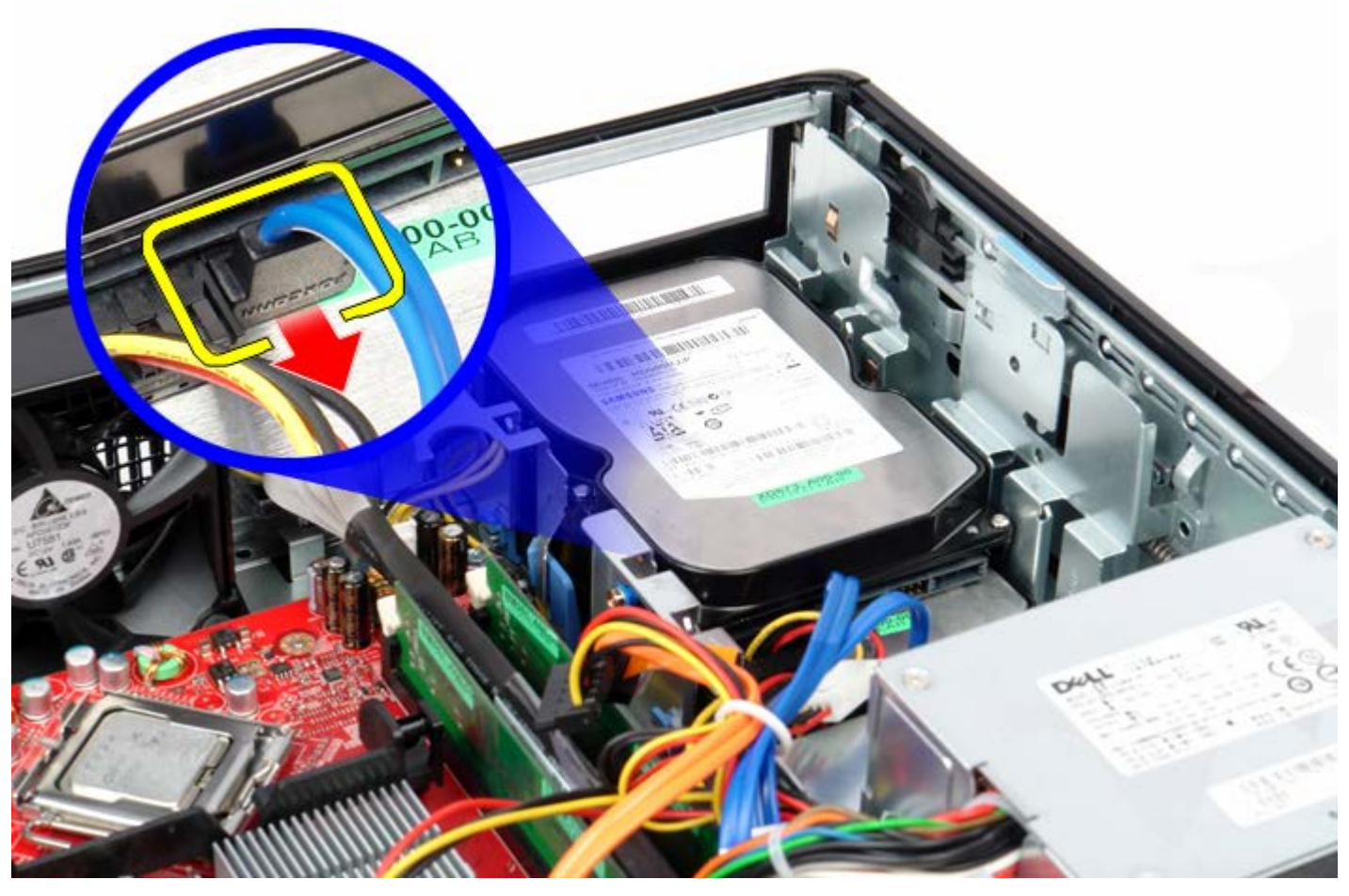

4. Odpojte napájací kábel pevného disku.

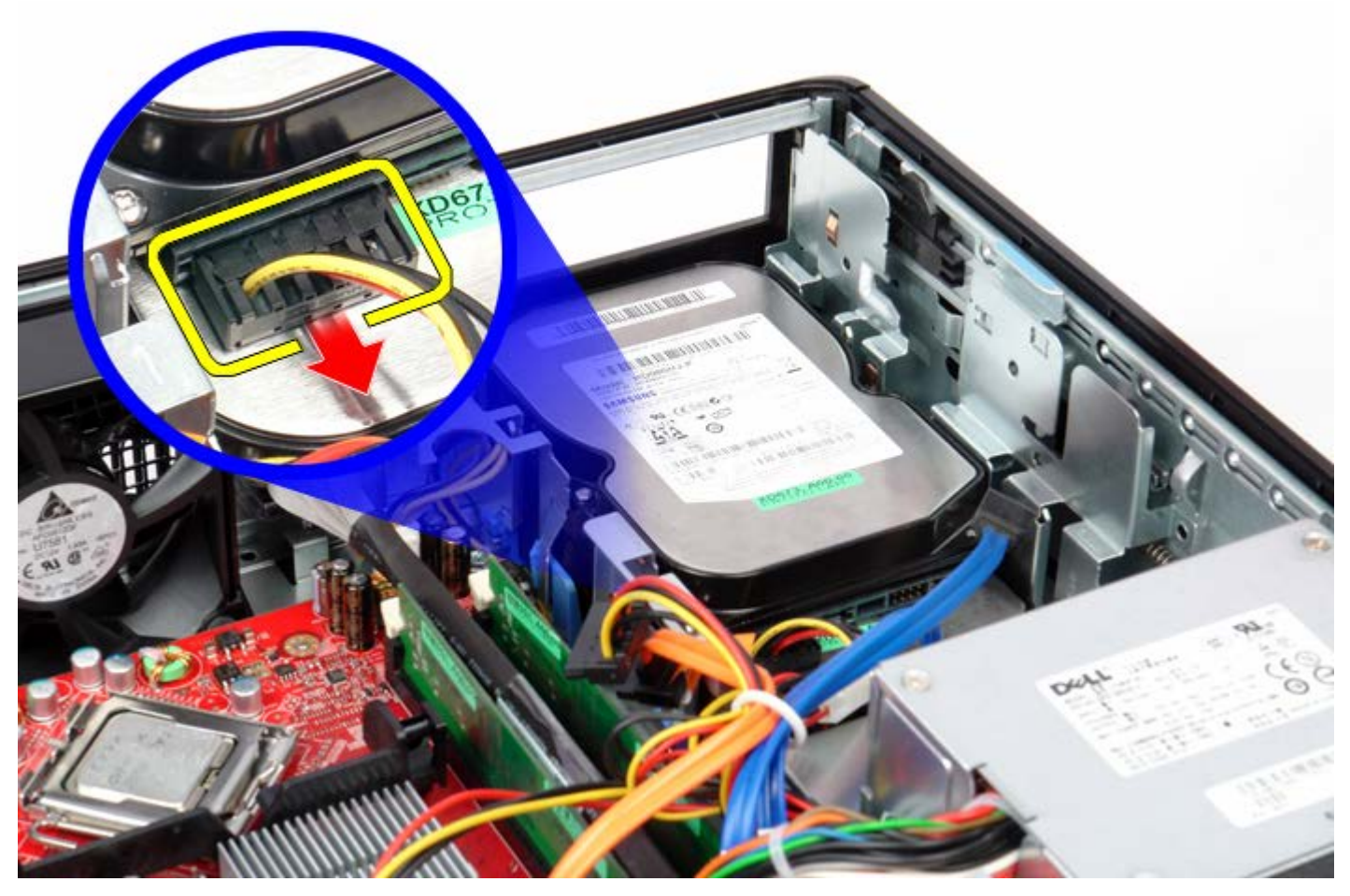

5. Potiahnite uvoľňovaciu zarážku disku nahor a posuňte jednotku smerom k zadnej časti počítača.

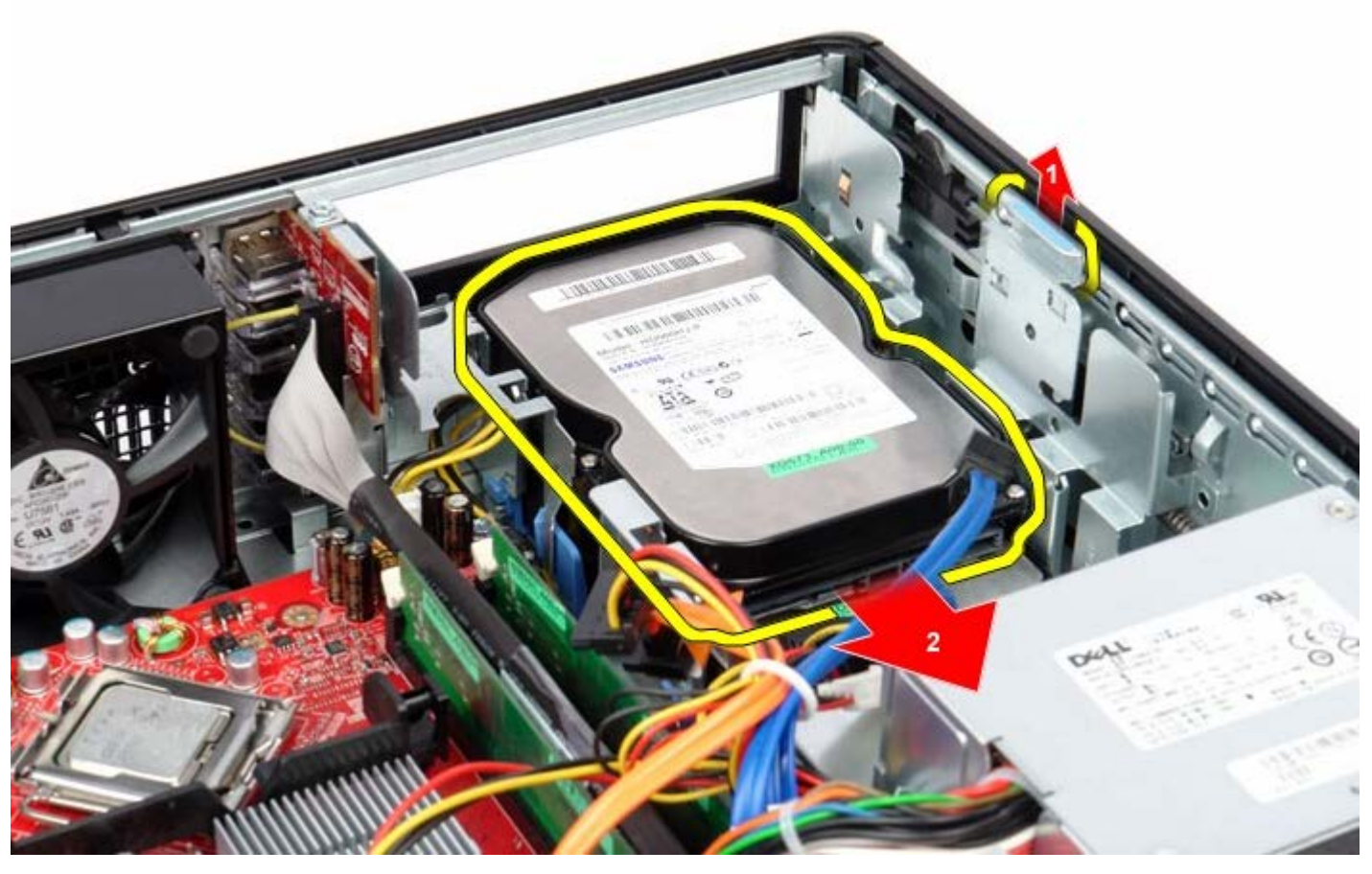

6. Nadvihnite pevný disk a vytiahnite ho z počítača.

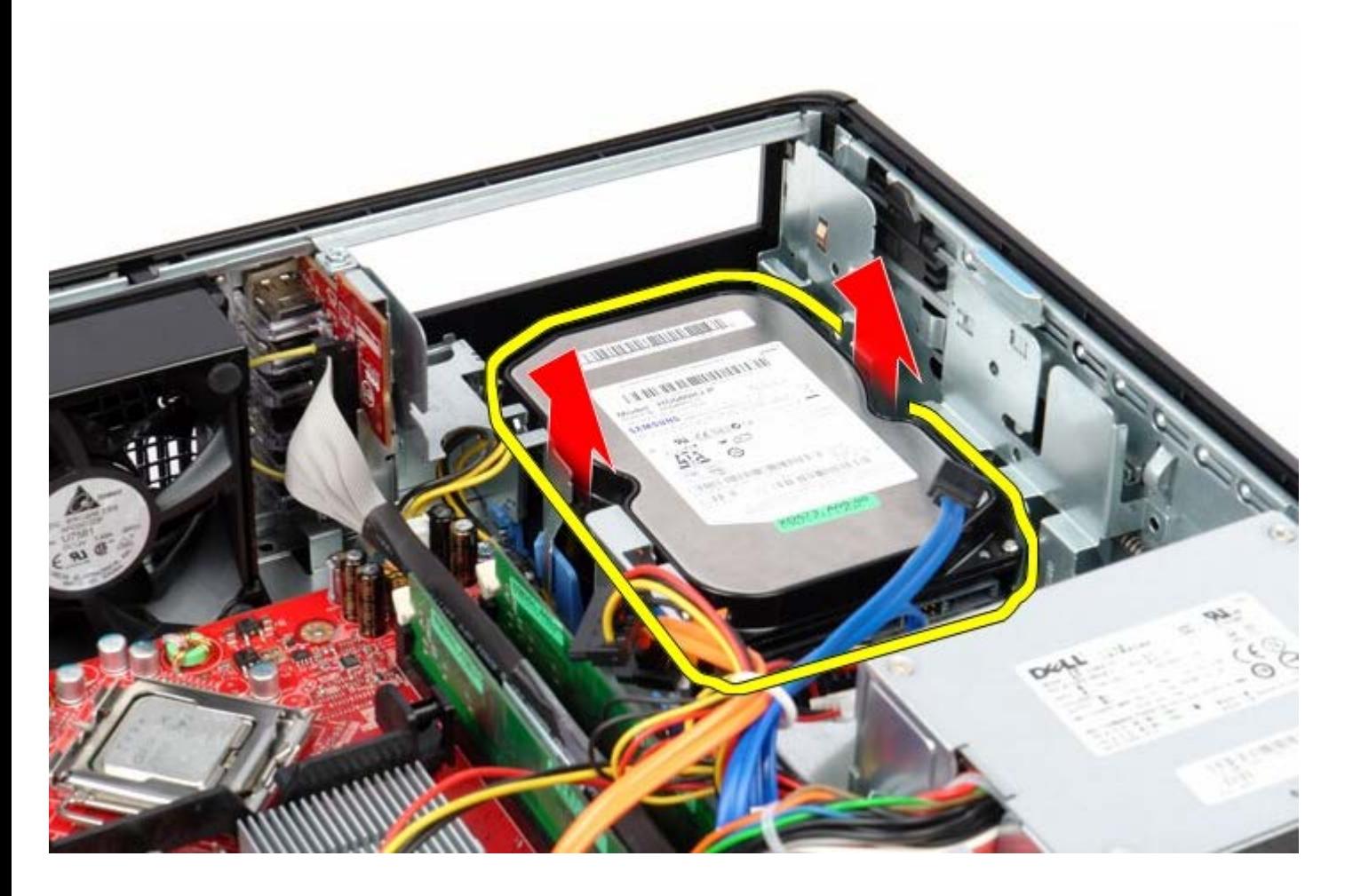

## **Spätná montáž sekundárneho pevného disku**

Ak chcete znovu namontovať pevný disk, uvedené kroky vykonajte v opačnom poradí.

# <span id="page-51-0"></span>**Priečinok rozširujúcej karty**

**Servisná príručka Dell™ OptiPlex™ 780—Stolný počítač**

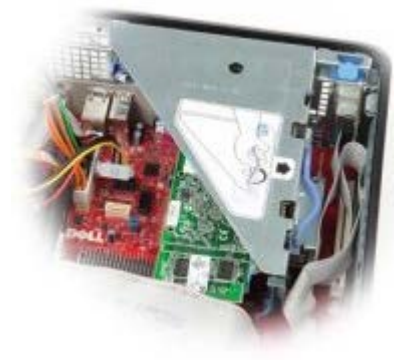

**VÝSTRAHA: Pred servisným úkonom v počítači si prečítajte bezpečnostné pokyny dodané s počítačom. Ďalšie informácie o bezpečnosti a overených postupoch nájdete na stránke súladu s právnymi predpismi na adrese www.dell.com/regulatory\_compliance.**

### **Demontáž priečinka rozširujúcej karty**

- 1. Postupujte podľa pokynov uvedených v časti Pred servisným úkonom v počítači.
- 2. Odpojte kábel sériového portu PS/2 zo systémovej dosky.

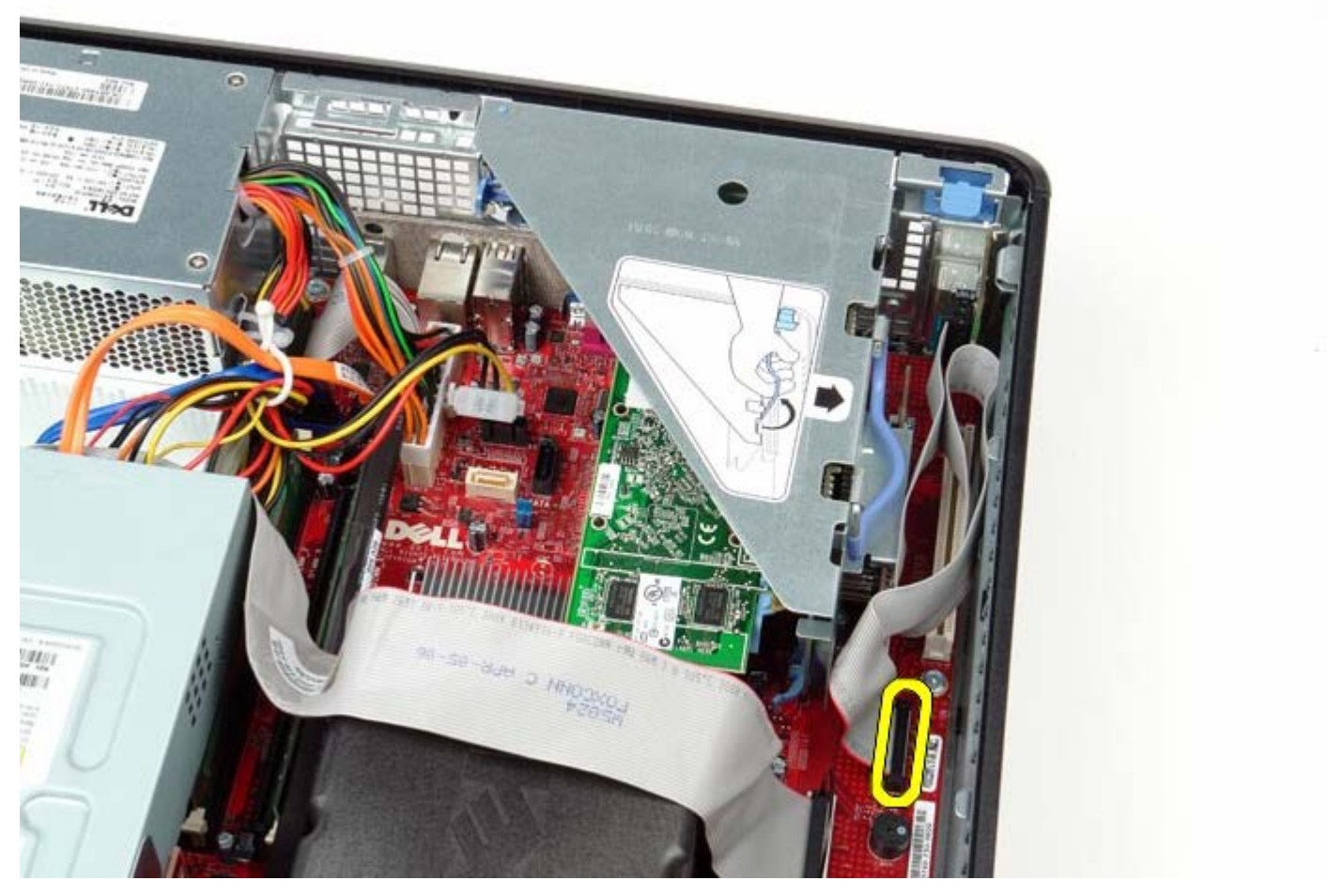

3. Otočte držiak priečinka rozširujúcej karty do zvislej polohy.

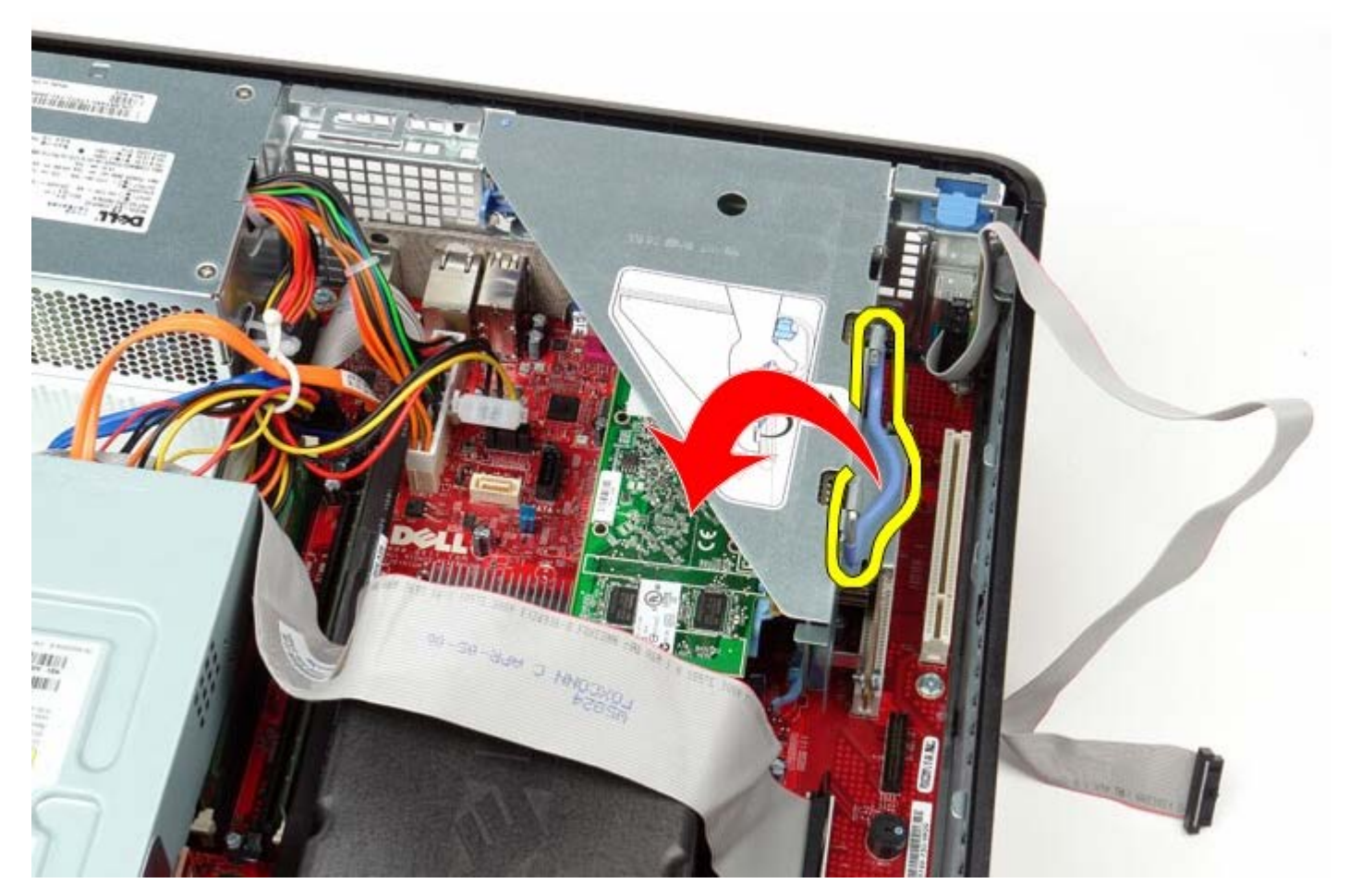

4. Jemne ťahajte držiak priečinka a zdvihnite priečinok nahor a mimo počítača.

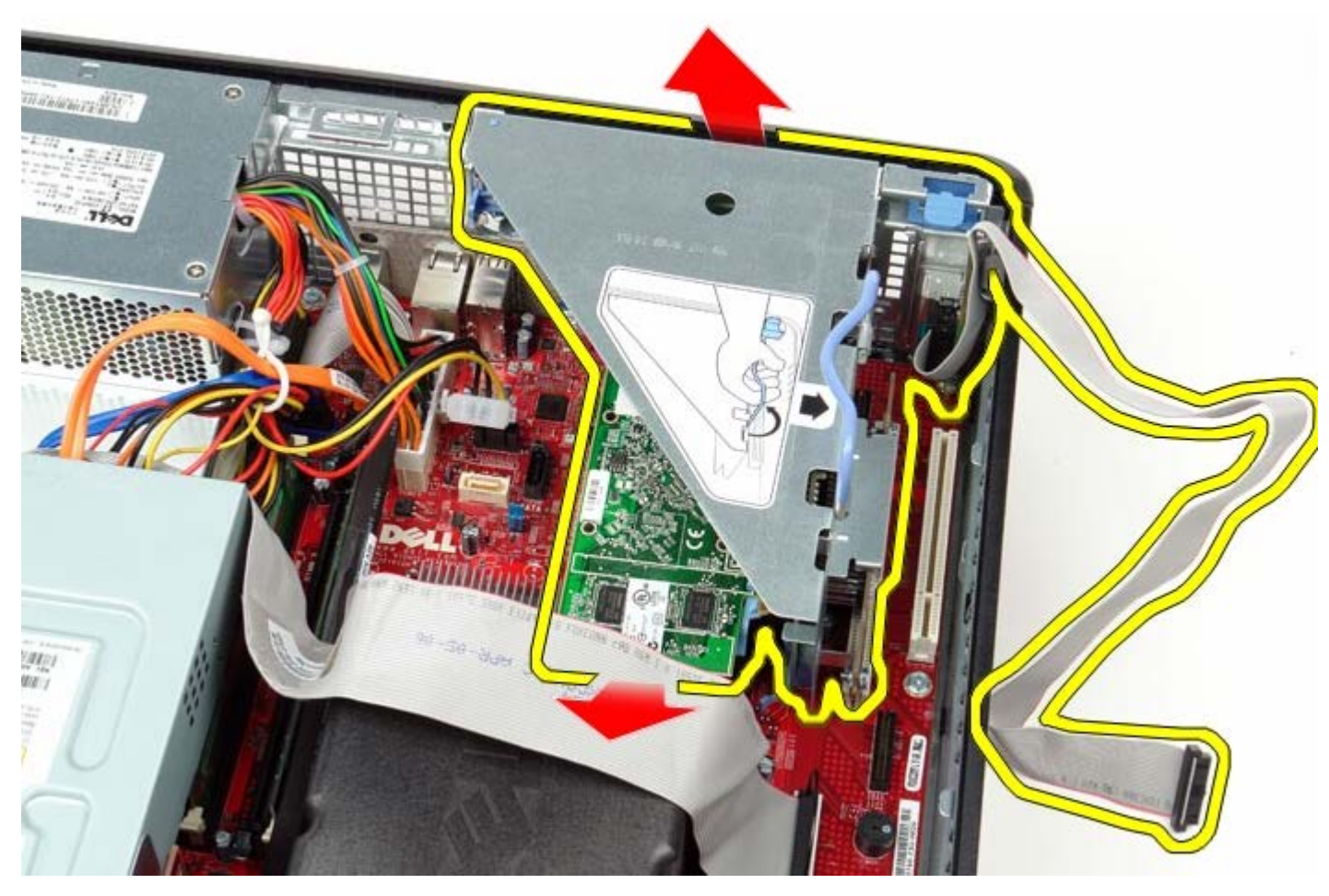

5. Otočte upínaciu poistku karty v priečinku smerom nahor.

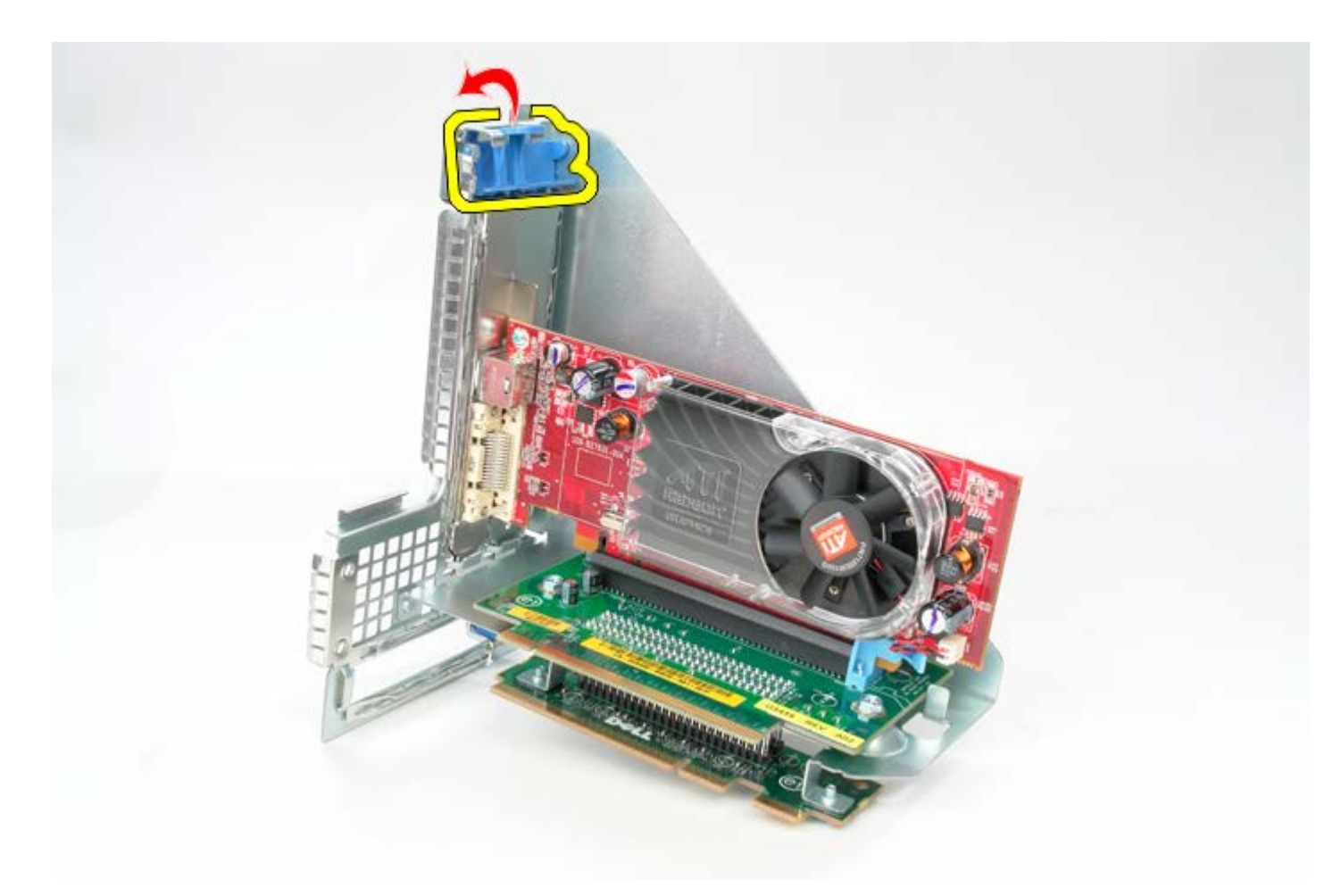

6. Jemne vytiahnite upínaciu poistku karty na vysúvacej doske z karty a uvoľnite kartu z konektora.

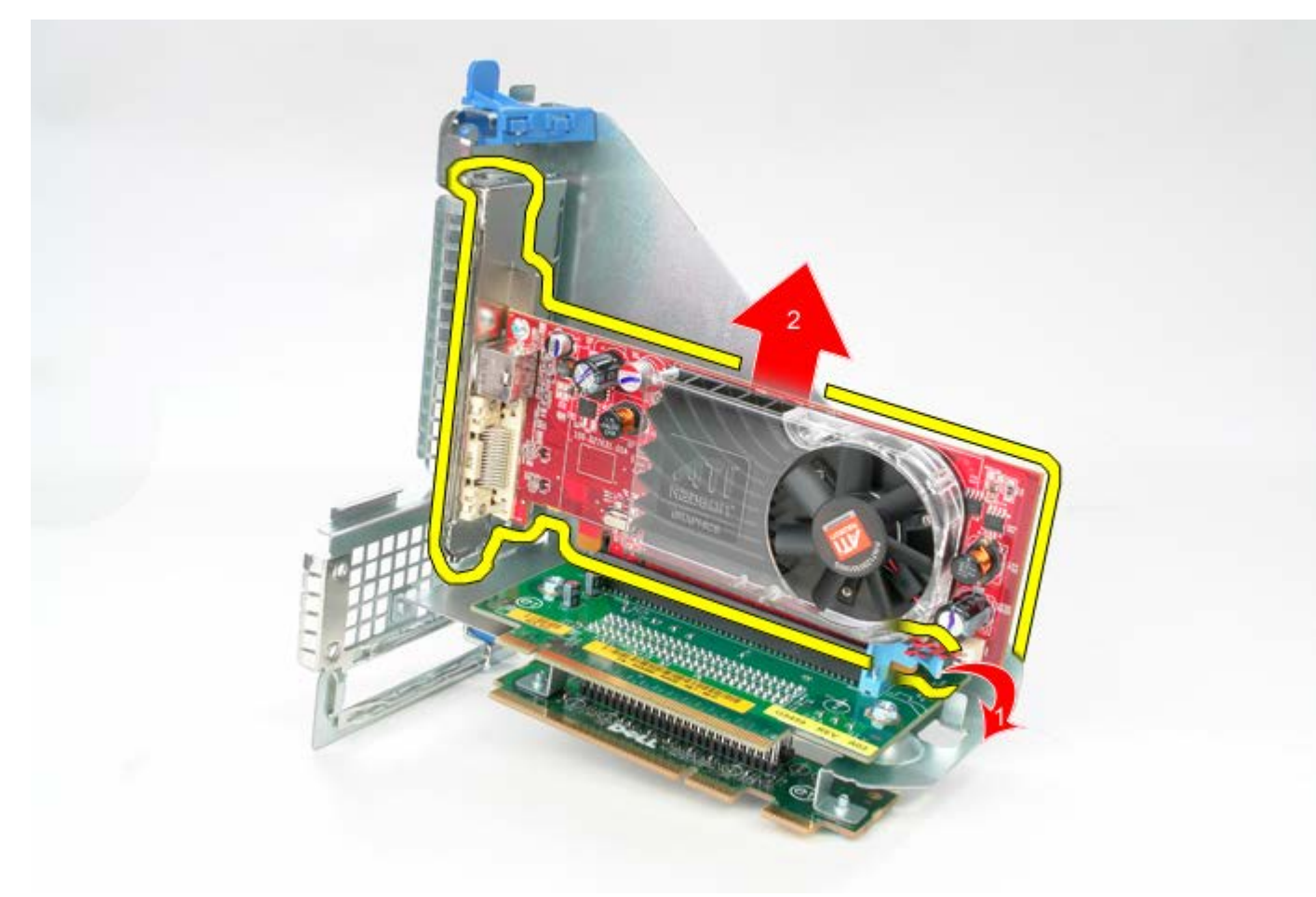

# **Spätná montáž priečinka rozširujúcej karty**

Ak chcete znovu namontovať priečinok rozširujúcej karty, uvedené kroky vykonajte v opačnom poradí.

### <span id="page-55-0"></span>**Štandardný zadný odliatok Servisná príručka Dell™ OptiPlex™ 780—Stolný počítač**

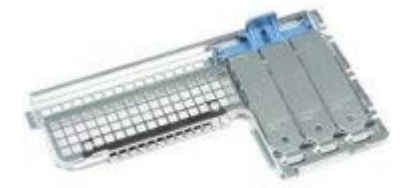

**VÝSTRAHA: Pred servisným úkonom v počítači si prečítajte bezpečnostné pokyny dodané s počítačom. Ďalšie informácie o bezpečnosti a overených postupoch nájdete na stránke súladu s právnymi predpismi na adrese www.dell.com/regulatory\_compliance.**

### **Demontáž štandardného zadného odliatku**

- 1. Postupujte podľa pokynov uvedených v časti Pred servisným úkonom v počítači.
- 2. Odstráňte [kartu na vysúvacom priečinku.](#page-51-0)
- 3. Jemne zdvihnite štandardný zadný odliatok a odnímte ho z počítača.

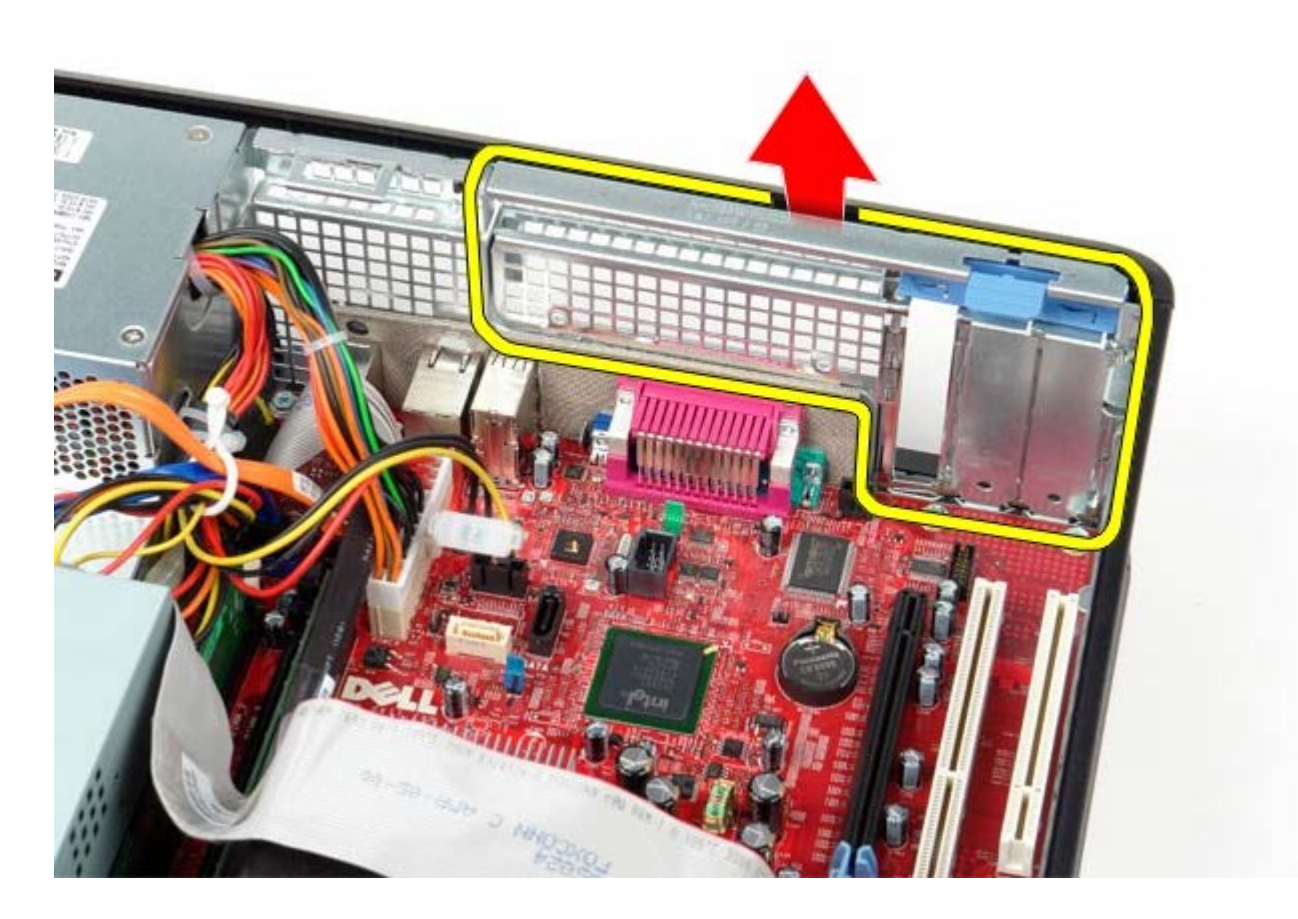

### **Spätná montáž štandardného zadného odliatku**

Pre spätnú montáž štandardného zadného odliatku vykonajte vyššie uvedené kroky v opačnom poradí. [Späť na obsah](#page-0-0)

<span id="page-56-0"></span>[Späť na obsah](#page-0-0)

## **Chladič a Procesor**

**Servisná príručka Dell™ OptiPlex™ 780—Stolný počítač**

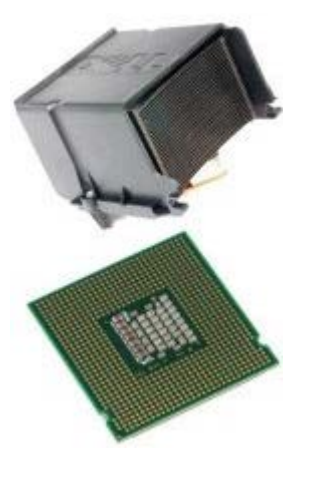

**VÝSTRAHA: Pred servisným úkonom v počítači si prečítajte bezpečnostné pokyny dodané s počítačom. Ďalšie informácie o bezpečnosti a overených postupoch nájdete na stránke súladu s právnymi predpismi na adrese www.dell.com/regulatory\_compliance.**

### **Demontáž chladiča a procesoru**

- 1. Postupujte podľa pokynov uvedených v časti Pred servisným úkonom v počítači.
- 2. Povoľte skrutky na každej strane zostavy chladiča.

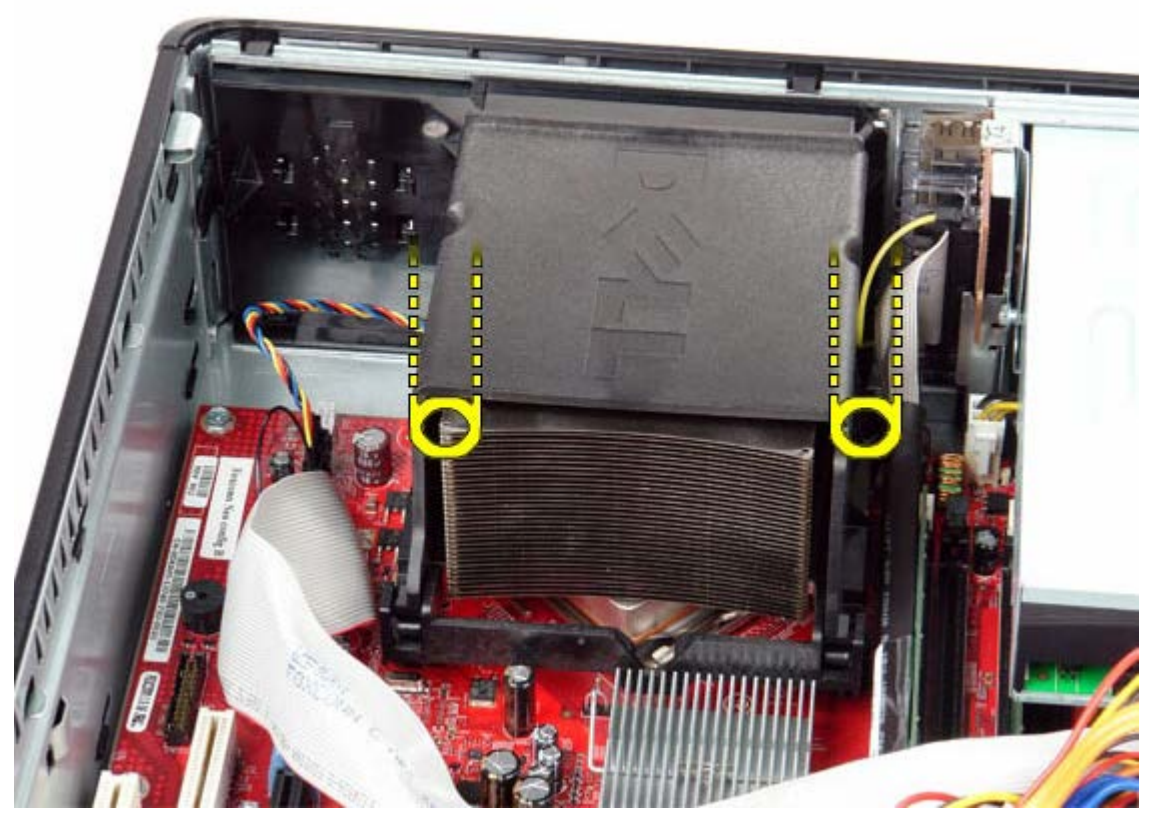

3. Otočte chladič smerom nahor.

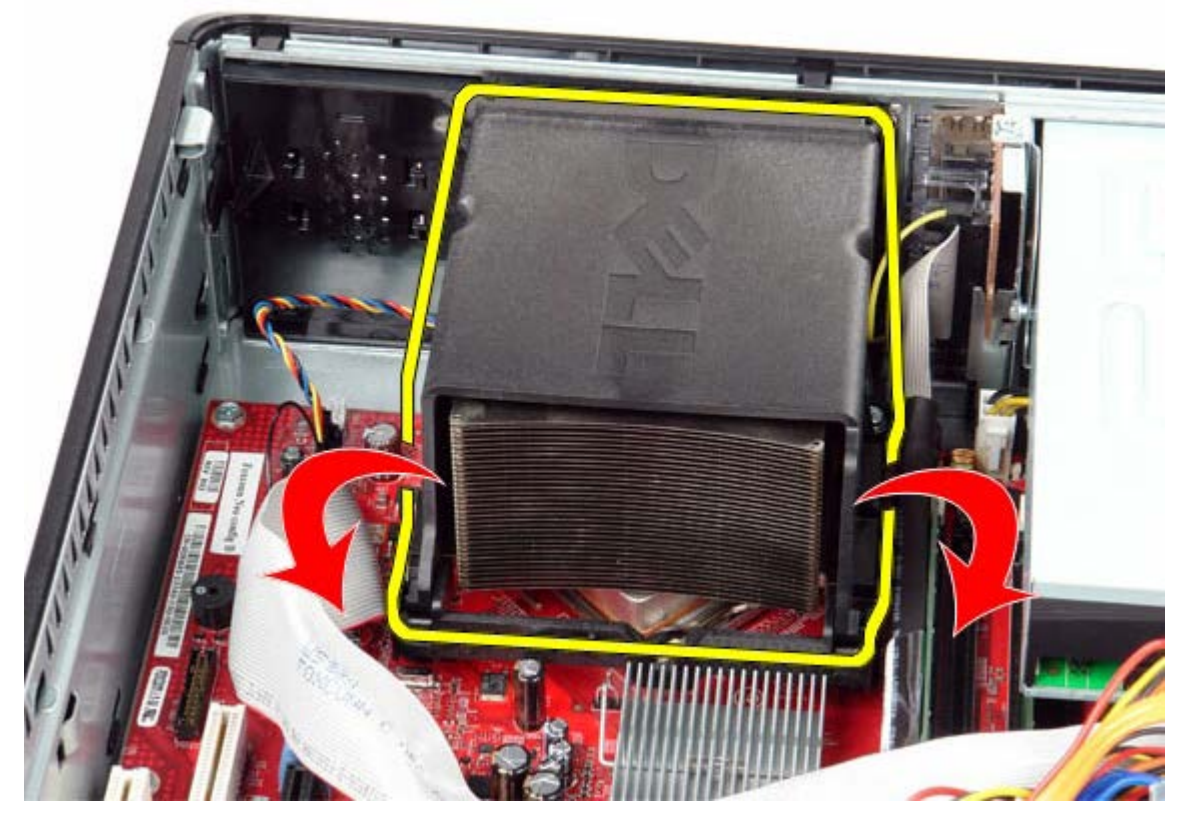

4. Nadvihnite chladič a vyberte ho z počítača.

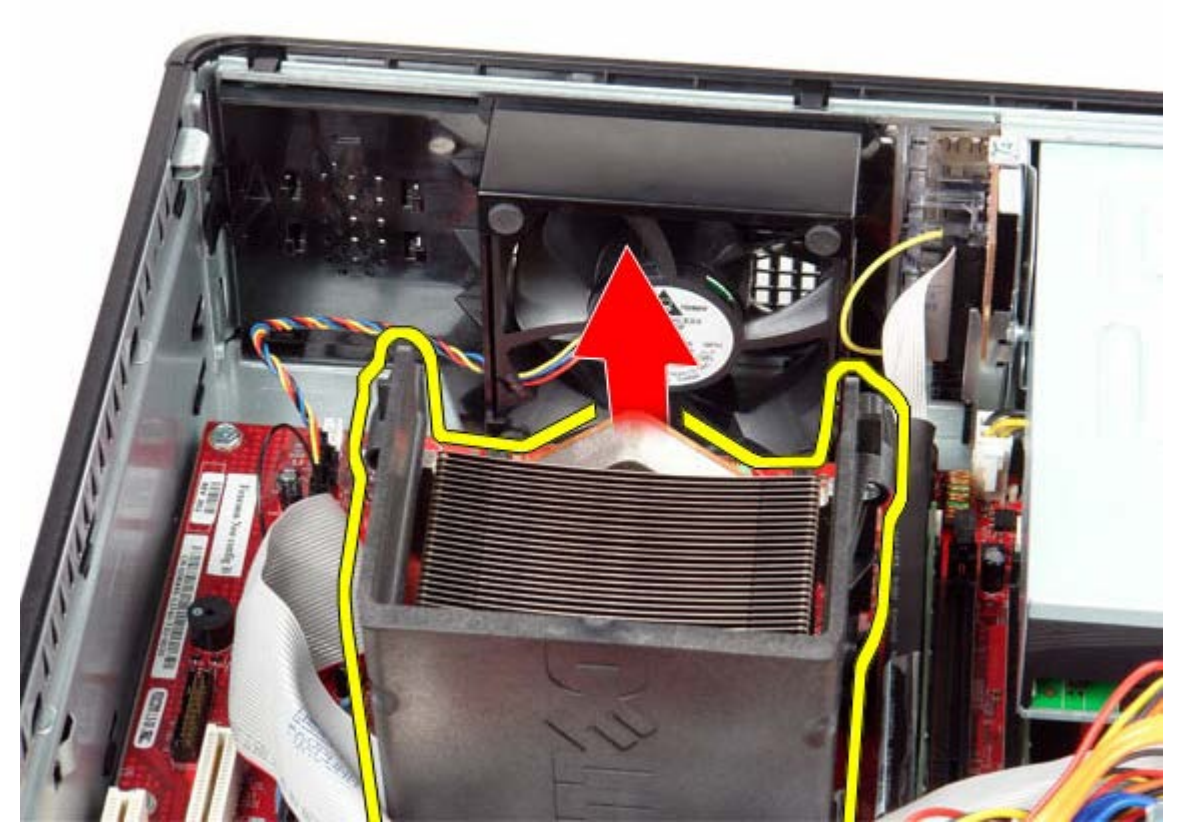

5. Otvorte kryt procesora vysunutím uvoľňovacej páčky spod západky krytu na zásuvke. Potom odtiahnite páčku a uvoľnite kryt procesoru.

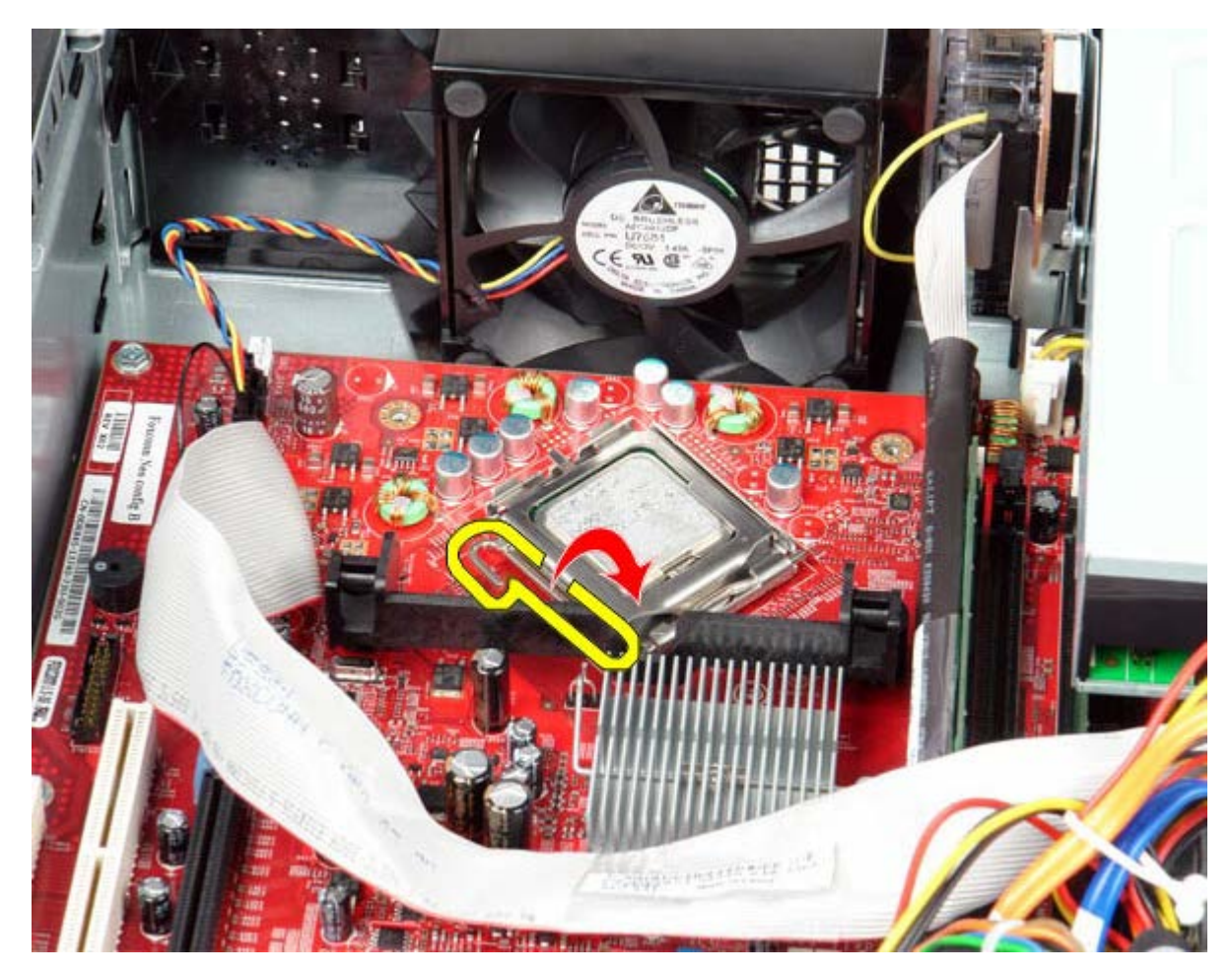

6. Zdvihnite kryt procesoru.

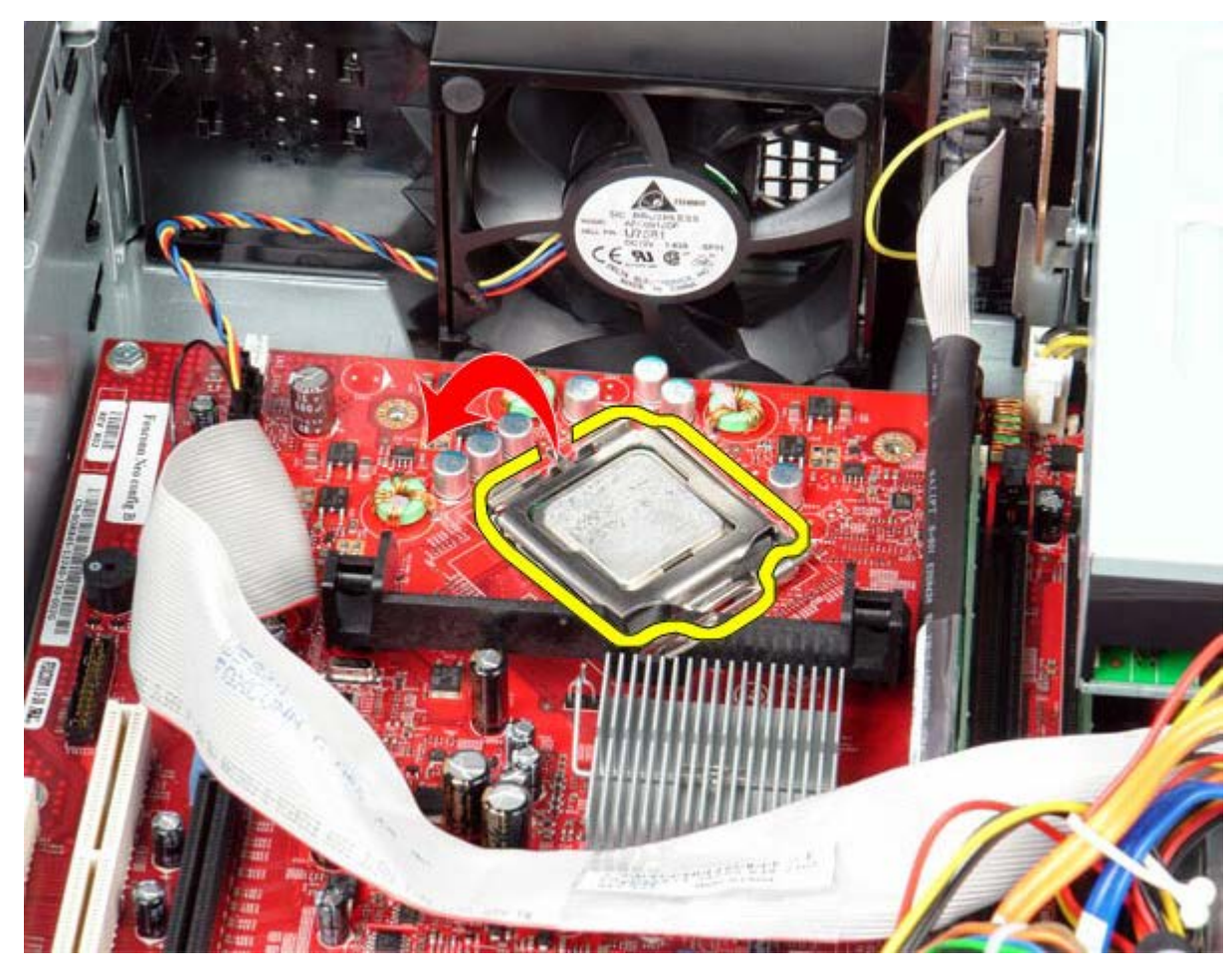

7. Odpojte procesor z počítača.

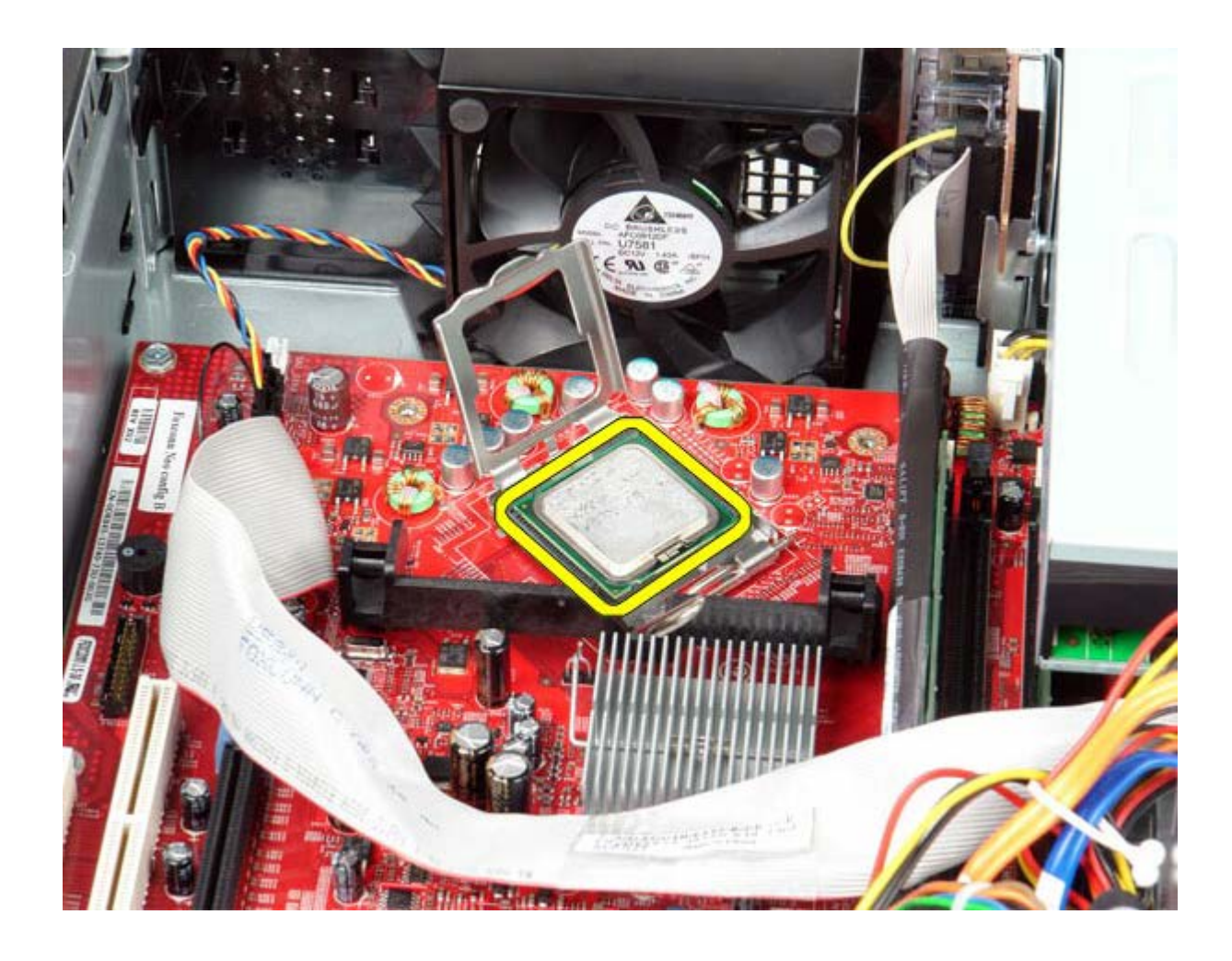

**VAROVANIE: Pri výmene procesora sa nedotýkajte kolíkov v zásuvke, ani nedovoľte, aby na kolíky v zásuvke spadol nejaký predmet.**

### **Demontáž chladiča a procesoru**

Ak chcete znovu namontovať chladič, vyššie uvedené kroky vykonajte v opačnom poradí.

<span id="page-60-0"></span>[Späť na obsah](#page-0-0)

### **Gombíková batéria**

**Servisná príručka Dell™ OptiPlex™ 780—Stolný počítač**

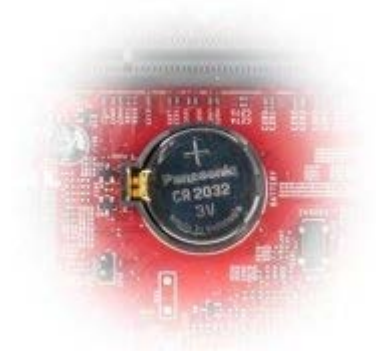

**VÝSTRAHA: Pred servisným úkonom v počítači si prečítajte bezpečnostné pokyny dodané s počítačom. Ďalšie informácie o bezpečnosti a overených postupoch nájdete na stránke súladu s právnymi predpismi na adrese www.dell.com/regulatory\_compliance.**

### **Vybratie gombíkovej batérie**

- 1. Postupujte podľa pokynov uvedených v časti Pred servisným úkonom v počítači.
- 2. Vytiahnite upínaciu poistku z gombíkovej batérie.

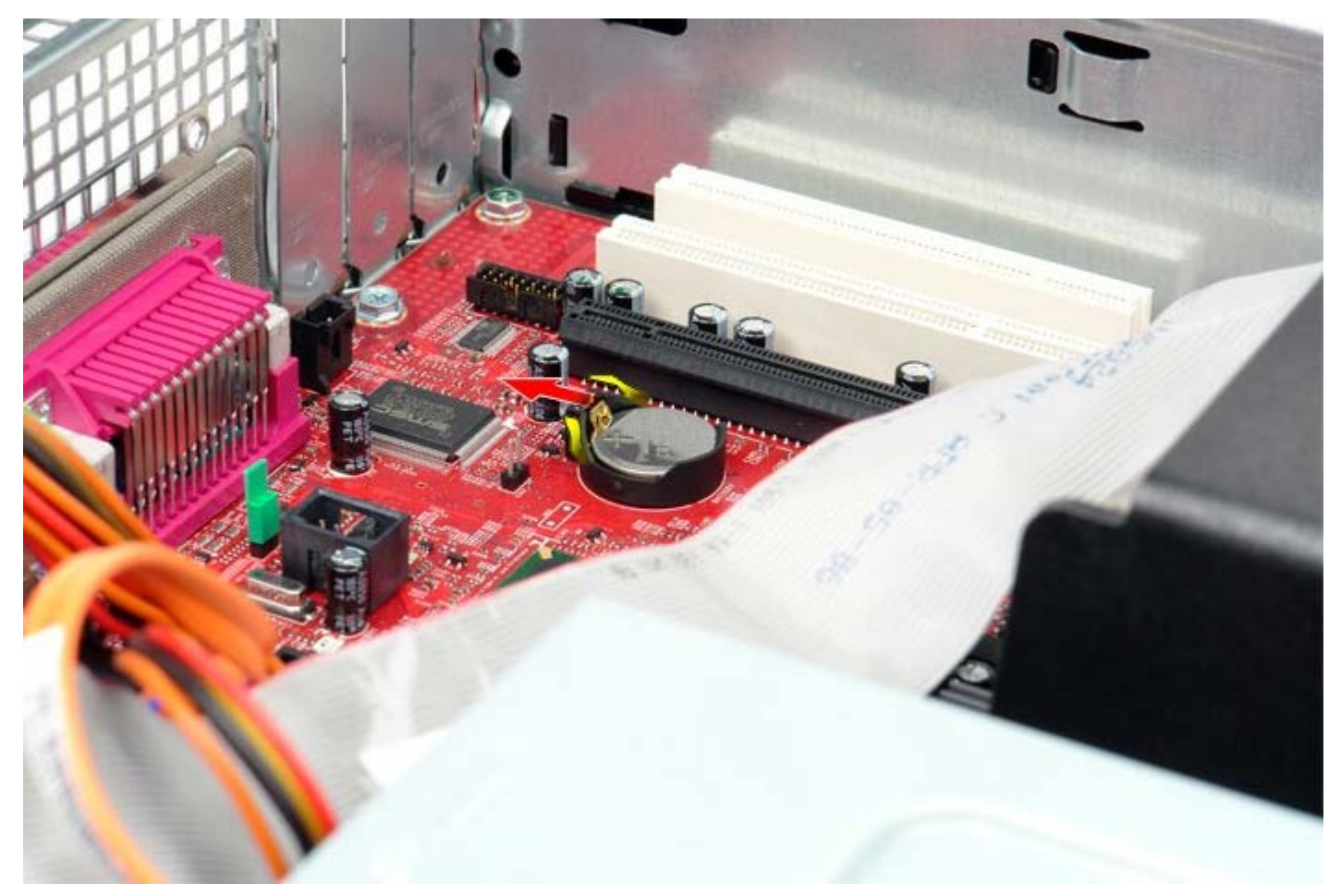

3. Demontujte z počítača gombíkovú batériu.

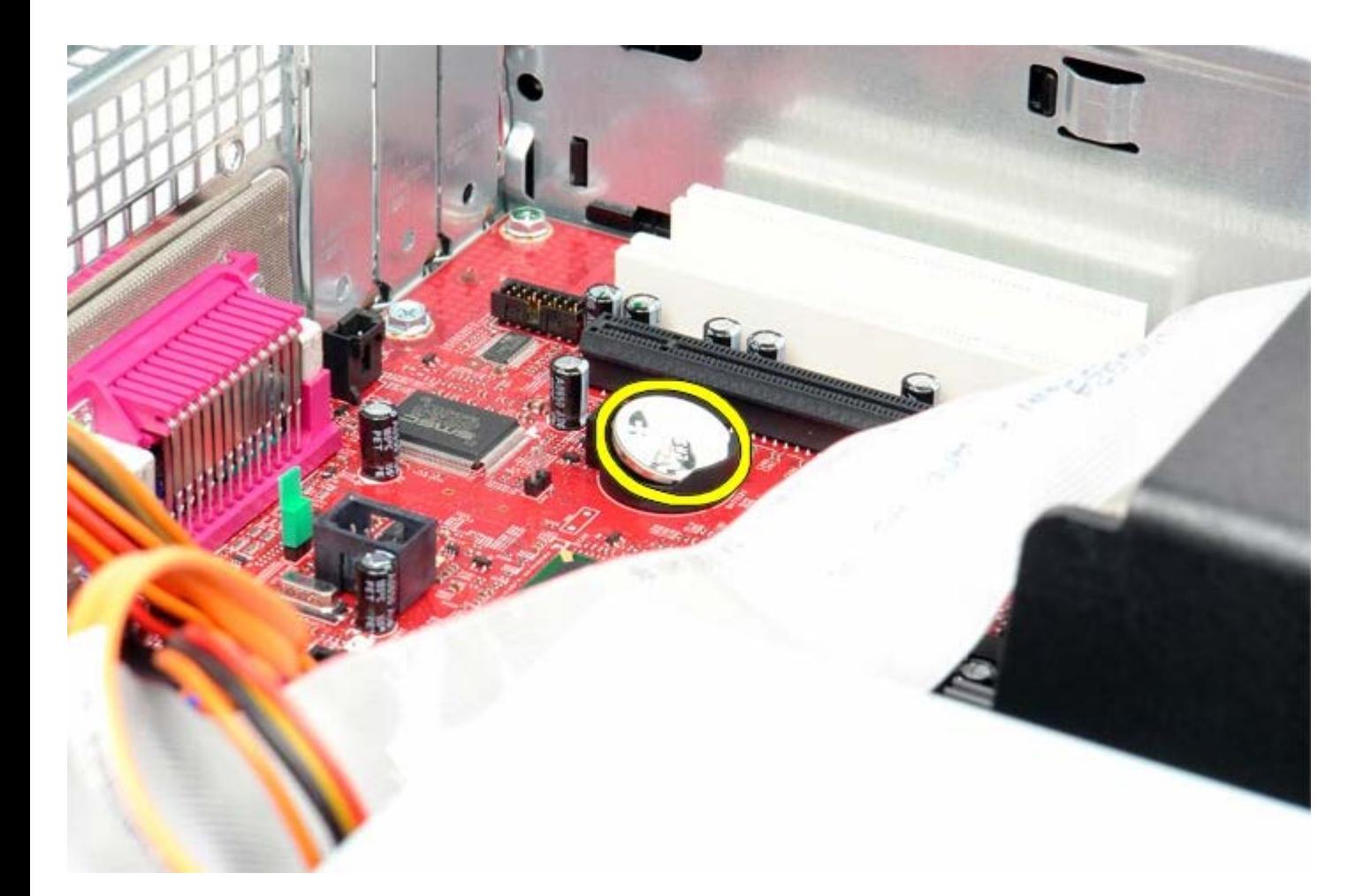

# **Spätná montáž gombíkovej batérie**

Ak chcete znovu namontovať gombíkovú batériu, vyššie uvedené kroky vykonajte v opačnom poradí.

### <span id="page-62-0"></span>**Vstupný/výstupný panel Servisná príručka Dell™ OptiPlex™ 780—Stolný počítač**

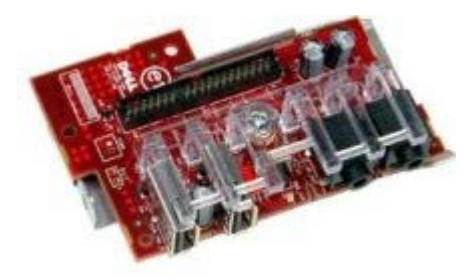

**VÝSTRAHA: Pred servisným úkonom v počítači si prečítajte bezpečnostné pokyny dodané s počítačom. Ďalšie informácie o bezpečnosti a overených postupoch nájdete na stránke súladu s právnymi predpismi na adrese www.dell.com/regulatory\_compliance.**

### **Demontáž vstupného/výstupného panelu**

- 1. Postupujte podľa pokynov uvedených v časti Pred servisným úkonom v počítači.
- 2. Odpojte a vyberte vstupného/výstupného panelu.

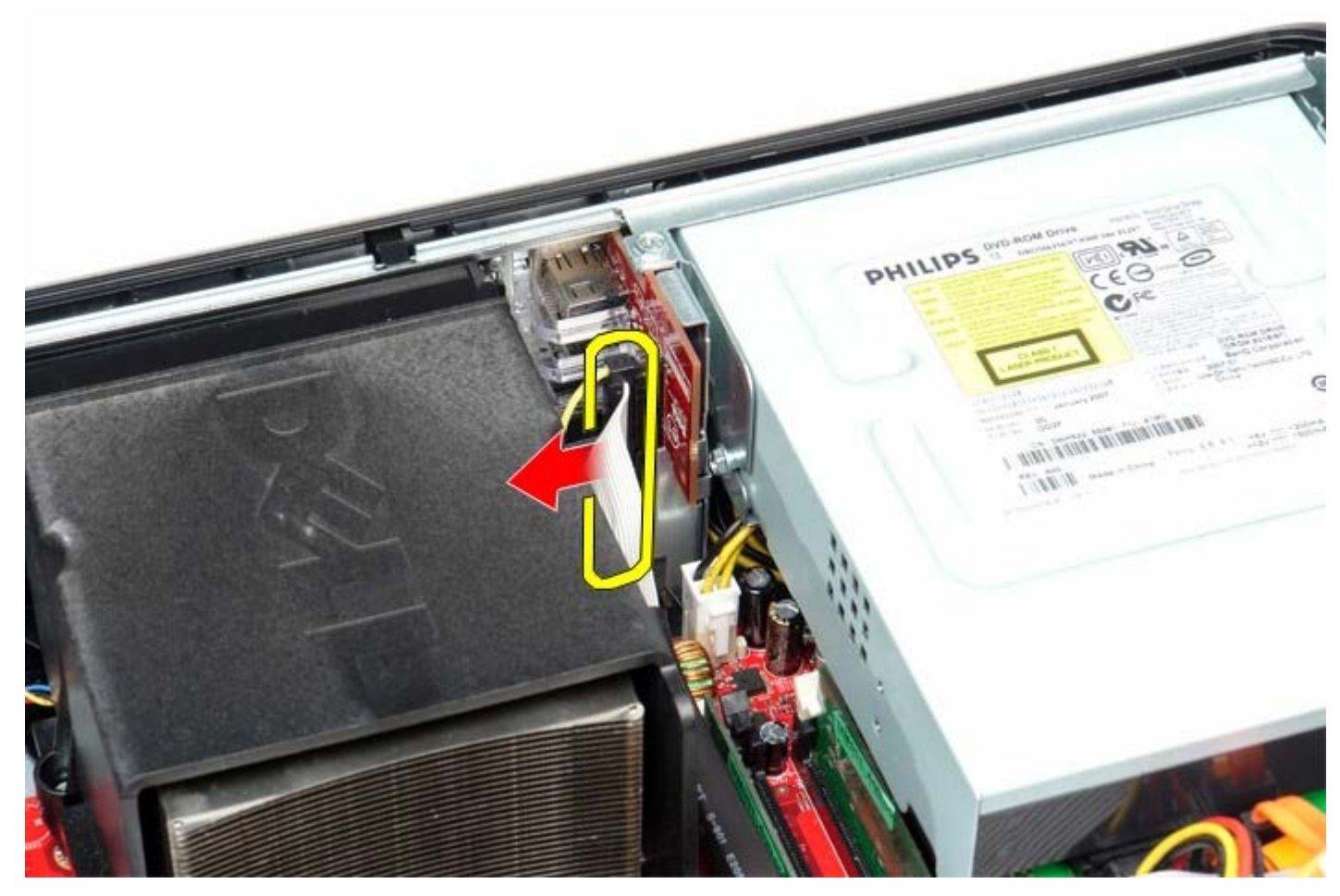

3. Odskrutkujte skrutku, ktorá upevňuje panel k počítaču.

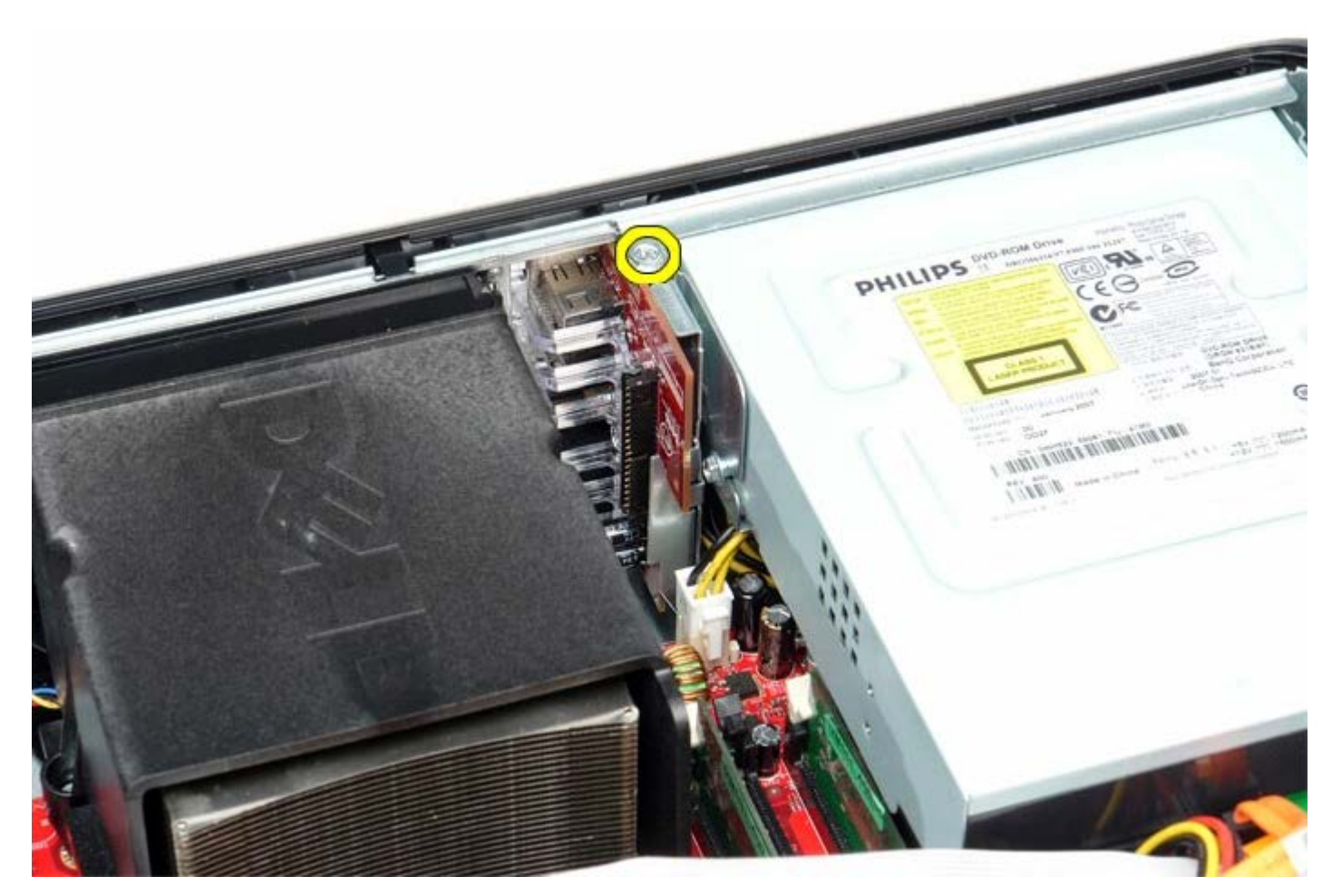

4. Jemne otočte panel z počítača a potom ho vyberte.

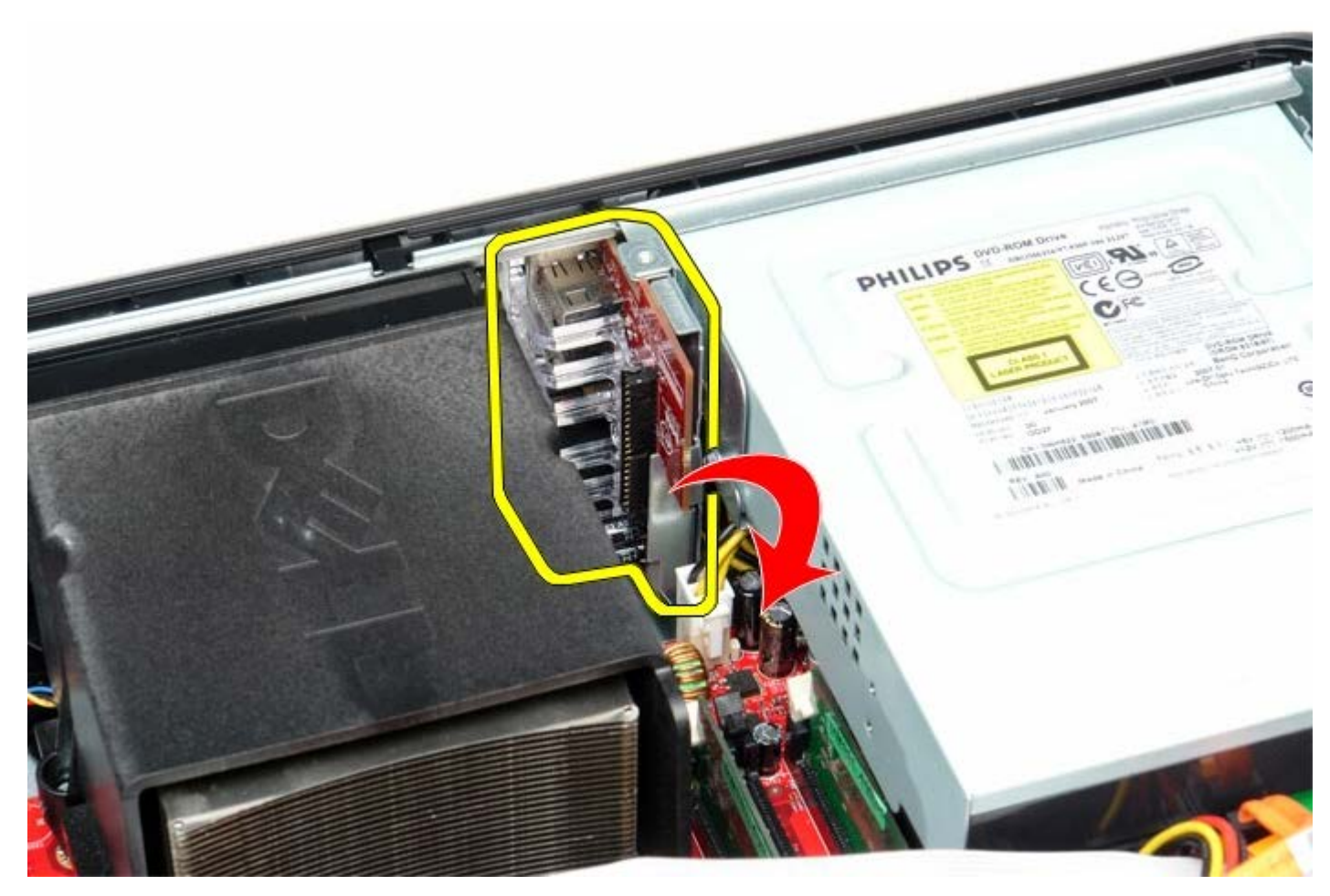

# **Spätná montáž vstupného/výstupného panelu**

Ak chcete znovu namontovať vstupného/výstupného panelu, uvedené kroky vykonajte v opačnom poradí.